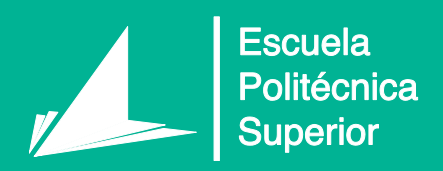

# Medición de modelos gráficos en fase de estructura Fin de Grado

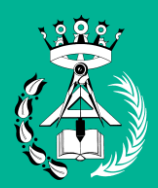

Grado en Arquitectura Técnica

# Trabajo Fin de Grado

Autor: Juan Miguel Perpiñá Gandía

Tutor/es: Encarnación García González

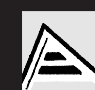

Universitat d'Alacant niversidad de Alicante

# <span id="page-2-0"></span>A. JUSTIFICACIÓN

A partir de las practicas realizadas en GIPE se despertó en mí un gran interés por la presupuestación de obra. Esta tarea es ardua y compleja, y cualquier fallo en la medición produce desviaciones económicas importantes de la obra estudiada.

Al inicio de mi actividad profesional con una empresa promotora y constructora, dediqué parte de mi trabajo a la elaboración de mediciones, intentando ser lo más riguroso posible y utilizando el mismo sistema que me enseñaron en la asignatura de mediciones. Pese a mi esfuerzo, la obra sufría desviaciones económicas que mermaron el beneficio de la empresa.

Estas desviaciones tuvieron diferentes orígenes, no todos atribuibles al trabajo de medición y presupuestación, pero los concernientes a mi trabajo fueron:

- Errores de medición, algunas al alza y otras a la baja. En algunas obras estos errores se compensaban relativamente, pero estos fallos eran debidos, muchas veces, al criterio de medición y otras, a la omisión de algún elemento que formaba parte de la partida, o por la duplicación de elementos medidos.
- Modificaciones del proyecto, cuando el proyecto sufría alguna modificación, resultaba muy difícil establecer cuáles eran las líneas del estadillo de mediciones que debían ser afectadas por estas modificaciones, lo cual, derivaba en una medición inexacta a no ser que, volvieras a medir la partida. Trabajo largo y tedioso para el cual, muchas veces no se disponía de tiempo.

Gracias a la formación continua de cursos oficiales que ofrece la Escuela politécnica Superior de la Universidad de Alicante, que oferto cursos básicos y avanzados del software Revit. Entre en el emocionante mundo BIM, y pude ver una metodología que vincula la información y genera una base de datos interactiva. Cualquier objeto modelado en BIM no solo tenía unas propiedades e información asociada (algo imposible en CAD) sino que, era posible añadir y modificar la información del objeto (parámetros).

Una vez se tiene modelado un proyecto, se puede exportar su información, tanto geométrica, como materiales, o cualidades físicas, se puede vincular a una partida de obra estableciendo un criterio de medición (m<sup>2</sup>, m<sup>3</sup>, áreas netas, áreas con deducciones de huecos, etc.). Así puede obtenerse una medición más rápida y precisa, quedando más tiempo para repasar la medición.

Para este trabajo se modelará un proyecto en fase de estructura, y se analizaran algunos criterios para modelar con Revit y así extraer mediciones deseadas. Se medirán las unidades de obra pertenecientes a la cimentación y estructura. Una vez extraída la medición, se procederá a realizar modificaciones en el modelo BIM, y se analizaran si estas modificaciones son trasladadas a la medición establecida.

# ÍNDICE

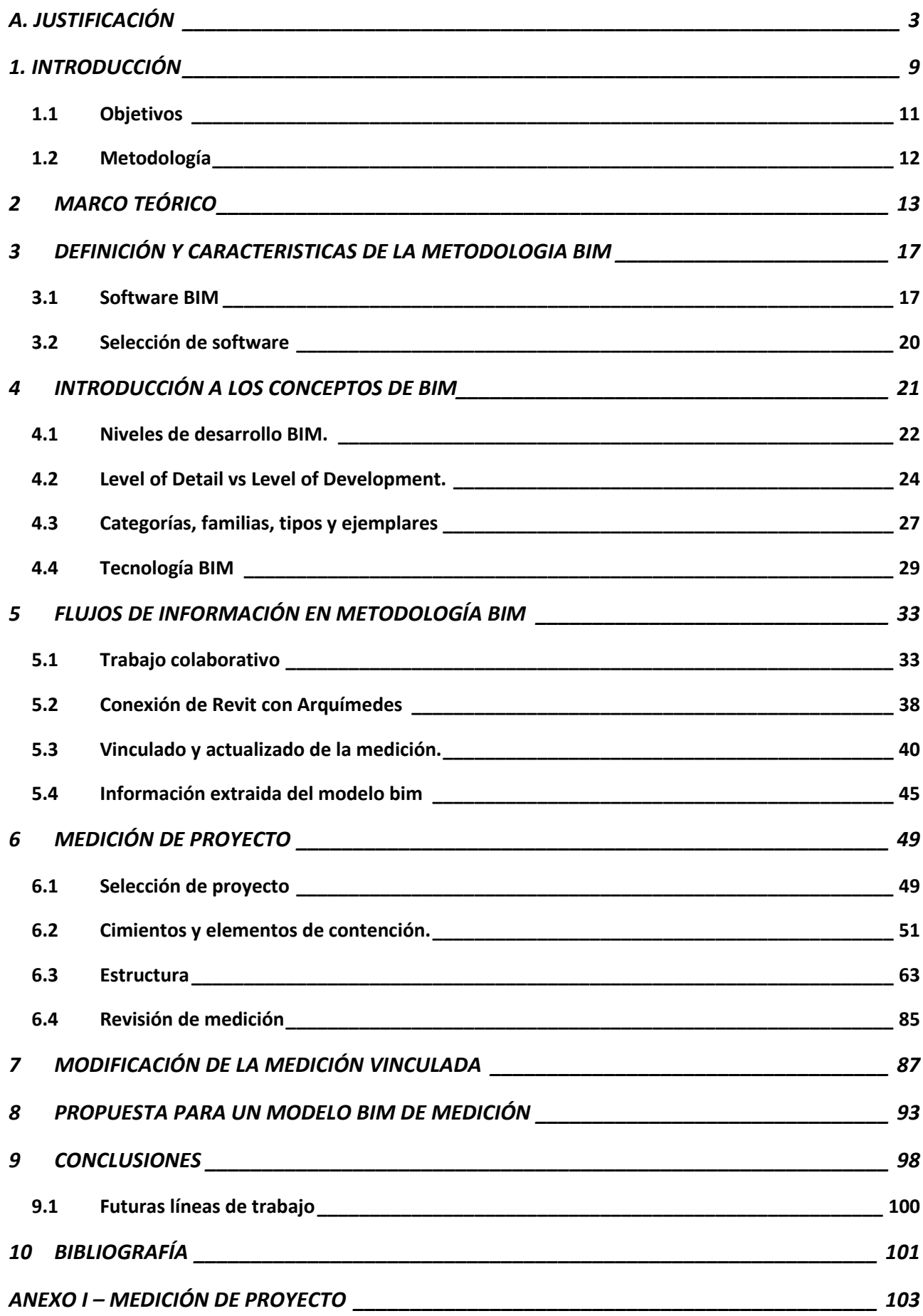

# ÍNDICE DE FIGURAS

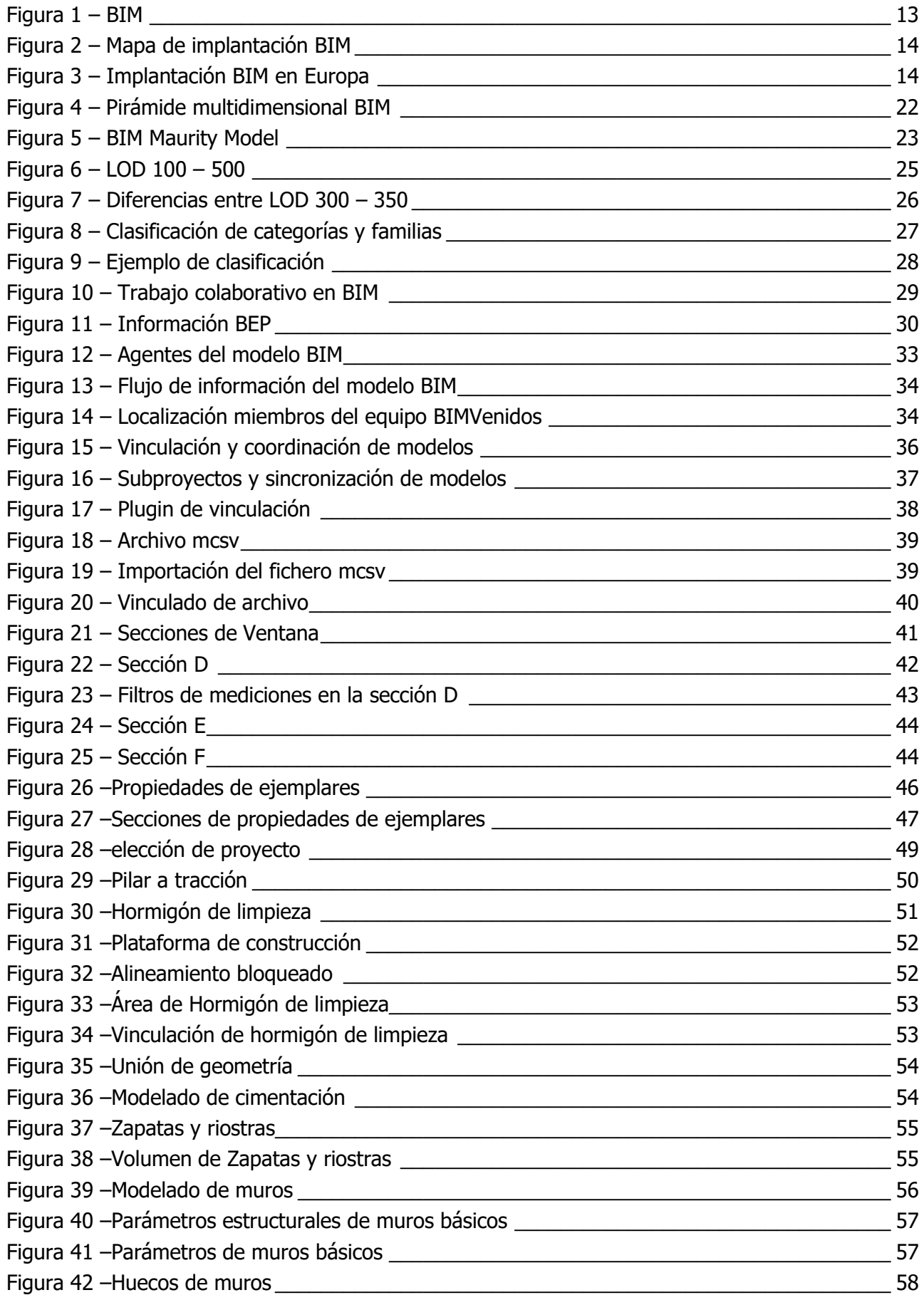

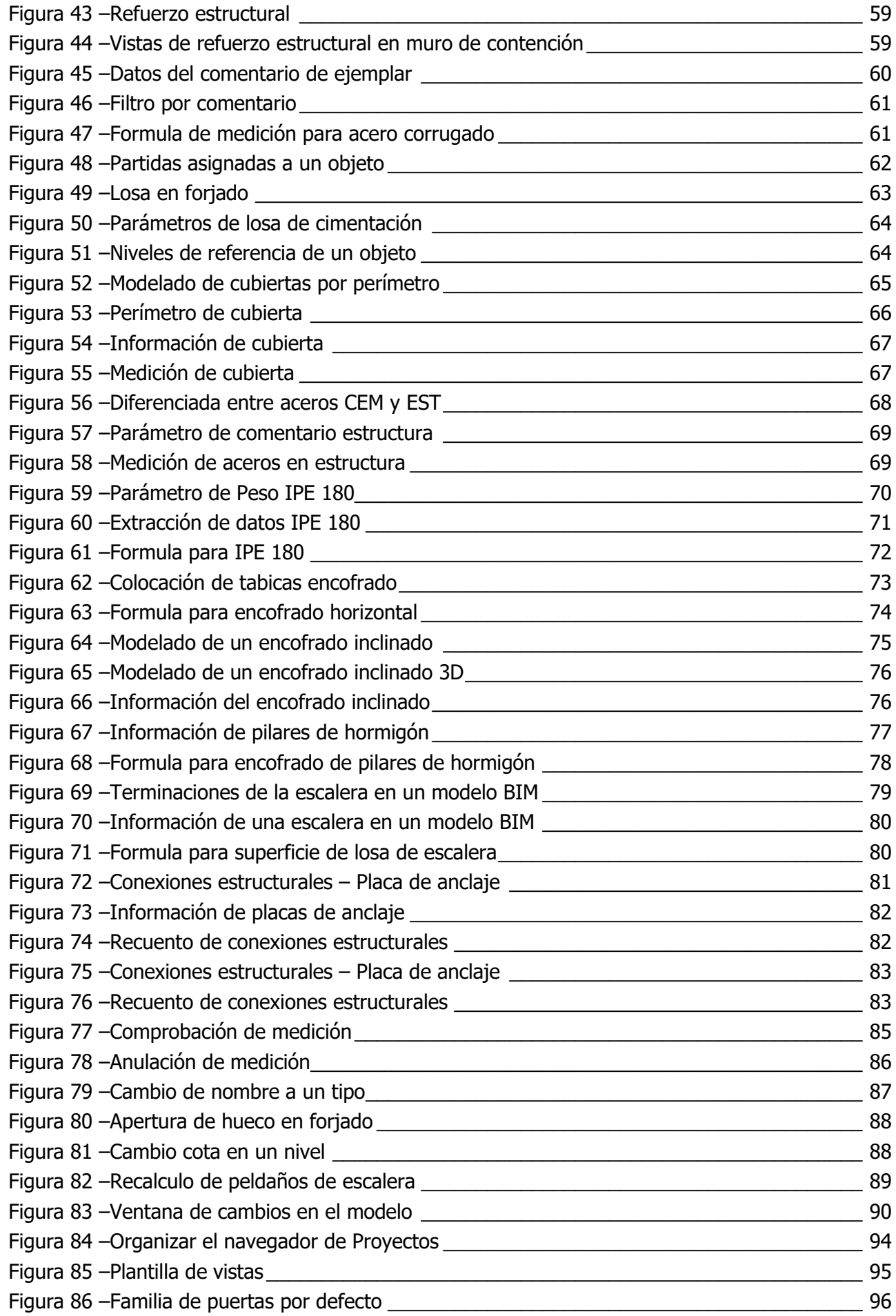

 $\overline{7}$ 

Figura 87 –Trasferir normas de proyecto [\\_\\_\\_\\_\\_\\_\\_\\_\\_\\_\\_\\_\\_\\_\\_\\_\\_\\_\\_\\_\\_\\_\\_\\_\\_\\_\\_\\_\\_\\_\\_\\_\\_\\_\\_\\_\\_\\_\\_\\_\\_\\_\\_\\_](#page-96-0) 97

## ÍNDICE DE SIGLAS

En el mundo BIM se utilizan muchísimas abreviaturas en siglas, a continuación, se exponen las más importantes para poder interpretar bien los textos BIM.

- o AIA American Institute of Architects (US)
- o API Application Programming Interface
- o BEP BIM Execution Plan
- o BIM Building Information Model / Modeling / Management
- o CAD Computer Aided Design
- o CR Clash Rendition
- o CDE Common Data Environment
- o EIR Employer's Information Requirements
- o HVAC Heating, Ventilation, Air Conditioning
- o ID Identity data
- o IFC Industry Foundation Classes
- o LOD Level of Definition or Level of model Detail
- o LOI Levels of model Information
- o MEP Mechanical, electrical and plumbing
- o PIM Project Information Model
- o WIP Work In Progress

# <span id="page-8-0"></span>1. INTRODUCCIÓN

BIM es el acrónimo ingles de (Building Information Modeling). Este acrónimo hace referencia a un proceso de trabajo inteligente basado en un modelo 3D que brinda a los profesionales de la arquitectura, la ingeniería y la construcción, unas herramientas para planificar, diseñar, construir y administrar edificios e infraestructuras de manera más eficiente. Esta metodología de trabajo, cambia las bases del trabajo tradicional, añadiendo nuevos roles de trabajo, y otra forma de trasferir la información del proyecto.

La medición de un proyecto por el método tradicional conlleva una cantidad de errores de medición, ya sea por la omisión de algunos elementos que no se han medido, o por la duplicación de elementos ya medidos. Una vez terminada la medición, puede resultar muy difícil la comprobación del estadillo de medición. Esto sin añadir que, desde que se empieza a medir, él proyecto suele sufrir algunas variaciones, y por lo tanto la medición debe ser modificada. Una de las ventajas de la metodología BIM es que se puede realizar esta medición vinculando los objetos digitales y su información geométrica, a una unidad de obra. Esto garantiza que, si el objeto digital sufre variaciones en el trascurso del proyecto, esta medición también sufrirá modificaciones automáticamente. Al mismo tiempo, el programa de mediciones es capaz de chequear los objetos medidos y los que faltan por medir, pudiendo llevar un control de las mediciones.

Esto no quiere decir que con los programas BIM exista un botón que mida todo de forma automática. Los programas BIM ahorran el trabajo de medir las partes de una unidad de obra de forma manual, y evitan posibles errores de medición. Al mismo tiempo, trabajar con la metodología BIM requiere una mayor tecnificación y un riguroso trabajo de colaboración.

En el presente trabajo fin de grado se desarrolla una medición BIM vinculada con un programa de mediciones y presupuestos, analizando la extracción de la información de un modelo BIM. Esta información no solo es válida para la medición del proyecto, se puede utilizar para muchas otras aplicaciones, aumentando la eficiencia del trabajo y disminuyendo las incongruencias entre los documentos de un mismo proyecto. BIM ya no es un futuro, es el presente, y esta metodología de trabajo implica una tecnificación más cuidada. Se obtienen nuevos roles de trabajo, y una coordinación de los mismos, ya que todos los participantes en la ejecución trabajan sobre el mismo archivo, actualizándose conforme avanza el trabajo del modelado.

Con toda esta cantidad de información y agentes que trabajan en el proyecto se hace necesaria una coordinación entre todos los agentes intervinientes en el proceso de desarrollo del proyecto. En el presente trabajo fin de grado se mostrarán algunos tipos de flujo de trabajo, se presenta un flujo de información externo, donde el equipo de las mediciones del proyecto no tiene

acceso al modelo federado<sup>1</sup>. Por el contrario, también se presenta un flujo de trabajo con acceso al modelo federado y con una simultaneidad de procesos, el cual implica poder medir una partida, aunque esta no esté completamente definida en el modelo BIM. Para la realización de este proyecto final de grado se elegirá un proyecto real en fase de estructura, del cual se modelará su estructura para sacar de este modelo toda la información necesaria para su medición en un programa específico de mediciones. Se analizan y medirán las partidas referentes a cimentación y estructura del proyecto seleccionado. Una vez este el proyecto medido, se propondrán unas modificaciones al modelo creado, y se analizará como las modificaciones de proyecto afectan a las mediciones realizadas.

l

 $1$  Modelo Federado: Es la estructura de archivos BIM en el cual se realizan las coordinaciones de trabajo y se establecen los permisos de acción de los distintos equipos intervinientes en el proyecto.

## <span id="page-10-0"></span>1.1 OBJETIVOS

El objetivo que se persigue en este trabajo fin de grado (TFG) es la extracción de información y medición de un modelo BIM, estableciendo las pautas necesarias para este fin. Para ello se analizarán las unidades concernientes a la cimentación y estructura de una obra de edificación.

Como objetivos específicos se plantean los siguientes:

- Analizar los diferentes flujos de información entre los roles de trabajo. Interno, externo y colaborativo.
- Analizar los parámetros e información que contiene un proyecto BIM para la extracción de mediciones.
- Establecer el flujo de información entre los programas elegidos para realizar las mediciones de un proyecto de edificación.
- Conexión y automatización entre los programas para la extracción de mediciones de un modelo digital.
- Considerar como afectan las modificaciones del proyecto a la medición, se analizará si el programa de mediciones es capaz de reconocer las modificaciones y recalcular la medición de nuevo.
- Identificar los criterios a tener en cuenta para la realización de un modelo digital.

## <span id="page-11-0"></span>1.2 METODOLOGÍA

Para conseguir los objetivos mencionados sobre las unidades de obra sometidas a estudio se han establecido las siguientes partes.

- 1. Búsqueda de información fundamental sobre la metodología BIM y sobre el tema de estudio
- 2. Seleccionar programas más adecuados para alcanzar los objetivos marcados.
- 3. Selección de un proyecto de edificación sobre el cual, se realizarán las mediciones de las unidades pertenecientes a cimentación y estructura. Para la medición de las partidas se establece las siguientes pautas:

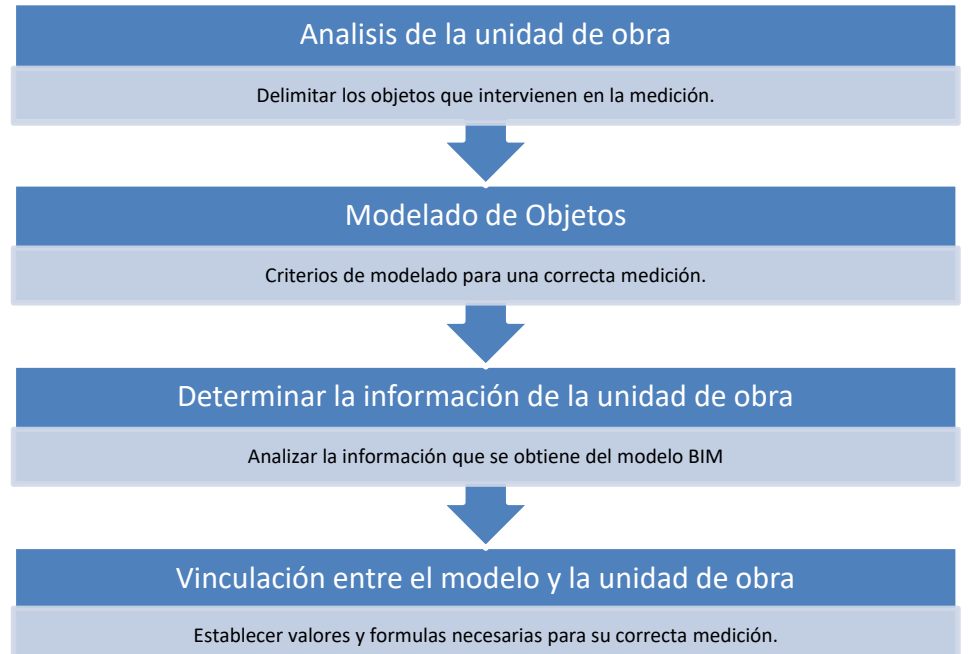

4. Una vez realizada la conexión entre las unidades de obra y los objetos digitales del modelo BIM, se analizan los posibles cambios de proyecto, y como éstos pueden afectar a la medición

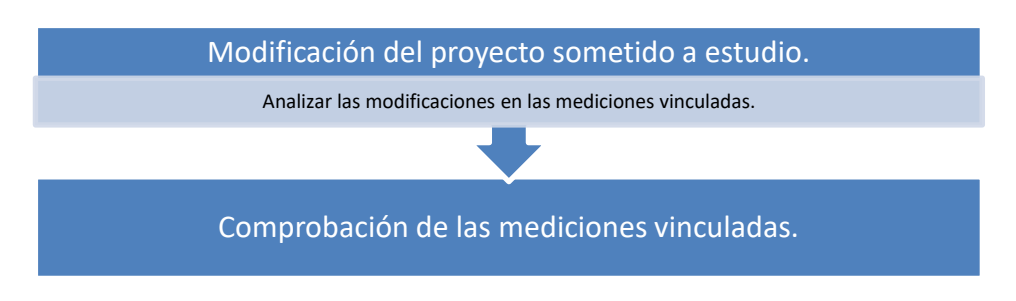

# <span id="page-12-0"></span>2 MARCO TEÓRICO

BIM es el acrónimo de Building Information Modeling, se trata de una metodología de trabajo que se define en el contexto del trabajo colaborativo. Establece un flujo de comunicación trasversal entre todos los agentes que intervienen en un proyecto de edificación, generando un modelo virtual que contiene toda la información relacionada con el edificio durante todo su ciclo de vida.

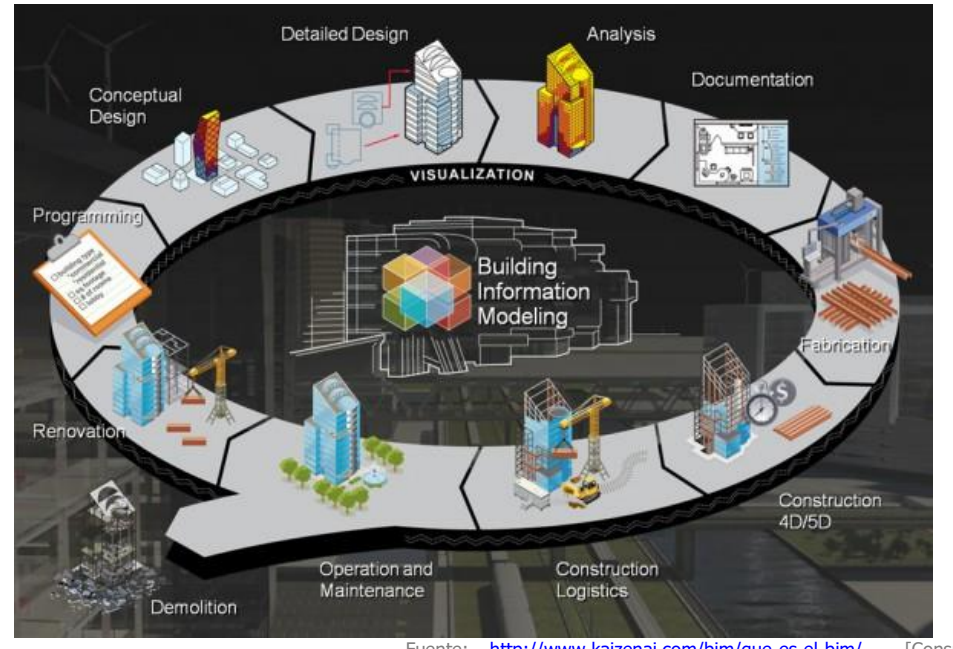

**Figura 1 – BIM** Fuente: <http://www.kaizenai.com/bim/que-es-el-bim/> [Consulta: 19/01/2018]<br>**Figura 1 – BIM** (KAIZEN, 2015)

<span id="page-12-1"></span>En la industria de la construcción ha aparecido un nuevo concepto, llamado BIM. No solo se habla de BIM en España, o en Europa, sino que el BIM está muy implantado en muchos países del mundo, en la [Figura 2](#page-13-0) se muestra la implantación de esta metodología en el 2016. La mayoría de países desarrollados está optando por esta metodología para desarrollar los proyectos de edificación y obra civil. Según el artículo "The business value of BIM in North America"(McGraw-Hill, 2012) está muy extendido el uso del BIM en América del norte, al igual que en el norte de Europa.

En la Unión Europea se implanto en el año 2014 mediante la directiva 2014/24/UE del parlamento Europeo y del consejo con fecha de 26 de febrero de 2014.

"Directive establishes rules on the procedures for procurement by contracting authorities with respect to public"(Parlamento Europeo, 2014)

Esta directiva europea fomenta el uso de la metodología BIM para las adjudicaciones de contratos públicos o concursos de proyectos que superen cierto umbral, más concretamente cabe destacar su artículo 22, (Rules applicable to communication) donde habla del uso de herramientas de modelado electrónico y del intercambio de información de las construcciones (building information electronic modelling tools) o similares. Abriendo la posibilidad de que los estados

miembros exijan el uso de herramientas específicas de modelado electrónico para la adjudicación pública.

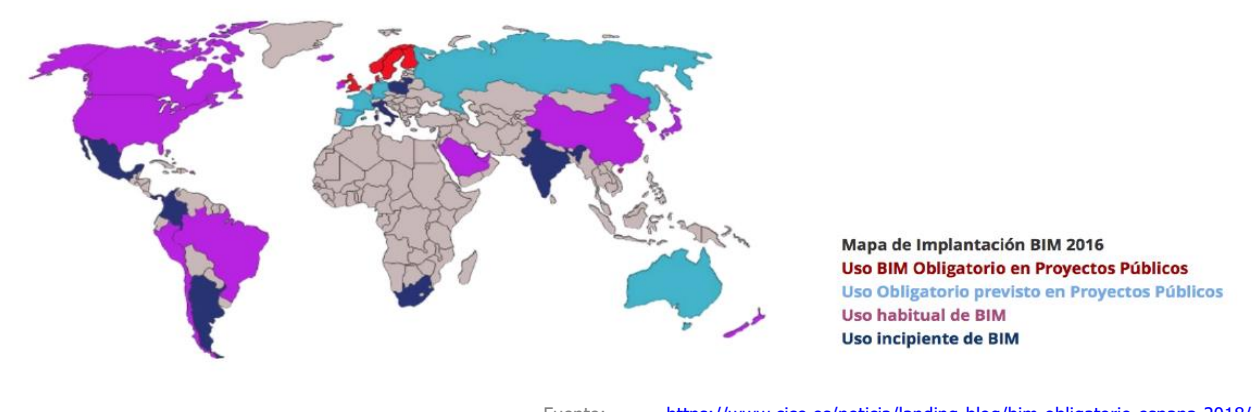

Figura 2 — Mapa de implantación BIM Fuente: <https://www.cice.es/noticia/landing-blog/bim-obligatorio-espana-2018/><br>[Consulta: 25/10/2017] [Javier Guillén, 2015] [Consulta: 25/10/2017] [Javier Guillén, 2015]

<span id="page-13-0"></span>Los países miembros de la Unión Europea empiezan a desarrollar las estrategias de estandarización y metodología para la implantación BIM es su territorio. Se crea paralelamente una comisión permanente en la Unión Europea. UE BIM task group, support of a common European network aiming at aligning the use of Building Information Medelling in public works 180/G/GRO/MA/15/118323. Donde se proponen las estandarizaciones y nomenclaturas de esta nueva tecnología para el uso a nivel europeo. En la [Figura 3](#page-13-1) se observan la cronología de los países miembros que implantan el BIM

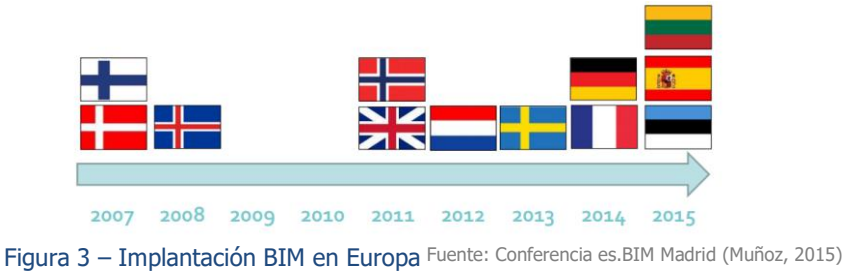

<span id="page-13-1"></span>En la [Figura 3](#page-13-1), se observa que España empezó a implantar la metodología BIM en el 2015. El nivel de implantación del modelo BIM en España es en general muy bajo, y se concentra en las primeras fases de los proyectos. Son muy pocas las empresas que usan esta metodología de trabajo para llevar a cabo el control y gestión de sus obras, o el mantenimiento de las mismas.

En España caben destacar los siguientes hitos para la implantación de la metodología BIM a nivel institucional.

•En febrero de 2015 la Generalitat y ayuntamiento de Barcelona, en estrecha colaboración con otras entidades privadas celebraran la cumbre europea BIM en Barcelona. Firmando un manifiesto que establece unos plazos, de progresiva implementación de la metodología BIM, hasta

su completa adopción en 2020 para cualquier proyecto de obra nueva y rehabilitación.(«Manifiesto BIMCAT Barcelona», 2015)

•En Julio de 2015 en España se constituyó una comisión para la implantación del BIM a nivel nacional, tras haber instado la Unión Europea a los países miembros a abordar la modelización de las normativas de licitación y contrataciones públicas. En esta comisión se estableció una hoja de ruta para la implantación del BIM siendo para el 2019 el uso obligatorio en licitaciones públicas de infraestructuras.(Ministerio de Fomento, 2015)

# <span id="page-16-0"></span>3 DEFINICIÓN Y CARACTERISTICAS DE LA METODOLOGIA BIM

Se debe definir que es el BIM y cuál es su metodología de trabajo. BuildingSMART, asociación privada sin ánimo de lucro con el objetivo de fomentar la eficacia en el sector de la construcción, a través de estándares abiertos de interoperabilidad sobre BIM y de modelos de negocio orientados a la colaboración, establece:

"Building Information Modeling (BIM) es una metodología de trabajo colaborativa para la creación y gestión de un proyecto de construcción. Su objetivo es centralizar toda la información del proyecto en un modelo de información digital creado por todos sus agentes.

BIM supone la evolución de los sistemas de diseño tradicionales basados en el plano, ya que incorpora información geométrica (3D), de tiempos (4D), de costes (5D), ambiental (6D) y de mantenimiento (7D)"(building Smart Spanish, 2012)

#### <span id="page-16-1"></span>3.1 SOFTWARE BIM

Actualmente hay multitud de programas que trabajan con esta metodología BIM, pero los más relevantes y más usados son:

#### 3.1.1 ARCHICAD

Desarrollado por Graphisoft. En 1984 fue lanzada la primera versión de ArchiCAD, bajo el nombre Radar CH, cuya versión se vendió en dos partes su módulo 2D y 3D; y se lanzó únicamente para computadoras Apple, pero en sus últimas versiones ya está disponible para otros sistemas operativos como Microsoft Windows. ArchiCAD permite a los usuarios trabajar con objetos paramétricos con datos enriquecidos usualmente llamados por los usuarios "smart objects" siendo uno de los programas pioneros en aplicar el término BIM, cuyo concepto se basa en generar, no sólo dibujos 2D sino un modelo virtual completo del edificio, el cual conlleva toda una base de datos con información constructiva de todo tipo. ArchiCAD puede importar y exportar archivos con extensión, DWG, DXF, IFC entre otros formatos de intercambio de datos.

#### 3.1.2 REVIT (ARCHITECTURE, MEP Y ESTRUCTURE)

Desarrollado por AUTODESK, tiene tres ramas de actuación muy concretas como son las de: architecture, para el desarrollo de la arquitectura; MEP, para el desarrollo de los sistemas de instalaciones del edificio; Structure, para el desarrollo de las estructuras y análisis de las mismas.

"Revit" proviene de un verbo inglés "Revise it" o "Revise Instantly". (revisión Instantáneamente). El autor de este software es Leonid Raiz, que trabajaba para la empresa que producía el programa "Pro-Engineer", que era un software paramétrico para objetos mecánicos. La idea era hacer un programa paramétrico para arquitectura, tal como ya existía para mecánica, porque en el momento no existía ningún programa completamente paramétrico para arquitectura.

El 4 de abril de 2002 la compañía fue comprada por el gigante Autodesk por 130 millones de dólares, y todos los empleados pasaron a ocupar puestos en Autodesk.

Revit revoluciono el mundo BIM al crear una plataforma que usaba un entorno visual de programación para la creación de familias paramétricas y permitiendo añadir atributos temporales a los componentes, con el fin de asociar una cuarta dimensión al modelo constructivo. Ya no solo se modelan los objetos en su forma tridimensional (3D), sino que también se modelan en sus fases de tiempo (4D). Esto permitía a los contratistas generar tablas de planificación de construcción (Diagramas de Gantt) basados en modelos BIM y simular el proceso de construcción. Revit puede importar y exportar archivos con extensión, DWG, DXF, IFC entre otros formatos de intercambio de datos.(Autodesk, 2018)

#### 3.1.3 ALLPLAN

Desarrollado por la empresa Allplan del grupo Nemetschek. El grupo Nemetschek fue fundada en 1963, por el catedrático Georg Nemetschek en Múnich (Alemania). En 1984 crearon la primera versión del sistema CAd de Allplan para arquitectos e ingenieros, esta primera versión salió en el sistema operativo de Unix. Actualmente Allplan adopta una metodología BIM, y funciona bajo el sistema operativo de Microsoft Windows. Allplan puede importar y exportar archivos con extensión, DWG, DXF, IFC entre otros formatos de intercambio de datos. (Nemetschek, 2017)

#### 3.1.4 EDIFICIUS

Desarrollado por ACCA software en 1998. Su característica principal es que se trata de software BIM de libre acceso, con un sencillo manejo, pero de funciones sencillas. El software es gratuito, pero con unas limitadas impresiones o presentaciones de planos. Para poder presentar los planos hay que comprar los derechos de impresión, aunque estos derechos no son muy caros. También hay disponibles licencias para estudiantes y profesores totalmente gratuitas.

No solo desarrollan el programa de Edificius en BIM, sino que paralelamente a este, y con la misma política de software, desarrollan otros programas conectados a edificios, los más destacados son:

- •PriMus. Sofware para el presupuesto con integración en modelo BIM de edificius.
- •PriMus-IFC. Sofware para el presupuesto directamente desde archivos IFC.

•PriMus-K. software para el plan de obra de proyecto y de ejecución.

•EdiLus. Sofwarre para el diseño y calculo estructural de hormigón armado, mampostería, acero y madera.(Acca Software, 2018)

#### 3.1.5 CYPECAD

Desarrollado por Cype, la cual se inicia en 1983 con una actividad en el cálculo de estructuras, lo que motiva el desarrollo informático de programas de cálculo para cubrir sus propias necesidades y las de sus clientes. El éxito de esos programas de cálculo estructural, encamina a Cype a inicial un desarrollo en el área de los programas especializados de cálculo para la industria de la edificación. Cype crea tres áreas para el desarrollo de sus programas:

- •Diseño y análisis estructural.
- •Diseño y cálculo de instalaciones.
- •Gestión de obras y documentación de proyecto.

Ahora mismo está desarrollando el área de BIM que también se podría considerar su cuarta área de desarrollo y expansión.

Cype ingenieros cuenta con un gran número de aplicaciones adjuntas, que cubren las funciones de diseño, calculo y gestión de cualquier edificación, adaptándose a las normativas nacionales del país. Una de las aplicaciones más destacadas es Arquímedes. Esta herramienta permite el cálculo de mediciones y presupuestos de una edificación, así como la obtención de diagramas de Gantt, y gestión de residuos entre otras funciones.(Cype Ingenieros, 2017)

#### 3.1.6 ARQUIMEDES

Desarrollado por Cype, pero este programa no es un programa de modelado, sino que es un programa de gestión y presupuesto de obra. Tiene una interfaz fácil de entender con numerosas herramientas para conectar con los programas de diseño gráfico como CAD y BIM. Estas herramientas ayudan a gestionar las mediciones ejecutadas manualmente.

Trabaja con los formatos convencionales de bancos de precios y presupuestos de obra como son los BC3 y los FIEBDC-3, no solo se puede generar un presupuesto de obra, sino que también genera los pliegos de condiciones, controles de calidad, comparaciones de precios, estudios de obras, certificaciones de obra, valoraciones de mantenimiento decenal y calendario de mantenimiento, generador de residuos, impacto ambiental, memoria de materiales, estudio de seguridad y salud, y detalles constructivos.

#### 3.1.7 MEDIT

Bim Ibérica es de un colectivo de profesionales involucrados en la investigación, difusión y consultoría de innovación en entornos BIM para Arquitectos e Ingenieros el ámbito de la redacción y dirección de proyectos de edificación. Uno de sus softwares desarrollados es Medit, el cual trabaja dentro de la interfaz de Revit y cuenta con una interfaz sencilla. Enlaza las jerarquías de los objetos de Revit a una partida, extrayendo la información necesaria para ser medida. (Gonzalez Astobiza, 2015)

#### 3.1.8 PRESTO

Presto es un programa muy utilizado para realizar presupuestos de edificación y obra civil. El usuario de Presto realiza fácilmente presupuestos y ofertas reutilizando información de otros presupuestos o base de datos, ajustando y modificando los precios con diferentes sistemas automáticos, sus múltiples sistemas de importación y exportación son algunas de las ventajas que explican la amplia difusión de Presto.

Presto es un sistema modular que se puede implementar de varias maneras. Desarrollando presupuestos y generando informes de los mismos, también dispone de herramientas de medición para sistemas CAD y BIM. Genera diagramas de barras, Gantt, y puede ser trabajado simultáneamente contra un servidor. (RIB Span, 2017)

## <span id="page-19-0"></span>3.2 SELECCIÓN DE SOFTWARE

En el apartado anterior se muestran los softwares más conocidos y utilizados. En España la utilización del software de Autodesk es muy extendida, por lo que se elige el software Revit para realizar el modelo BIM del cual se extraerá la información para su medición. Para este software se cuenta con una licencia de estudiante en la versión 2017.

Para la parte de mediciones y presupuestos se usará Arquímedes, software desarrollado por Cype ingenieros. Actualmente se tiene licencia de software profesional registrada.

# <span id="page-20-0"></span>4 INTRODUCCIÓN A LOS CONCEPTOS DE BIM

Ya se mencionó anteriormente a que hace referencia el término BIM. Se trata de una forma de trabajar, no de un software específico, esta forma de trabajo utiliza una serie de herramientas, y terminología específica para el desarrollo de la información del proyecto de manera continua y coordinada.

Esta nueva forma de trabajo no se trata de pasar de una representación 2D a una representación 3D. Un proyecto con metodología BIM va mucho más allá, se puede apreciar en la [Figura 4](#page-21-1) los niveles de implantación que van desde el 3D al 6D

**BIM-3D** Supone disponer de un modelo 3D que permite navegar por él, detectar colisiones entre arquitectura, estructura e instalaciones. Con este modelo se puede montar una maqueta virtual que representará toda la información geométrica del proyecto de forma integrada.

**BIM-4D** Sobre la maqueta virtual de BIM-3D añade la programación detallada de obra, con información de las actividades previstas. Permite controlar la dinámica del proyecto, realizar simulaciones de las diferentes fases de construcción, diseñar el plan de ejecución observando el estado de construcción virtual en cada una de las fases.

**BIM-5D** Añadiendo el control de costos y estimación de gastos de un proyecto. Se definen cantidad de materiales y mediciones de proyecto, a los cuales se les asignan los costes de ejecución. En esta fase se obtienen unas mediciones y presupuestos de nuestro proyecto. Esto permite la organización de gastos y estimación de costos operativos para las fases del proyecto.

**BIM-6D** (en ocasiones llamada Green BIM o BIM verde), brinda la oportunidad de conocer cómo será el comportamiento del proyecto realizando simulaciones de todo tipo. Esto se tiene en cuenta a la hora de proyectar edificaciones e infraestructuras más eficientes.

Permite crear variaciones e iteraciones en la envolvente, los materiales utilizados, tipos de sistemas para la climatización del proyecto, teniendo en cuenta incluso su situación, su posición, su orientación, temperaturas medias de la zona, velocidades medias viento, temperatura media del suministro de agua, y muchos aspectos más.

**BIM-7D** Permite gestionar el ciclo de vida de un proyecto y sus servicios asociados. Le da el control logístico y operacional del proyecto durante el uso y mantenimiento de la vida útil; logrando la optimización de los procesos importantes tales como inspecciones, reparaciones, mantenimientos, etc.

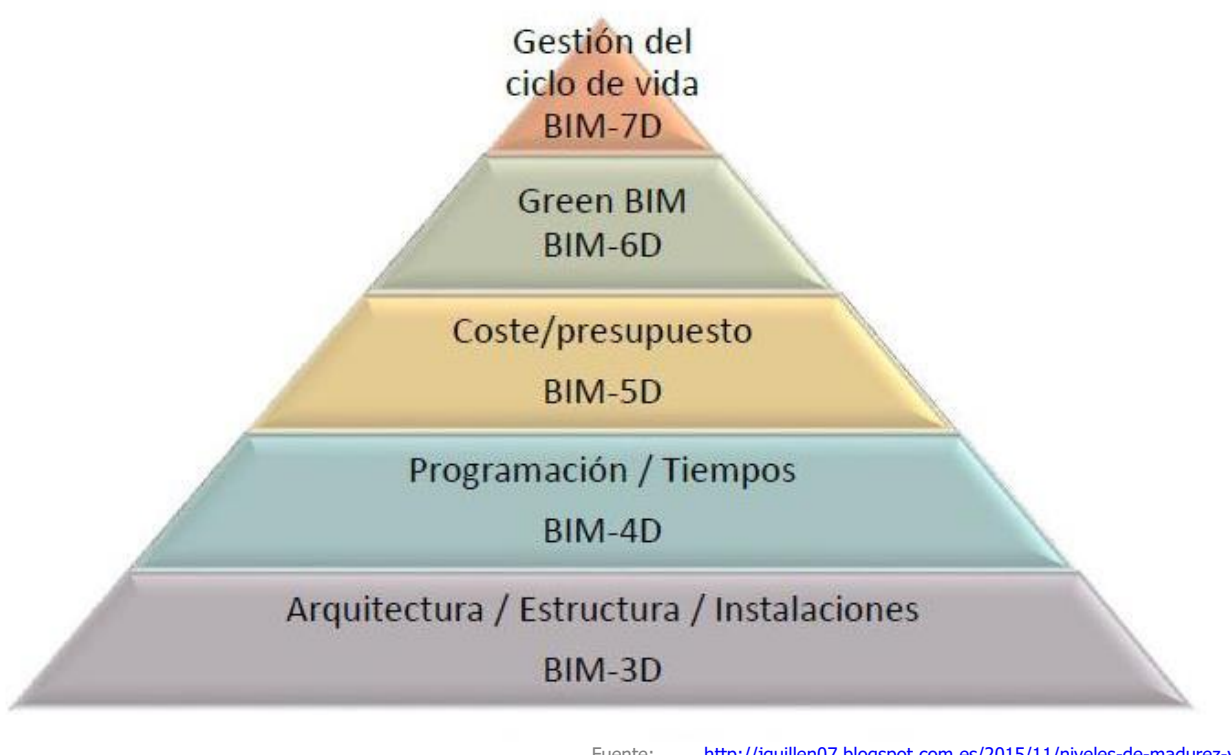

<span id="page-21-1"></span>Figura 4 — Pirámide multidimensional BIM <sup>Fuente:</sup> http://jquillen07.blogspot.com.es/2015/11/niveles-de-madurez-y-<br><u>dimensiones del-bim.html</u> [Consulta: 25/10/2017] (Javier Guillén, 2015)

## <span id="page-21-0"></span>4.1 NIVELES DE DESARROLLO BIM.

Todos los proyectos de edificación son únicos por sus circunstancias, no hay dos proyectos de edificación iguales, y por lo tanto no hay una única forma de implementar BIM en un proyecto de edificación. Las soluciones de implantación variaran de un proyecto a otro, dichas soluciones quedan recogidas en lo que se denomina BIM Maturity Model que su traducción seria "Modelo de madurez BIM", desarrollado por Mervyn Richards y Mark Bew. La [Figura 5](#page-22-0) muestra un ejemplo del grafico desarrollado para determinar el modelo de madurez de una implantación BIM.(Alonso Madrid, 2013)

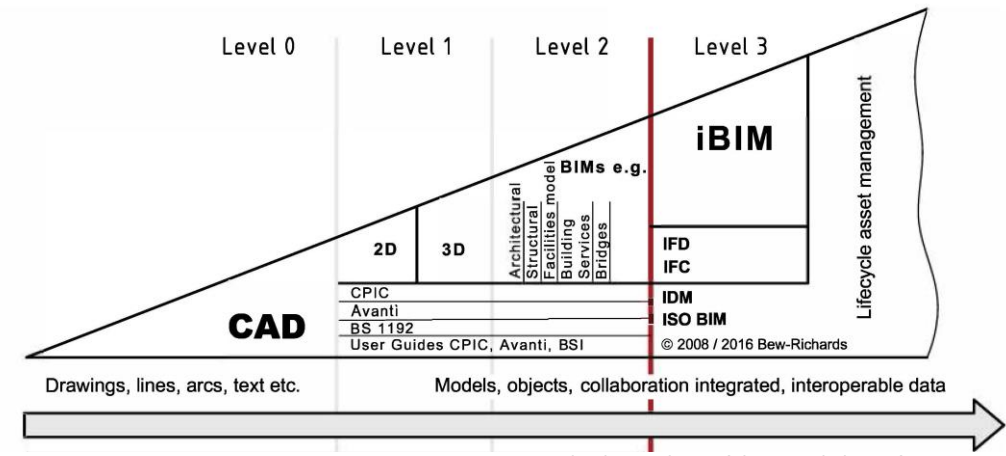

Figura 5 - BIM Maurity Model Fuente: Mervyn Richards y Mark Bew (Alonso Madrid, 2013)

<span id="page-22-0"></span>Este modelo describe cuatro niveles de madurez de los proyectos BIM, los cuales se definen a continuación:

#### **Nivel 0: Orientado a los Documentos**

Consistiría en el trabajo de diseño asistido por ordenador (CAD). Se elabora la documentación gráfica sin generar ningún objeto digital. Esta es la forma tradicional de trabajo.

#### **Nivel 1: Orientado a Objetos**

En esta primera etapa de implementación BIM, se desarrollarán objetos en 3D, para generar un ambiente virtual gráfico. No obstante, el hecho de trabajar con objetos tridimensionales no excluye el hecho de las representaciones 2D siempre y cuando estas estén relacionadas de alguna manera con el modelo 3D. En este nivel no se establece la relación entre el objeto y los parámetros de tiempo (4D) y mediciones, presupuestos (5D), dentro del modelo BIM.

En este nivel se empiezan a introducir prácticas para la gestión de: producción, distribución y calidad de la información del proyecto. Esto facilita la colaboración entre técnicos intervinientes en el proyecto. Se utiliza un protocolo de actuación normalizado.

#### **Nivel 2: Colaboración**

A partir de este nivel de implantación BIM lo que sucede es que se combina y comparte toda la información del proyecto de edificación entre todos los técnicos intervinientes. Se crea un modelo general compartido por los grupos de trabajo que actúan sobre él. Por otro lado, se introducen los parámetros temporales (4D) y los costes (5D) al modelo.

Este sistema de trabajo es un sistema muy técnico, todos los que intervienen en el proyecto deben conocer el protocolo de actuación para el proyecto. También se desarrolla un modelo federado de archivos.

#### **Nivel 3: Integración de ciclo de vida**

Es la culminación de la implantación de un sistema BIM. Se trata no solo de compartir la información entre los técnicos intervinientes del proyecto, sino también hacerlo con los distintos agentes del proyecto, promotor, constructora, clientes, etc. La forma de llevarlo a cabo es trabajar con estándares abiertos (open BIM). Todo este nivel de desarrollo implica a su vez el trabajar con archivos intercambiables que contienen información inteligente.

#### <span id="page-23-0"></span>4.2 LEVEL OF DETAIL VS LEVEL OF DEVELOPMENT.

En la metodología BIM, cuando se hace referencia al LOD hay que tener en cuenta que no se tiene un significado único. Por un lado, se asocia al acrónimo en inglés Level of Development (Nivel de desarrollo), pero por otro lado esta Level of detail (nivel de detalle), es por tanto necesario remarcar las diferencias de estas dos definiciones.

La aparición de este nivel de desarrollo es consecuencia del coste de modelado entre diferentes modelos BIM, esta diferencia es consecuencia del nivel de detalle de cada uno de los objetos que componen el proyecto. Surgen las primeras aplicaciones de control de coste de modelado en el ámbito de la construcción. Estos fueron los primeros LOD, cuyo significado era Level of detail (nivel de detalle).

Los países con un mayor desarrollo en implantaciones BIM como es Estados Unidos de América, implantaron a través del AIA (American Institute of Architects) un sistema en el cual se definía cada nivel de detalle de las familias utilizadas para definir el proyecto. Es en este momento cuando se habla de level of Development (nivel de desarrollo) definido por los estándares de AIA. A diferencia de level of detail (nivel de detalle) cuyos niveles no estaban definidos por ninguna organización de control. Más que el cambio de nombre de este acrónimo es el hecho de que ya se valora a nivel nacional el desarrollo del proyecto, con unos niveles prestablecidos para catalogar la calidad de los proyectos.(AIA, 2014)

La cantidad y calidad de la información es la forma de evaluar la veracidad y estudio del proyecto presentado con estos niveles de desarrollo. Con este proceso se obtiene una información de modelo con utilidad para seguir desarrollando las fases del proyecto. Teniendo en cuenta estas consideraciones AIA clasifica los niveles de desarrollo que se muestran en un claro ejemplo en [Figura](#page-24-0)  [6](#page-24-0).

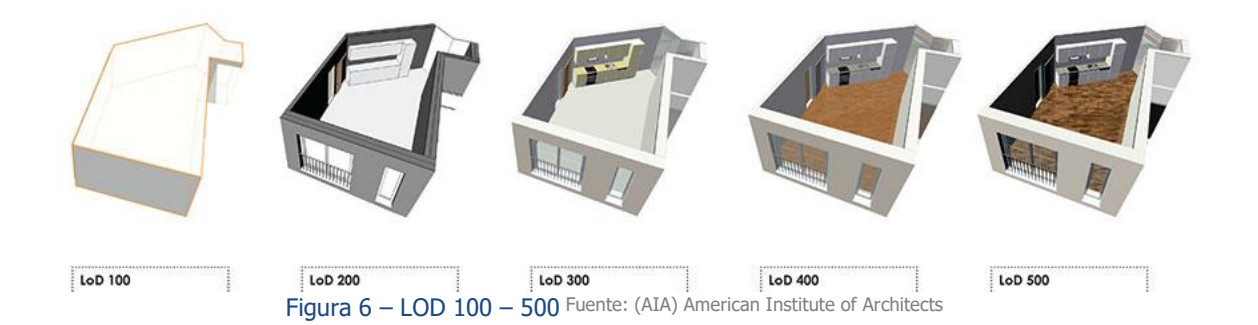

<span id="page-24-0"></span>**LOD 100-** Es el nivel más bajo de desarrollo, el modelo del elemento puede representarse en el modelo con un símbolo u otra representación gráfica, solo concretando el volumen del objeto.

**LOD200-** Se representa el objeto con las cantidades, formas, ubicación y orientación concretas. La información no grafica ya se empieza a adjuntar al modelo, como pueden ser tipos de materiales, requerimientos térmicos, etc.

**LOD300-** Se definen completamente su geometría y su información, a falta de definir algún detalle constructivo. En caso de mediciones también es más preciso que el anterior, sin llegar a ser exacto.

**LOD400-** El modelo alcanza la madurez suficiente, y se puede afirmar que contiene la información y definición suficientes para la construcción. En este nivel las mediciones son exactas.

**LOD500-** En este nivel de desarrollo. El modelo ya ha sido construido, por lo que ya recogerá las condiciones conforme a la obra. Este modelo contiene la información de los instaladores de obra, así como la fecha de ejecución, y toda la información para su mantenimiento y funcionamiento. Este modelo es llamado "As built"

En Europa y en España también se suele hablar del LOD 350. Esto se debe a la diferencia de analizar la forma de trabajo. El LOD 350 se desarrollaría a partir del LOD300 incluyendo la detección de interferencias entre los elementos de construcción. En la [Figura 7](#page-25-0) se puede apreciar las diferencias que existen entre el LOD300 y el LOD350. Este nivel de desarrollo afecta al análisis, programación y coordinación del proyecto.(Alonso Madrid, 2013)

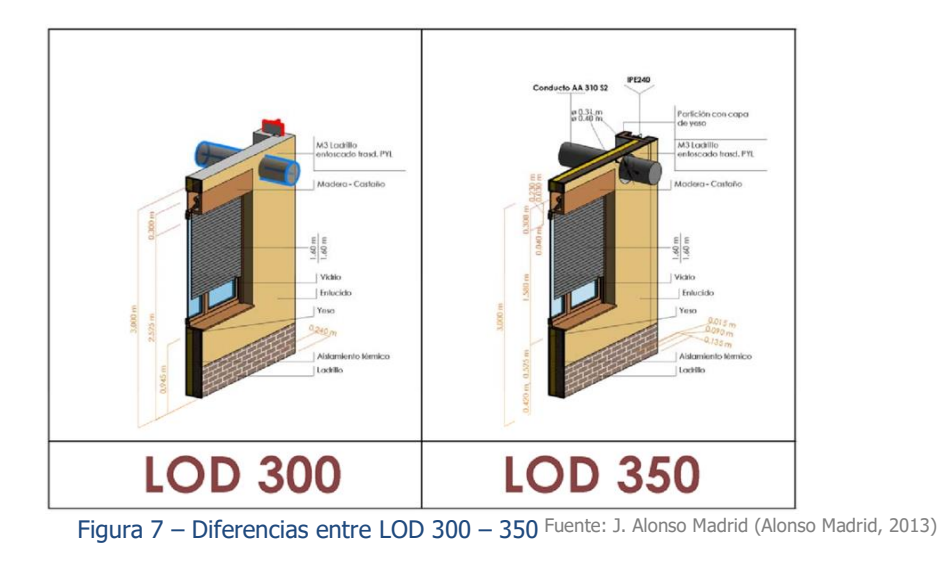

<span id="page-25-0"></span>La equivalencia entre el nivel de definición de un proyecto BIM y un proyecto tradicional, podría ser la siguiente:

LOD100-Anteproyecto

LOD200-Proyecto Básico

LOD350-Proyecto de Ejecución

LOD400-Contratación de ejecución de obra

LOD500-Proyecto ejecutado, "Planos As built"

## <span id="page-26-0"></span>4.3 CATEGORÍAS, FAMILIAS, TIPOS Y EJEMPLARES

Este trabajo no tiene como objetivo el proceso de modelado de un proyecto BIM. Las fases del modelado que se verán son recomendaciones para no cometer fallos en la medición. La medición en Revit hace referencia a la clasificación de: categoría, familia, tipos o ejemplares de los objetos modelados en el proyecto. Dependiendo de esta clasificación se podrá extraer la información paramétrica, esta clasificación por categoría se encuentran divididas en dos tipos.

- A. Categorías de modelo
- B. Categorías de anotación

Cada una de estas categorías pose una información paramétrica característica a la categoría. Cada categoría tiene asociada un tipo de familia, a su vez la familia tendrá asociados ciertos parámetros de información los cuales son los parámetros de familia.

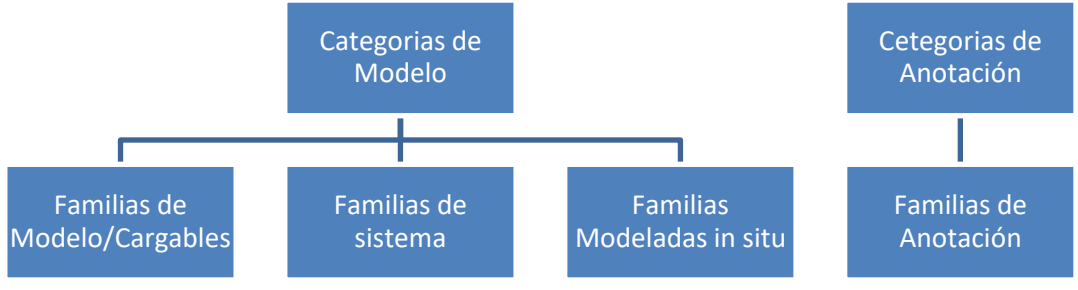

Figura 8 – Clasificación de categorías y familias Fuente: elaboración propia

#### <span id="page-26-1"></span>4.3.1 FAMILIAS

#### **1. Familias de Modelo / Cargables.**

Son elementos creados a base de geometría tridimensional asociando parámetros que definirán las características de la familia. Estos elementos se crean a partir de una plantilla cuya extensión es (.rft)

#### **2. Familias de sistema**

Son familias "por defecto" estas familias están integradas en la plantilla de proyecto. Las plantillas de proyecto se seleccionan al comienzo del modelado, tienen una extensión (.rte) genéricamente Revit tiene configuradas cuatro plantillas de proyecto: Architectural, Construction, Mechanical, Structural. Estas familias no se pueden cargar una vez se haya empezado a trabajar, tampoco se podrán trasferir a otro proyecto.

#### **3. Familias In Situ**

Son componentes modelados exclusivamente para el proyecto. Su información se almacena dentro del proyecto para el que han sido creadas, y no se pueden trasferir a otro proyecto.

#### **4. Familias de Anotación**

Corresponden a elementos 2D que etiquetan una anotación de planta. Estos elementos solo son visibles en vistas 2D y se crean a partir de una plantilla con extensión(.rft)

#### 4.3.2 TIPOS Y EJEMPLARES

Dentro de cada una de estas familias, existen los tipos del modelo que se agrupan según sus parámetros. Y dentro de estos tipos se tienen los ejemplares de proyecto, que son cada uno de los elementos que tiene nuestro proyecto. Se comprende mejor con el siguiente ejemplo.

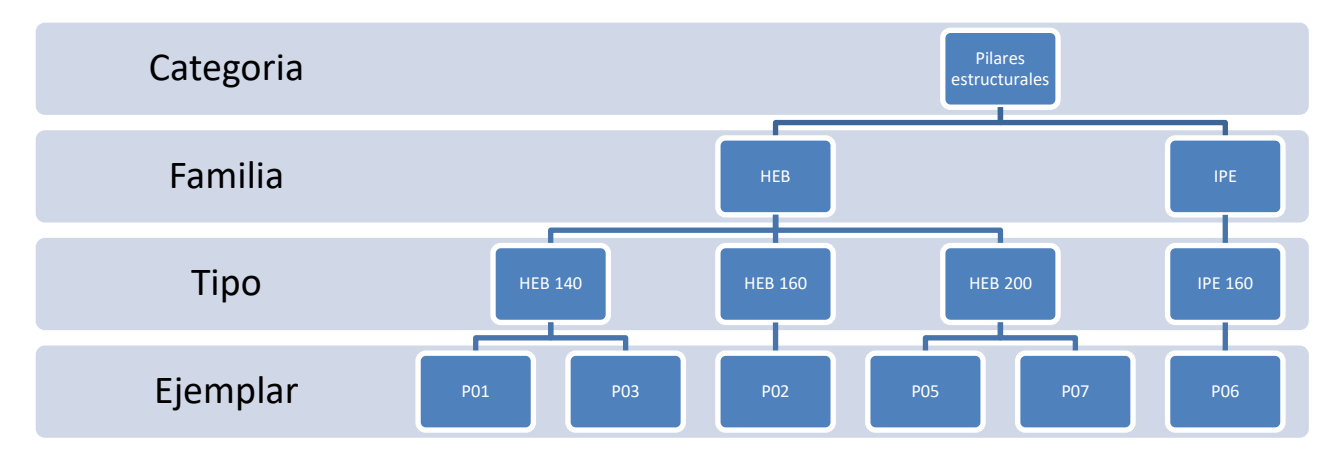

Figura 9 – Ejemplo de clasificación Fuente: elaboración propia

<span id="page-27-0"></span>Se observa en la [Figura 9](#page-27-0) que hay una categoría de "Pilares estructurales" de la que cuelgan dos familias, que son la familia "HEB" y la "IPE". Estas dos familias son diferentes, por lo que tendrán parámetros de familia distintos, aunque comparten parámetros de categoría.

Si se observa el tipo, se trataría de un efecto parecido. Los tipos "HEB140", "HEB160", y el "HEB200" comparten parámetros de la familia "HEB", pero posen parámetro de tipo diferentes, estos parámetros pueden ser su geometría, su material, masa por metro lineal, etc.

Por último, se tienen los ejemplares, en el ejemplo de la [Figura 9](#page-27-0) se trata de cada uno de los pilares. Por ejemplo, el pilar "P01" y el pilar "P03" pertenecen al mismo tipo, al "HEB140" por lo que sus parámetros de geometría, material, masa, etc. Serán los mismos, pero no su ubicación dentro del proyecto, ni su longitud, ni su nivel de referencia. Estos parámetros son los parámetros de ejemplar. Cabe destacar que cada uno de los elementos del proyecto recibe automáticamente un número único de identificación ID, es un numero único que no se puede cambiar, y sirve para identificar el objeto en el proyecto. Las siglas ID son la abreviatura de "Identity data".

# <span id="page-28-0"></span>4.4 TECNOLOGÍA BIM

La gran ventaja de la metodología BIM, es sin duda, el trabajo colaborativo, el cual permite que todos los agentes intervinientes en el proyecto puedan encontrarse deslocalizados, en distintas oficinas, ciudades e incluso en distintos países. Esta metodología permite trabajar a todos los agentes intervinientes en el proyecto coordinadamente con un único archivo centralizado, el cual se va actualizando a medida que cada uno de los agentes trabajan en él. El proyecto debe estar almacenado en un servidor para poder tener acceso a los datos desde cualquier lugar, haciendo uso de internet.

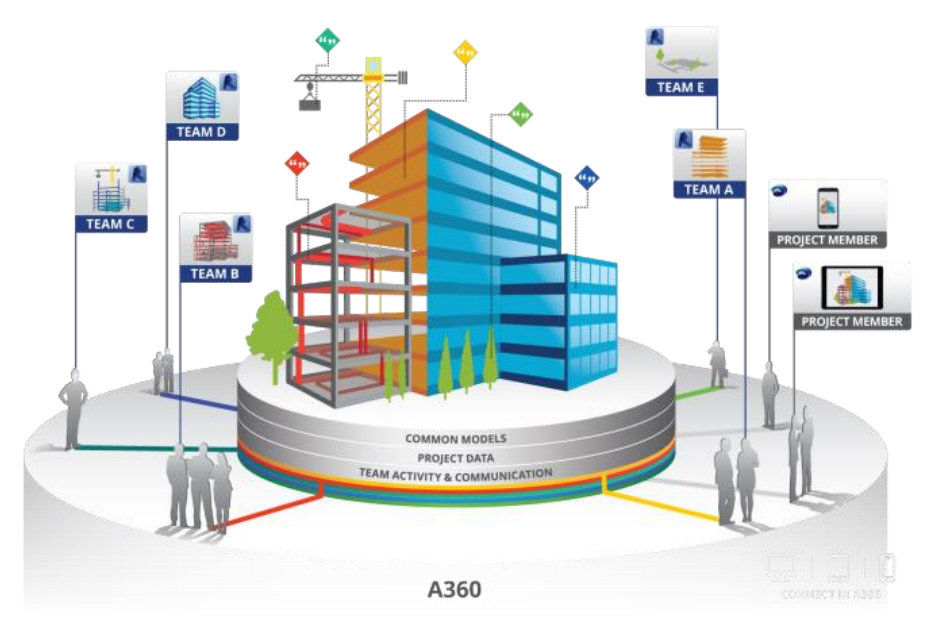

<span id="page-28-1"></span>Figura 10 – Trabajo colaborativo en BIM Fuente[: http://bimpraxis.com/autodesk-a360-collaboration/\[](http://bimpraxis.com/autodesk-a360-collaboration-para-revit-ya-esta-disponible-en-europa/)Consulta: 25/01/2018]

Este modelo de trabajo colaborativo permite que los técnicos encargados de la arquitectura y los técnicos encargados de las instalaciones, estén coordinados, pudiendo introducir los datos y/o modificaciones que sean necesarias en el proyecto, viendo como estas modificaciones afectan al resto del proyecto. Esto supone un ahorro de tiempo y esfuerzo, a la vez que permite detectar las interferencias entre instalaciones y arquitectura de forma más rápida.(Alonso Madrid, 2013)

La metodología BIM potencia conceptos tales como la comunicación, simulación, optimización, sinergia y simultaneidad de procesos. Pero para que todo esto se pueda dar en un proyecto, hay que establecer unas normas de actuación y procedimientos, al igual que unas fechas límites de procesos. Y para ello se establece un documento único por proyecto llamado BEP (BIM Executión Plan), se traduce como el protocolo de actuación. Este documento suele contener la siguiente información:

#### Información de Proyecto

•Datos del proyecto y antecedentes a tener en cuenta.

#### Datos de contrato

•Información de contacto de los participantes en el proyecto

#### Objetivos BIM

- •Que objetivo se pretende conseguir con este modelo BIM
- •Requisitos que se solicitan en el proyecto
- •Definición de fechas de entrega

#### Roles de trabajo

- •Organigrama del personal que interviene en el proyecto
- •Definición de roles, funciones y atribuciones

#### Diseño del Proceso

•Diagrama de proceso, concreción de procesos por parte de los distintos agentes •Elección del Software y características de los archivos

#### Formatos de intercambio

•Elección de los formatos de intercambio entre los distintos softwares

#### Trabajo colaborativo

- •Procedimientos de trabajo entre agentes
- •Permisos de archivos
- •Calendario de reuniones

#### Control de calidad en el proyecto

•Procedimientos a seguir para asegurar que se cumplen con los requisitos que se solicitan

#### Infraestructura

•Hardware y software con los que se trabajará

#### Estructura de archivos

•Estructura de modelo federado o vinculado

#### Entregables del proyecto

<span id="page-29-0"></span>•Que ficheros, formato e información debe estar en las diferentes entregas programadas

En otros países se ha desarrollado documentación y guías prácticas para la implantación de BEP en los proyectos. Algunos ejemplos de guías o protocolos más destacados son:

- **EEUU – [Princeton University](https://facilities.princeton.edu/sites/default/files/1.5-2.pdf)**
	- o Fuente: [https://facilities.princeton.edu/sites/facilities/files/1.5-](http://bimpraxis.com/autodesk-a360-collaboration-para-revit-ya-esta-disponible-en-europa/) [2.pdf/\[](http://bimpraxis.com/autodesk-a360-collaboration-para-revit-ya-esta-disponible-en-europa/)Consulta: 25/01/2018] (Princeton University, 2012)

#### • **[Army reserve -](http://www.lrl.usace.army.mil/Portals/64/docs/Engineering/Design_Army_Res/armyres_partb.pdf) EEUU**

o Fuente:

[http://www.lrl.usace.army.mil/Portals/64/docs/Engineering/Design\\_Army\\_R](http://bimpraxis.com/autodesk-a360-collaboration-para-revit-ya-esta-disponible-en-europa/) [es/armyres\\_partb.pdf/\[](http://bimpraxis.com/autodesk-a360-collaboration-para-revit-ya-esta-disponible-en-europa/)Consulta: 25/01/2018] (Harrison, 2007)

#### • **[Indiana University](http://www.indiana.edu/~uao/docs/standards/IU%20BIM%20Guidelines%20and%20Standards.pdf)**

o Fuente:

[http://www.indiana.edu/~uao/docs/standards/IU%20BIM%20Guidelines%20](http://bimpraxis.com/autodesk-a360-collaboration-para-revit-ya-esta-disponible-en-europa/) [and%20Standards.pdf/\[](http://bimpraxis.com/autodesk-a360-collaboration-para-revit-ya-esta-disponible-en-europa/)Consulta: 25/01/2018] (Indiana University, 2009)

- **[Reino Unido](http://www.cpic.org.uk/cpix/)**
	- o Fuente: [http://www.cpic.org.uk/cpix//\[](http://bimpraxis.com/autodesk-a360-collaboration-para-revit-ya-esta-disponible-en-europa/)Consulta: 25/01/2018] («CPIx BIM Execution Plan», 2013)
- **[Unversity of Cambridge](http://www.em.admin.cam.ac.uk/files/4_uoc_cicprotocol_v1.1.1.pdf)**
	- o Fuente:

[https://www.em.admin.cam.ac.uk/files/4\\_uoc\\_cicprotocol\\_v1.1.1.pdf/\[](http://bimpraxis.com/autodesk-a360-collaboration-para-revit-ya-esta-disponible-en-europa/)Cons ulta: 25/01/2018] (University of Cambridge, 2015)

## 4.4.1 ARCHIVOS IFC

La metodología BIM intercambia la información de proyecto a través del formato de datos de especificación abierta IFC (industry Foundation Classes) como sistema de archivo estándar, promovido por Building Smart International, que permite traspasar la información del modelo entre distintos software y plataformas BIM:

- •Las que generan el modelo: Revit, Archicad, allplan, …
- •Las de cálculo de estructuras: CypeCad, Sap2000, robots, …
- •Las de cálculo de instalaciones: DDS-cad, CypeCad Mep, …
- •Las que chequean los modelos: Navisworks, Tekla BIM sight, Solibri, …
- •Planificación (4D): Synchro, Vico, …
- •Visualizadores: BimVision, ifcViewer, …
- •Renderizados: Sketchup (a través de plugins), 3ds Max, Maya, …

Por ello, se puede decir que "IFC" es el archivo de información de datos común entre los distintos softwares. Todos los agentes que intervienen en el desarrollo del proceso constructivo pueden intercambiar los datos con este archivo.

La conexión que se establece en este trabajo entre los programas de Revit y Arquímedes, no será en formato IFC ya que se realizará a través de un plugin instalado en Revit para el intercambio de los datos del proyecto entre estos programas. Se verá en el apartado [\[5.2](#page-37-0) [Conexión de](#page-37-0) Revit con [Arquímedes\]](#page-37-0). En él se analizará el intercambio de la información entre los programas.

# <span id="page-32-0"></span>5 FLUJOS DE INFORMACIÓN EN METODOLOGÍA BIM

Antes de empezar con el modelado de cualquier proyecto se debe tener claro cuál será la función del modelo BIM, ya que no es lo mismo un modelado para el cálculo energético, que para una visualización de renderizado. En este trabajo se desarrolla un modelo BIM para obtener una medición con un software específico. Por lo tanto, el objetivo del modelo no es la visualización del proyecto, sino, que se adapte a lo que realmente se va a ejecutar, en cuanto sus geometrías y dimensiones, para que la medición sea lo más ajustada a la realidad. Para poder conseguir esto, se trabaja con dos softwares simultáneamente, para ello, una de las primeras acciones a realizar antes de empezar es pensar en el diagrama de flujo de los datos que intervienen en el proceso.

#### <span id="page-32-1"></span>5.1 TRABAJO COLABORATIVO

El trabajo colaborativo es una característica de la metodología BIM, para llegar a trabajar de forma colaborativa e integrada se debe adaptar los procesos de trabajo tradicionales. Los agentes que intervienen en el proyecto lo hacen de forma simultánea y de manera coordinada sobre un modelo único, a tiempo real. Esta condición requiere mayor tecnificación de los agentes, al mismo tiempo evita los errores de las versiones de un proyecto. Los profesionales y otros agentes del sector de la construcción deben de adaptar los procesos, flujos de trabajo y documentación.

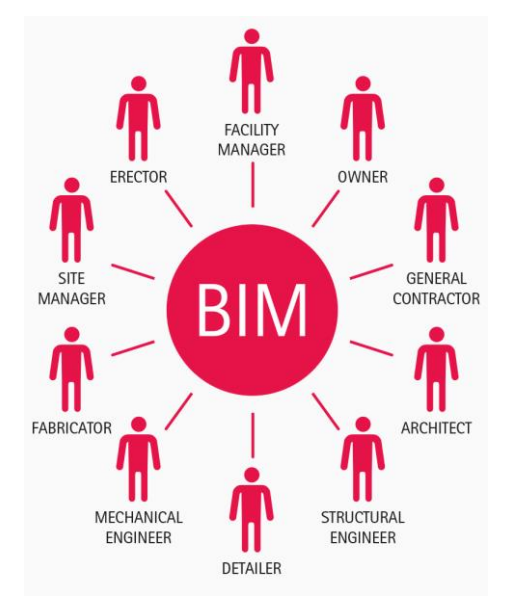

<span id="page-32-2"></span>Figura 12 - Agentes del modelo BIM Fuente[: http://blogt.bcu.ac.uk/bsbe/\[](http://blogt.bcu.ac.uk/bsbe/what-does-the-i-in-bim-mean/)Consulta: 25/11/2017]

Esta nueva metodología supone un cambio importante en el mapa de procesos y flujos de la información respecto a los que se emplean en la forma de trabajo convencional. Dichos cambios permiten pasar de un flujo lineal de la información a un flujo circular. Estos flujos de trabajo circulares permiten una mayor agilidad y calidad final de la información del proyecto.

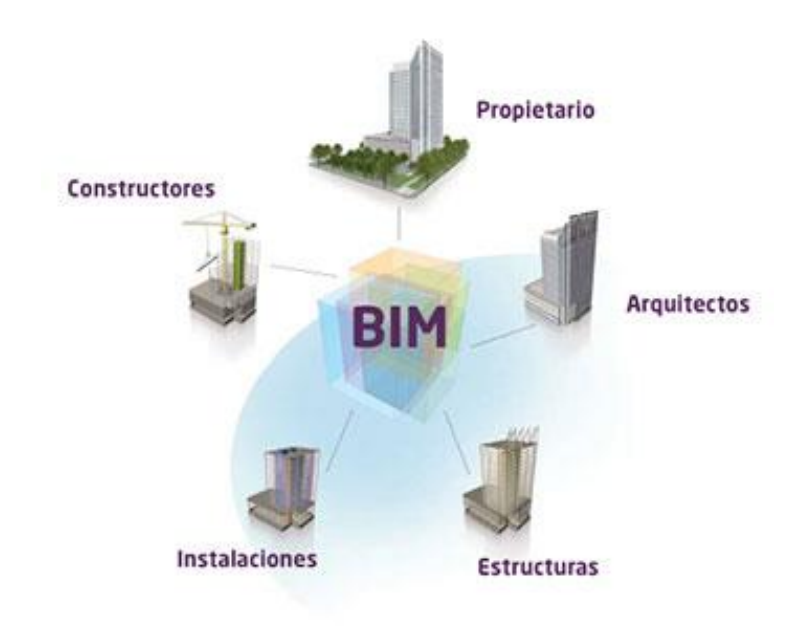

Figura 13 — Flujo de información del modelo BIM <sup>Fuente:</sup><br>Colaborativo/[Consulta: 25/11/2017] [http://www.2acad.es/revit-server-trabajo-](http://www.2acad.es/revit-server-trabajo-colaborativo-en-wan/)

<span id="page-33-0"></span>Un ejemplo de este trabajo colaborativo se presentó en el concurso BIM Valladolid 2015, por los integrantes del equipo BIMVenidos. Se trata de un equipo de profesionales deslocalizados pero conectados entre sí. Sus integrantes estaban ubicados en Galicia, Catalunya y Andalucía, como se muestra en la [Figura 14](#page-33-1). Estos ocho profesionales llevaron a cabo un proyecto en tan solo 4 días, lo que les llevo a conseguir el segundo premio del concurso y el premio especial que otorgaba la empresa Knauff (BIM Valladolid 2015, 2015).

<span id="page-33-1"></span>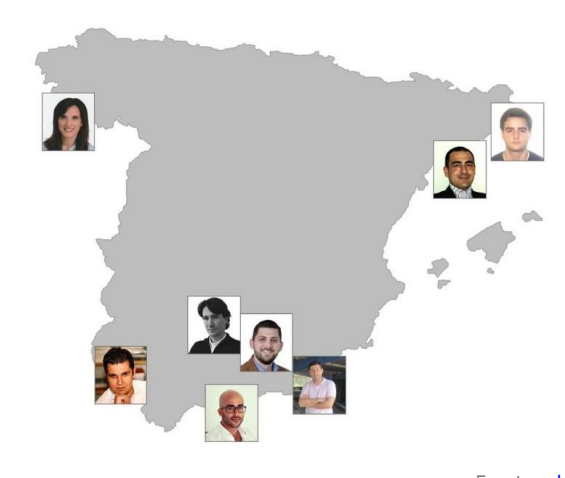

Fuente: http://www.apogeavirtualbuilding.com/bim-<br>Figura 14 – Localización miembros del equipo BIMVenidos<u>y-el-trabajo-colaborativo/[</u>Consulta: 20/01/2018] (BIM [y-el-trabajo-colaborativo/\[](http://www.apogeavirtualbuilding.com/bim-y-el-trabajo-colaborativo/)Consulta: 20/01/2018] (BIM Valladolid 2015, 2015)

Para poder gestionar esta información tan dinámica se crean nuevos roles de trabajo, son los encargados de gestionar, analizar y coordinar toda la información que debe tener un proyecto BIM. Los más importantes son:

- **Cliente / Promotor**. La razón de incluir esta figura dentro de los roles de un proyecto BIM se debe a que, en un entorno de trabajo colaborativo, el cliente o promotor debe formar parte del Common Data Enviroment<sup>2</sup>
- **BIM Project Manager** (director de proyecto) Nombrado por el cliente, lidera el equipo de proyecto, siendo el responsable de alcanzar los objetivos y cumplir con las expectativas del cliente.
- **BIM Manager** (director técnico BIM) Se encarga de la gestión del proyecto BIM. Entre sus funciones principales esta la definición del BEP, facilitar el trabajo colaborativo, gestionar la creación del modelo, su calidad y desarrollo (gestión de cambios) y garantizar la interoperabilidad entre plataformas y herramientas.
- **Task Team Manager** (director del equipo de trabajo) Responsable de la producción del diseño a partir de las tareas basadas en disciplinas como arquitectura, estructura, instalaciones, etc.
- **Modelador BIM** Responsable del modelado siguiendo lo establecido en el BEP y coordinado por el Task Team.
- **Analista BIM** Realiza los análisis o simulaciones a partir de los modelos BIM, como puede ser el rendimiento del edificio o estructura, análisis energético, simulaciones de circulación, renderizados, etc.
- **BIM Lead** (director de gestión) Desarrolla y aprueba la información y documentación del proyecto. Establece la conexión entre el diseño y la construcción. Responsable de dirección del proyecto, documenta y confirma la ejecución del proyecto conforme al modelo BIM

l

<sup>2</sup> Common Data Enviroment o CDE. Es el repositorio central digital donde es alojada toda la información referente a un proyecto.

#### 5.1.1 TIPOS DE TRABAJO COLABORATIVO EN BIM

En el apartado anterior se mostraron los diferentes agentes que intervienen en un proyecto con esta nueva tecnología, ahora se expondrán los diferentes tipos de coordinación en un proyecto. Existen dos principales métodos de Team Working (trabajo colaborativo) El primero es la **vinculación y coordinación**, el segundo método es la creación de **subproyectos y sincronización**.

#### 5.1.1.1 Vinculación y coordinación

Se trata de la vinculación de las diferentes disciplinas (arquitectura, estructura o instalaciones) o partes de un proyecto (cuando se trata de un proyecto de grandes dimensiones, se fragmenta en pequeños proyectos vinculados). Este método admite el trabajo en red donde la actualización de los cambios, es inmediata en sus vinculaciones cargadas. También se puede trabajar fuera de red donde los modelos vinculados se actualizarán al tiempo que son enviados o recibidos. Cada equipo tiene acceso a un modelo, estos no pueden ser modificados simultáneamente por dos equipos diferentes.

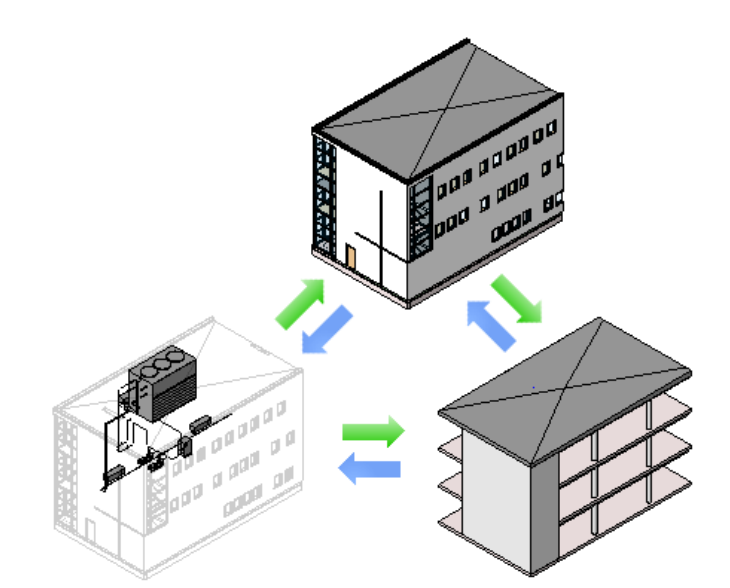

Figura 15 – Vinculación y coordinación de modelos Fuente: help autodesk Revit 2018

<span id="page-35-0"></span>Los proyectos deben guardar unas coordenadas compartidas para que, al superponer el proyecto vinculado, todos los vínculos estén en la posición correcta. Se cuenta con una herramienta de coordinación y supervisión, la cual avisa si un objeto supervisado presenta algún cambio. Por ejemplo, se supervisa el nivel de la primera planta, si este nivel es modificado por la parte de estructura, la herramienta genera un aviso del cambio a las demás partes del proyecto (arquitectura e instalaciones) para que se tenga en cuenta el cambio.
#### 5.1.1.2 Subproyectos y sincronización

La herramienta **colaborar** de Revit permite el trabajo simultaneo de los diferentes equipos de trabajo dentro del mismo modelo. Este modelo se actualiza constantemente con la información desarrollada y sincroniza a través de una red local o nube. Este método no permite el trabajo fuera de red.

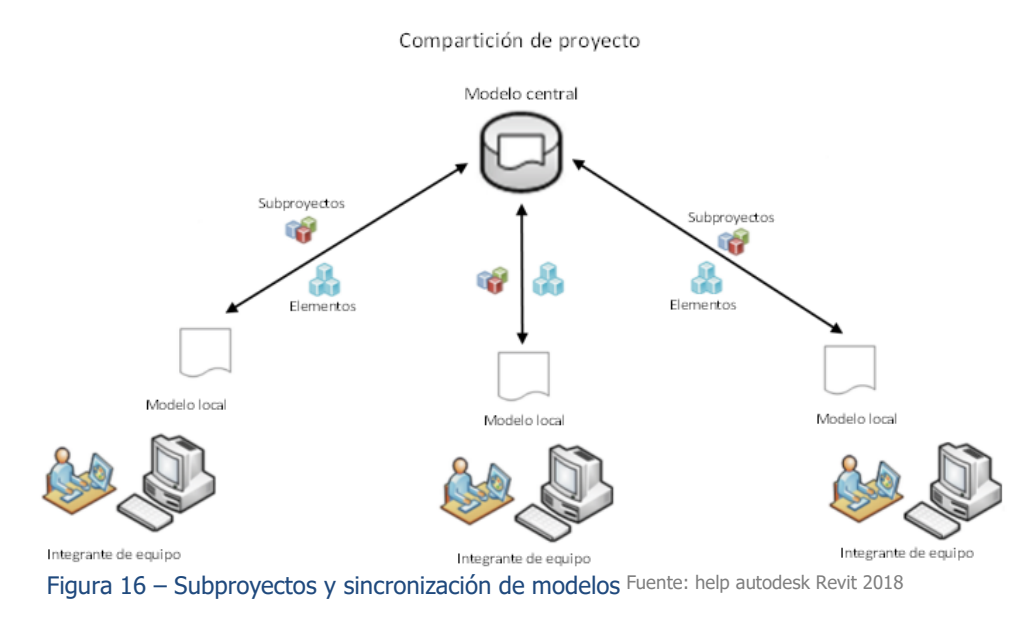

El proyecto con el modelo central se almacena en un servidor, al cual tienen acceso los diferentes equipos. El modelo se divide en subproyectos, los cuales pueden ser (Cerramientos, carpinterías, tabiquería, etc.) estos subproyectos pertenecen a un equipo de trabajo, el cual tiene permitido la creación y modificación de los mismos. Estos permisos pueden ser cedidos a otros equipos de trabajo. Cada equipo de trabajo, almacena una copia del modelo central en su puesto de trabajo llamado modelo local. Hay dos opciones de sincronización: La "sincronización con el modelo central", el cual sincronizara los modelos central y local con las últimas actualizaciones, subiendo así al modelo central el trabajo del equipo. La otra opción llamada "lo más reciente" esta sincronización no es bidireccional, solo se actualiza el modelo local, sin subir las modificaciones del equipo al modelo central.

### 5.2 CONEXIÓN DE REVIT CON ARQUÍMEDES

La comunicación entre estos dos programas se hace desde un Plugin que se facilita con el programa de Arquímedes y que es instalado en el programa de Revit dentro de la pestaña de complementos. Mediante este complemento los programas se comunican de manera avanzada para la extracción de información. Hay dos formas de extracción de los datos del modelo, y estas dos formas de extracción dependerán básicamente de la infraestructura del equipo de trabajo.

- Equipo de trabajo Externo: El equipo que realiza las mediciones no tiene acceso al modelo de Revit.
- Equipo de trabajo Interno: El equipo que realiza las mediciones tiene acceso al modelo de Revit.

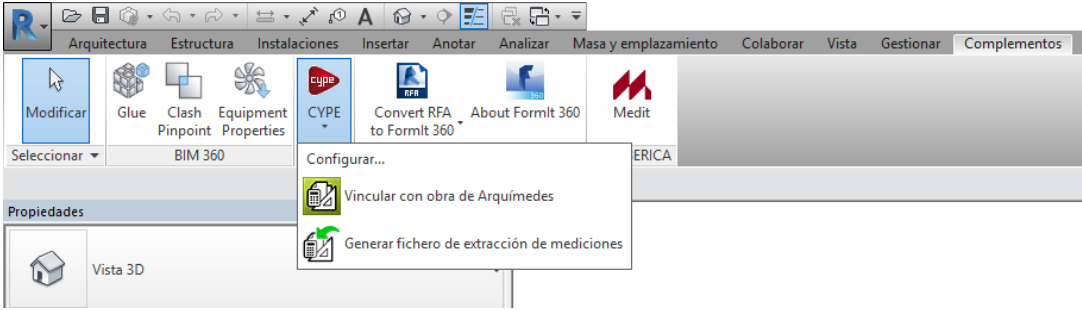

Figura 17 - Plugin de vinculación Fuente: elaboración propia

#### <span id="page-37-0"></span>5.2.1 EQUIPO DE TRABAJO EXTERNO

Para este caso se procede a la extracción de mediciones de forma independiente. Desde el plugin de Revit se pinchará en "generar fichero de extracción de mediciones" como se puede ver en la segunda opción de la [Figura 17](#page-37-0). Una vez generado esta extracción se abre el bloc de notas de Windows, el cual muestra la información que se acaba de extraer del modelo. Es un archivo cuya extensión es .mcsv. Este tipo de archivo se muestra en la [Figura 18](#page-38-0). Este archivo se crea dentro de la carpeta de Windows en la que se tenga guardado el proyecto de Revit, es este el archivo que se envía al equipo de trabajo de Arquímedes para que puedan realizar la medición del proyecto con la información extraída del modelo.

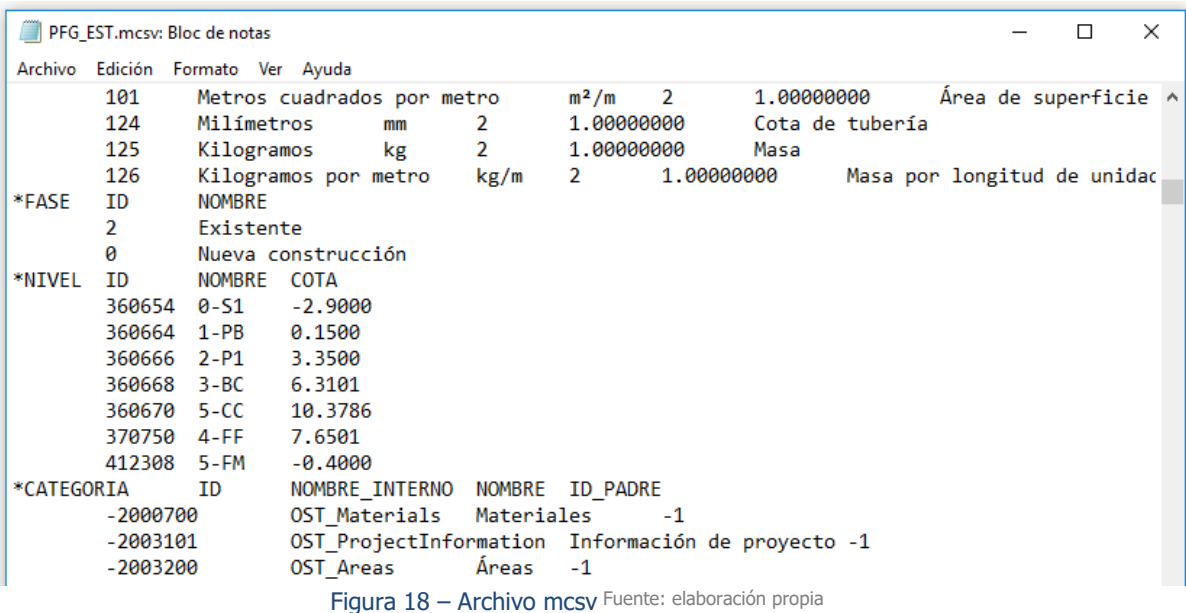

<span id="page-38-0"></span>Una vez es recibido el archivo por el equipo de trabajo de mediciones, este será importado al programa de Arquímedes. La manera de importar este archivo por primera vez es seleccionando el menú Archivo > Conexión con Revit > Importar fichero de extracción de mediciones de Revit, tal y como se puede apreciar en la Figura 19. Se busca el fichero con extensión .mcsv y lo seleccionaremos para importarlo. Una vez ejecutado este paso, se abre una ventana de dialogo para "actualizar en Arquímedes los cambios realizados en Revit" "Vincular con obra de Arquímedes" o "Cancelar la operación" como se puede ver en la Figura 20. Este proceso de vinculación sigue en el apartado [5.3 Vinculado y actualizado de la medición.] ya que a partir de este momento es el mismo para los dos supuestos establecidos.

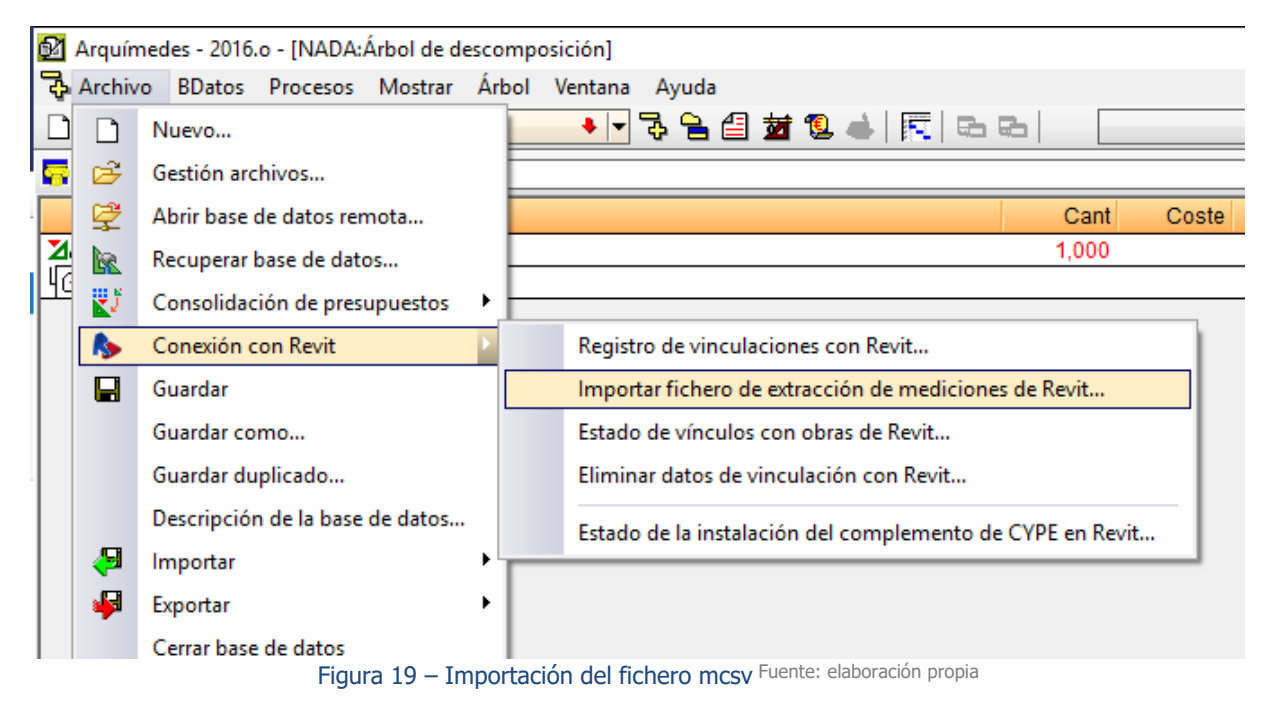

#### 5.2.2 EQUIPO DE TRABAJO INTERNO

En este caso se utilizará el propio fichero de Revit con extensión .rvt, abriéndolo con Revit, y desde su pestaña de complementos, se seleccionaría "Vincular con obra de Arquímedes" [Figura 17](#page-37-0). Este proceso de vinculación sigue en el apartado [5.3 Vinculado y actualizado de la medición.] ya que a partir de este momento es el mismo para los dos supuestos establecidos.

Una de las ventajas del trabajo interno es la comprobación de la trazabilidad de medición, Situándonos sobre cualquier línea de medición y pulsando [F3], este objeto quedara resaltado y seleccionado en el software de Revit.

### 5.3 VINCULADO Y ACTUALIZADO DE LA MEDICIÓN.

Una vez extraída la información del modelo explicado en la sección anterior. Se procede a la vinculación de la obra con la medición de la misma. Para vincular la primera vez el proyecto BIM al programa de mediciones y presupuestos se debe pinchar en "Vincular con obra de Arquímedes", una vez vinculada, solo se tendrá que "Actualizar en Arquímedes los cambios realizados en Revit". En cualquier caso, el programa de mediciones debe estar ejecutado.

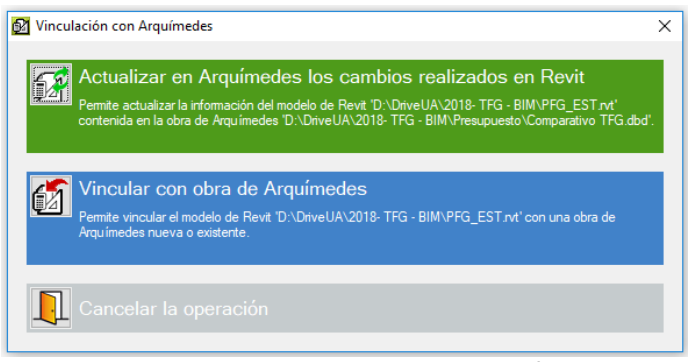

Figura 20 – Vinculado de archivo Fuente: elaboración propia

Cuando se vincula el modelo BIM con una estructura de presupuesto de Arquímedes aparecerá una ventana para vincular la información, se muestra en la [Figura 21](#page-40-0). Esta pantalla está dividida en dos partes, la parte Izquierda es la que se refiere a la estructura del presupuesto de Arquímedes, en la parte derecha encontramos ordenados todos los elementos utilizados en el modelo BIM. A continuación, se explicará cada una de las seis secciones en las que se ha dividido la ventana:

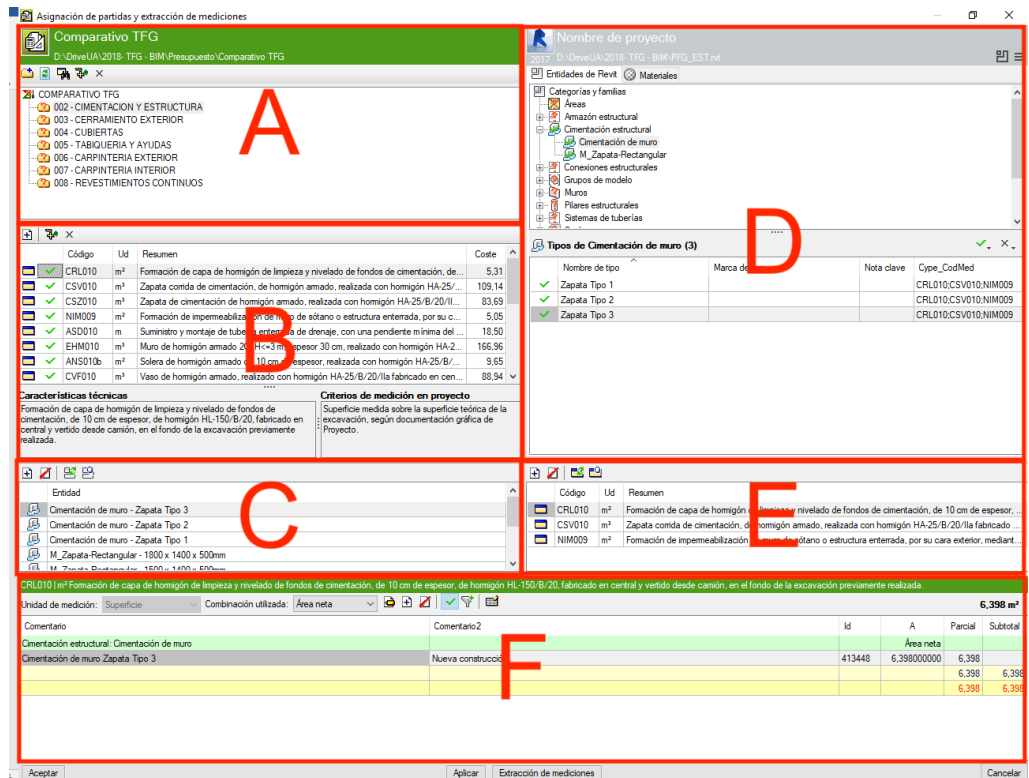

Figura 21 – Secciones de Ventana Fuente: elaboración propia

<span id="page-40-0"></span>En la [Figura 21](#page-40-0), se aprecia que a la izquierda está la información que hace referencia a las partidas cargadas en Arquímedes. Cuando se está trabajando en esta parte de la ventana se mostrará en su parte superior el titulo coloreado de verde, en ella se encuentran las siguientes secciones:

- Sección A. Aparece el árbol de presupuesto donde se aprecian los capítulos del mismo. Desde esta ventana se puede agregar nuevos capítulos al presupuesto, estos se verán reflejados automáticamente en Arquímedes.
- Sección B. Aparecen las partidas del capítulo seleccionado. Los datos mostrados de las partidas son el código, unidad, resumen y coste. Igual que en la sección anterior, en esta sección también se puede modificar, eliminar o agregar nuevas partidas que se verán reflejados en Arquímedes simultáneamente. Seleccionando una de estas partidas se pueden ver sus características técnicas y criterios de medición en proyecto, estas características solo aparecerán en el caso de partidas procedentes del generador de precios. Estas propiedades definen los criterios de medición de la partida, si es a cinta corrida, o hay descuento de huecos superiores a criterios prestablecidos.
- Sección C. Una vez seleccionada una partida, se puede vincular los elementos BIM a la misma con el uso de sus cuatro botones.
	- a. Añadir nuevo elemento.  $\Box$  Para ello se debe seleccionar de la sección de Revit el elemento que se quiere añadir. Una vez añadido se mostrarán los objetos BIM que se han vinculado a dicha partida.
- b. Suprimir elemento.  $\blacksquare$  Seleccionando un elemento de la lista, se puede suprimir.
- c. Sustituir elemento. En caso de cambio o equivocación se puede sustituir el elemento, previamente se debe seleccionar el elemento en la sección de Revit.
- d. Localizar entidad vinculada.  $\mathbb{B}$  Seleccionando el elemento de la lista, y pulsando el botón, se mostrará en la sección de Revit donde está dicho elemento.

Por el contrario, en la parte derecha de la [Figura 21](#page-40-0) se encuentra la información que hace referencia al modelo BIM, cuando se esté trabajando en ella, su parte superior estará coloreada de azul. Se encuentran las siguientes secciones:

Sección D. En el título de esta sección se pueden apreciar tres pestañas (Entidades de Revit, Materiales, Habitaciones y Demoliciones) y dos botones (Datos de obra vinculada, filtros de medición) que se describen a continuación.

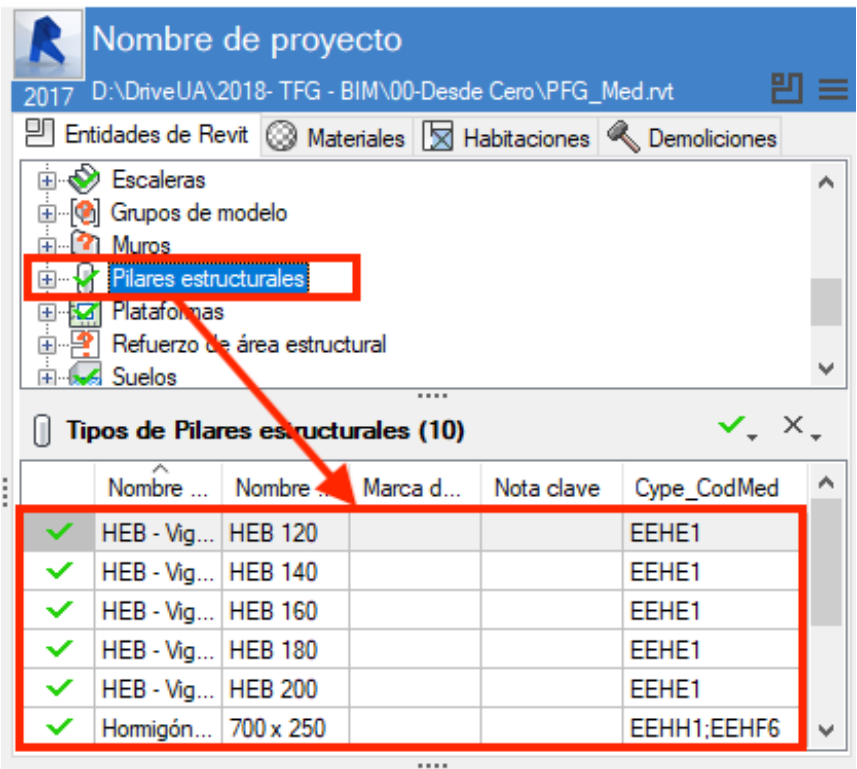

Figura 22 – Sección D Fuente: elaboración propia

<span id="page-41-0"></span>a. Entidades de Revit: En la [Figura 22](#page-41-0) se muestra organizadamente las categorías y familias existentes en el modelo. Si se selecciona una categoría, en la parte inferior se muestra todas las familias y tipos pertenecientes a esa categoría, si se quisiera establecer un criterio de búsqueda más concreto se debería seleccionar la familia deseada, en tal caso, solo se mostrará en la parte inferior los tipos pertenecientes a esta familia.

En su parte inferior se pueden ver los tipos, de los cuales se muestra en columnas, Nombre de la familia, Nombre de tipo, Marca de tipo, Nota clave, Cype\_CodMed (Esta última columna hace referencia al código de la partida vinculada si la tuviera)

- b. Materiales: Muestra los materiales utilizados en el proyecto BIM pertenecientes a las capas de los ejemplares del modelo. Se puede ver los materiales ordenados en una tabla con las siguientes columnas, ID, Nombre, Clase, Descripción, Nota clave, Cype\_CodMed.
- c. Habitaciones: Se muestra todas las habitaciones establecidas en nuestro modelo, permite clasificarlos en: Todas las habitaciones, Habitaciones concretas, o por el acabado establecido en base, suelo, pared y techo. Esto permite hacer una primera medición casi sin modelado.
- d. Demoliciones: Muestra los elementos de Revit de los cuales, en el trascurso de las fases de obra, serán demolidos. Estas entidades también se muestran en "Entidades de Revit"
- e. Mostrar datos de la obra vinculada **El Se accede a una nueva ventana en la** que se puede visualizar la información extraída del modelo BIM. Se estructura con cinco pestañas: Información General, Categorías Tipos y Ejemplares, Materiales, Habitaciones, Grupos del modelo.

|   | Filtros de mediciones                              |   |   |                    |   |                |                      |
|---|----------------------------------------------------|---|---|--------------------|---|----------------|----------------------|
|   | ⋏<br>Categoría                                     | A |   | Fase de creación   |   | Nivel          | $\checkmark$<br>Cota |
| 圛 | <bocet: centro="" de="" descansillo=""></bocet:>   |   | ◪ | Existente          | ◘ | <b>CC</b>      | 10.8174 m            |
| ☑ | <boceto contomo="" de="" escaler:=""></boceto>     |   | ⊽ | Nueva construcción | ⊽ | AL             | 7.9902 m             |
| ⊽ | <boceto contrahuella="" de="" esc:=""></boceto>    |   |   |                    | ⊽ | BC             | 6.6901 m             |
| ⊽ | <boceto de="" escalera="" r:="" tramo=""></boceto> |   |   |                    | ⊽ | P <sub>1</sub> | 3,3797 m             |
| ⊽ | Armadura estructural                               |   |   |                    | ⊽ | PB             | 0.1800 m             |
| ⊽ | Armazón estructural                                |   |   | Fase de dembo      | ☑ | S1             | $-2.8700 \text{ m}$  |
| ⊽ | Cimentación estructural                            |   | ◪ | Existente          |   |                |                      |
| ⊽ | Conexiones estructurales                           |   | ⊽ | Nueva construcción |   |                |                      |
| ☑ | Cubiertas                                          |   |   |                    |   |                |                      |
| ⊽ | <b>Escaleras</b>                                   | v |   |                    |   |                |                      |

Figura 23 – Filtros de mediciones en la sección D Fuente: elaboración propia

<span id="page-42-0"></span>f. Filtros de mediciones y opciones de diseño  $\blacksquare$  En la [Figura 23](#page-42-0) se observan los filtros que se pueden utilizar para que solo se muestre en la sección D cierta información. Los filtros se pueden aplicar a Categorías, Fase de creación, Fase de Derribo o Nivel. En cuanto a las opciones de diseño, una vez definidas en Revit pueden ser filtradas para su medición.

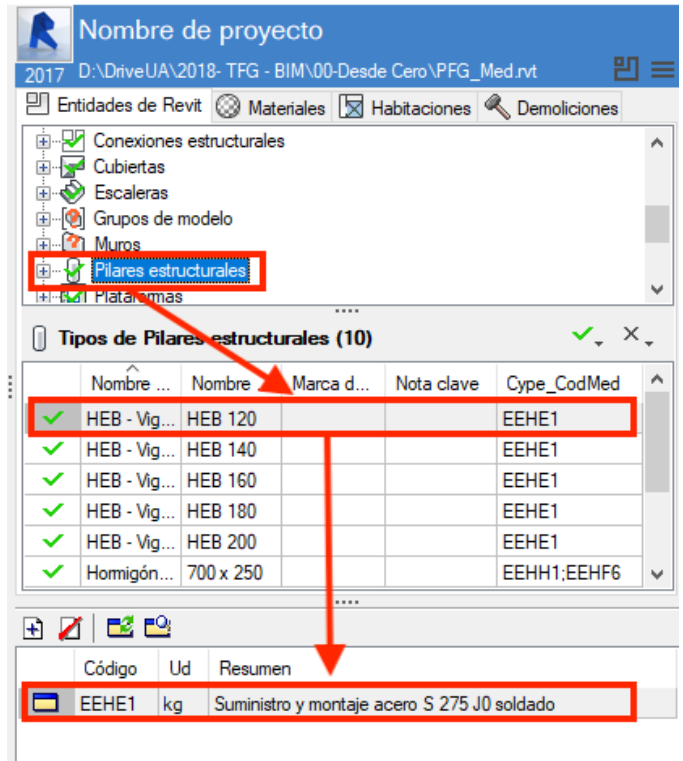

Figura 24 – Sección E Fuente: elaboración propia

<span id="page-43-0"></span>Sección E. Como se muestra en [Figura 24](#page-43-0) seleccionando uno de los tipos, muestra a las partidas en las que ha sido vinculado. Es el mismo proceso que la sección C, pero desde el punto de vista del objeto BIM. También pose cuatro bonotes equivalentes a los de la sección C.

<span id="page-43-1"></span>Por último, se encuentra en la parte baja de la [Figura 21](#page-40-0) el listado de medición de cada uno de los objetos seleccionados, estos objetos pueden ser seleccionados en la sección C o en la sección E.

Sección F. Esta es la zona de mediciones, es donde se muestran los ejemplares medidos en la partida. Se convierte en una tabla de medición con muchas posibilidades. Su barra de opciones se muestra a continuación.

| EEHE1   kg Suministro y montaje acero S 275 J0 soldado (3 Ejemplares) |                                                                    |        |             |        |        |         |                 |  |  |  |  |
|-----------------------------------------------------------------------|--------------------------------------------------------------------|--------|-------------|--------|--------|---------|-----------------|--|--|--|--|
| Unidad de medición: Peso                                              | Combinación utilizada: Altura   W V <b>G</b> + <b>Z</b>   V + + El |        |             |        |        |         | 211,784 kg      |  |  |  |  |
| Comentario                                                            | Comentario <sub>2</sub>                                            | Id     | Α           | в      | с      | Parcial | Subtotal        |  |  |  |  |
| HEB - Vigas de ala ancha - Pilar                                      |                                                                    |        | Uds.        | Altura | W      |         |                 |  |  |  |  |
| <b>HEB 120 [PB]</b>                                                   | PB Nueva construcción                                              | 178810 | 1,000000000 | 3.200  | 26,700 | 85,440  |                 |  |  |  |  |
| <b>HEB 120 [P1]</b>                                                   | P1 Nueva construcción                                              | 179016 | 1,000000000 | 3,309  | 26,700 | 88,350  |                 |  |  |  |  |
| <b>HEB 120 [BC]</b>                                                   | <b>BC</b> Nueva construcción                                       | 179047 | 1,000000000 | 1.423  | 26,700 | 37,994  |                 |  |  |  |  |
|                                                                       |                                                                    |        |             |        |        | 211,784 | 211,784         |  |  |  |  |
|                                                                       |                                                                    |        |             |        |        |         | 211 784 211 784 |  |  |  |  |

Figura 25 – Sección F Fuente: elaboración propia

- a. Unidad de medición, este campo se rellena automáticamente dependiendo de las unidades de medición que están reflejadas en la partida.
- b. Combinación utilizada, son los datos utilizados para la medición de la partida, algunas combinaciones vienen predefinidas en el programa, pero se pueden establecer otras combinaciones.
- c. Editar  $\blacksquare$  Si se ha añadido, una combinación, desde este botón se podrá editar.
- d. Añadir  $\mathbb{E}$  Se podrá añadir una combinación para la extracción de medición. Los datos que se pueden utilizar se muestran en la **¡Error! No se encuentra el o rigen de la referencia.**.
- e. Suprimir Elimina una combinación que se haya creado, no es posible eliminar una combinación predefinida.
- f. Marca de Verificación  $\mathbf{V}$  Es la marca que se le otorga a esta medición, la cual indica que la medición ha sido verificada y validada. Esta marca es necesaria cuando las mediciones sufren modificaciones, esta verificación se puede ver en el apartado [\[6.4](#page-84-0) [Revisión de medición\]](#page-84-0) en la página [85](#page-84-0) del documento.
- g. Filtros Permite hacer una selección por criterios excluyentes de los ejemplares.
- h. Configuración de comentarios **Eff** La medición posé dos columnas en las cuales muestra los datos de la medición, Estos datos que muestra pueden ser modificados

### 5.4 INFORMACIÓN EXTRAIDA DEL MODELO BIM

Una vez presentada la herramienta de trabajo para la extracción de la medición faltaría presentar como y que información se extrae del modelo BIM. Se debe tener claro que la información que se puede extraer de cualquier ejemplar vendrá precedida con la información de tipo, al mismo tiempo con la información de familia y de categoría. Este organigrama de información se mostró en el apartado [\[4.3](#page-26-0) [Categorías, familias, tipos y ejemplares\]](#page-26-0) en la página [27](#page-26-0) del documento.

Desde el programa de mediciones se podrá acceder a esta información en cualquier momento, solo se tendrá que buscar y seleccionar el ejemplar o tipo del cual se quiere ver su información y pulsando [F4] mostrara la ventana de propiedades de ejemplar. En la [Figura 26](#page-45-0) se tiene un ejemplo de esta ventana.

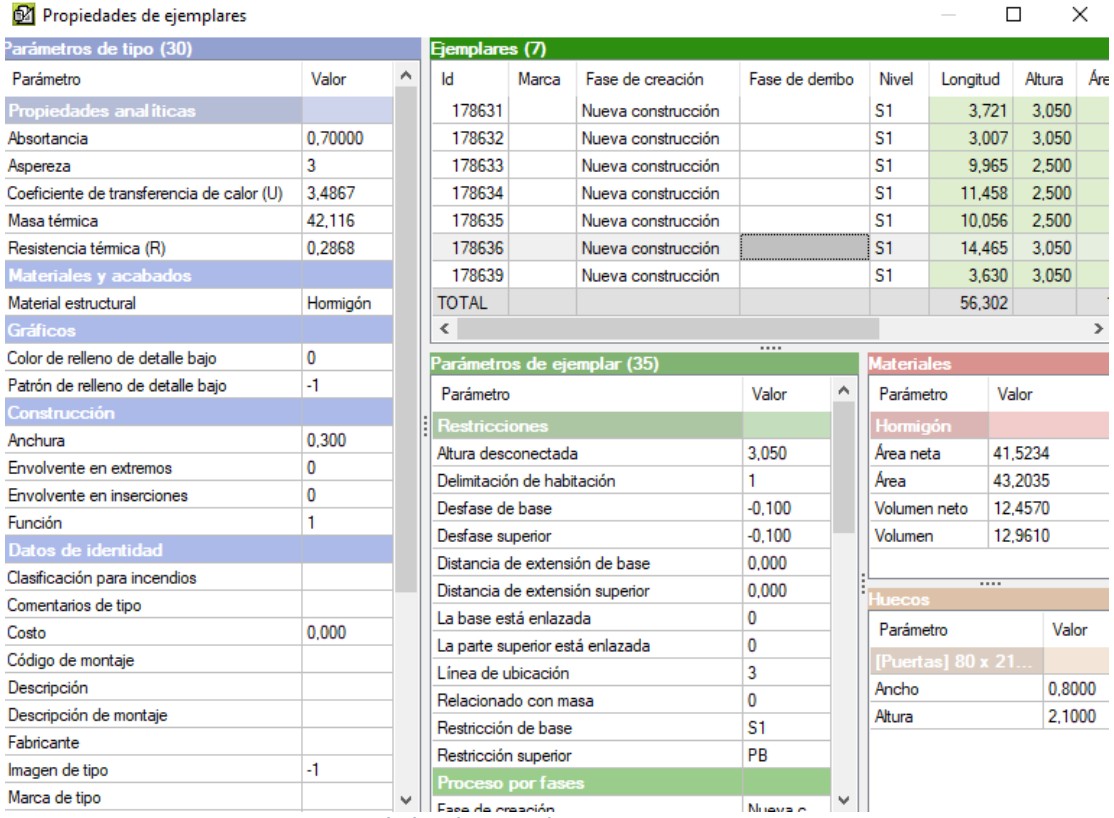

Figura 26 –Propiedades de ejemplares Fuente: elaboración propia

<span id="page-45-0"></span>A continuación, se describen las secciones de información de las propiedades de ejemplar.

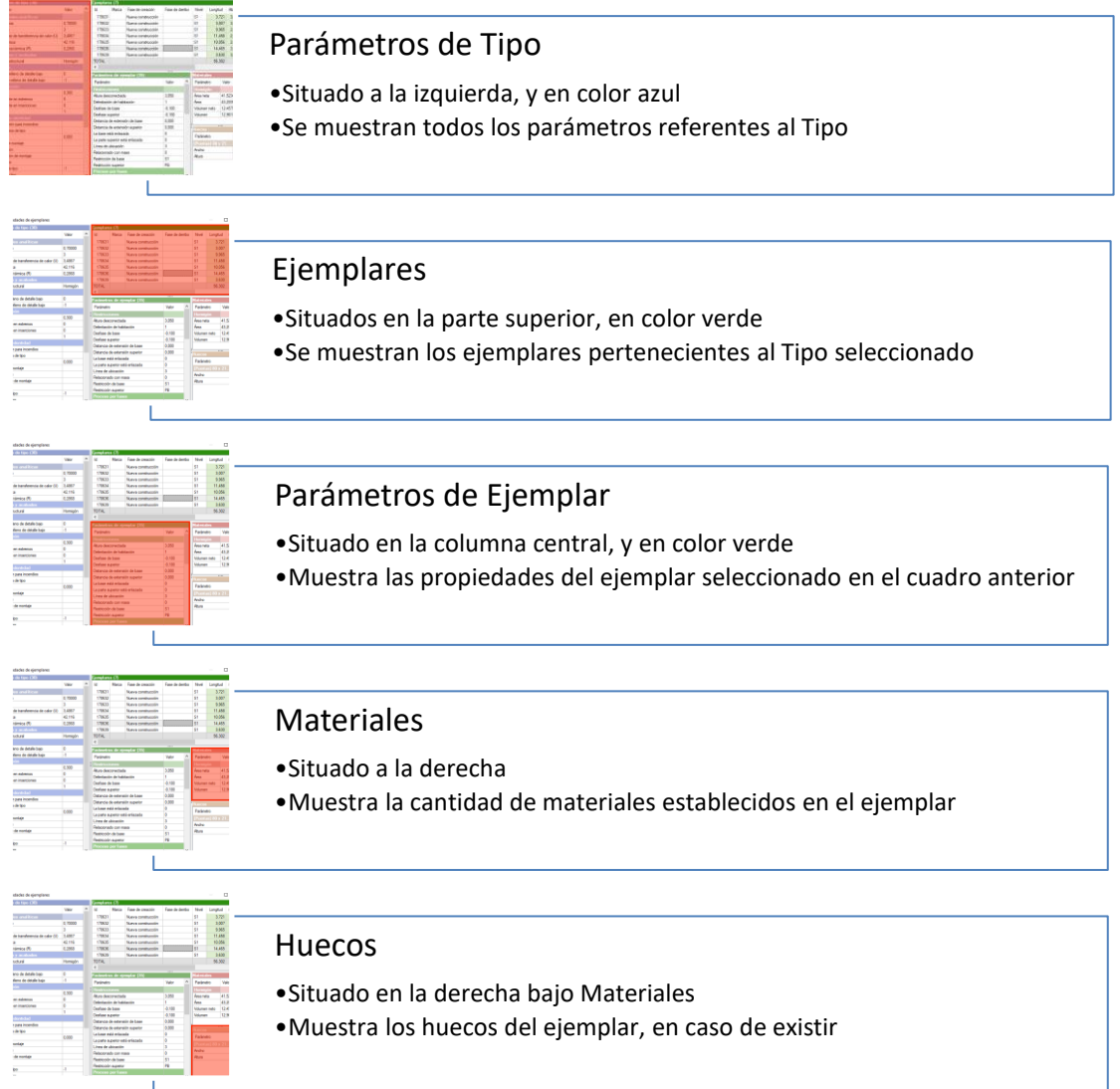

#### Figura 27 -Secciones de propiedades de ejemplares Fuente: elaboración propia

La información de parámetros mostrada no tiene bidireccionalidad de datos, lo que significa que desde el programa de mediciones no se pueden modificar los datos del proyecto, todas las modificaciones de datos se deben hacer desde el programa de modelado. Estos parámetros pueden ser añadidos o modificados en proyecto para otorgar más información al proyecto, a su vez, estos parámetros sirven para poder hacer filtros en mediciones. Un ejemplo de este filtrado se encuentra en la medición de la partida [\[Acero B 500 S Corrugado\]](#page-58-0) en la página [59](#page-58-0) del presente trabajo.

# 6 MEDICIÓN DE PROYECTO

### 6.1 SELECCIÓN DE PROYECTO

Una vez visto los aspectos más importantes de los programas que intervienen en este trabajo, se procede a la elección de un proyecto de edificación sobre el cual, se realizaran las mediciones de las unidades pertenecientes a cimentación y estructura. Se selecciono un proyecto de una vivienda unifamiliar aislada en el barrio de Chamartín (Madrid). Este proyecto se elaboró con una metodología tradicional de CAD y mediciones manuales. Fue desarrollado por la empresa OX arquitectura e interiorismo, como arquitecto de proyecto el Sr. Javier Blesa Lillo, en colaboración con la arquitecta Sra. Alicia Cabrera Clemente.

El proyecto costa de una superficie construida de 531,07  $m^2$  distribuidos en un total de 4 plantas (1 planta bajo rasante y 3 plantas sobre rasante). Proyectado con una estructura mixta de pilares de acero y losas de hormigón armado.

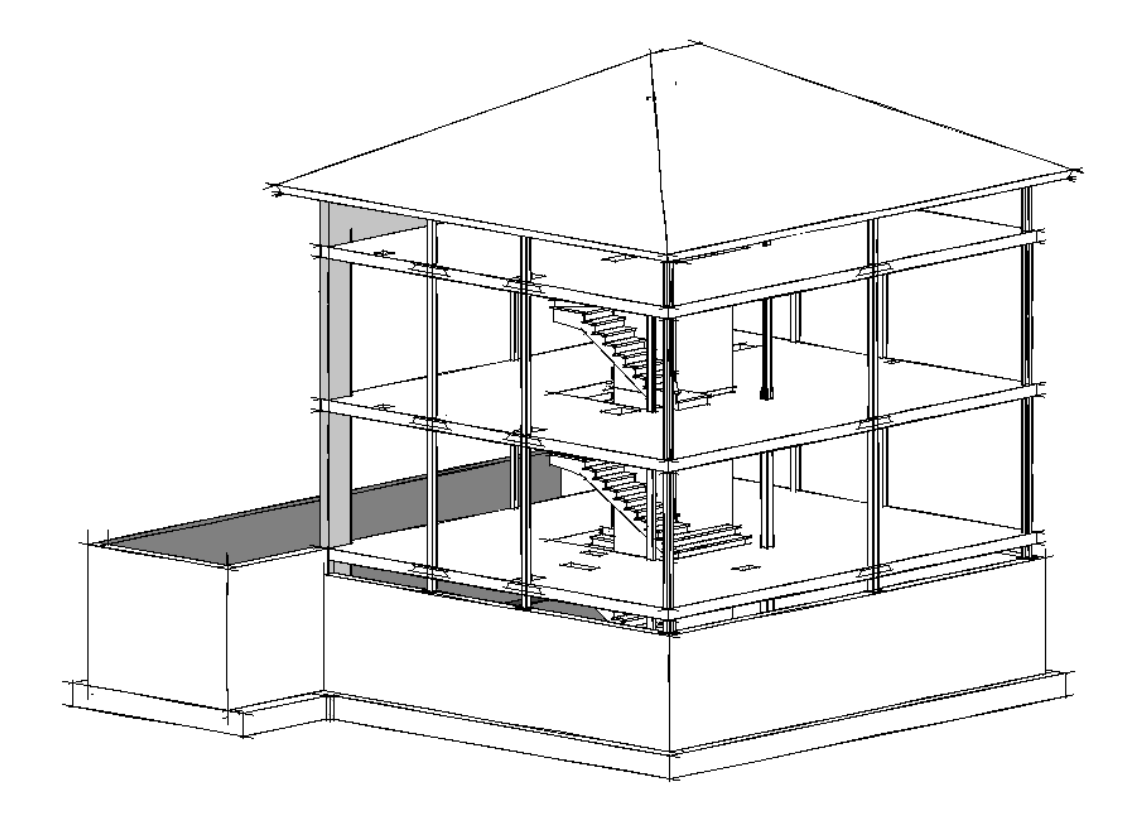

Figura 28 - elección de proyecto Fuente: elaboración propia

La cimentación proyectada es una cimentación aislada en los pilares centrales, y una cimentación corrida con zapata centrada en el perímetro. De esta cimentación nacen los muros de contención de hormigón armado. Estos muros no llegan a la cota del primer forjado, por lo tanto, desde la coronación del muro arrancan los pilares de acero, que van desde los muros hasta el segundo forjado en una sola pieza.

Una de las características de esta estructura se muestra en la [Figura 29](#page-49-0). Se observa que todos los pilares son metálicos excepto dos pilares pantallas en la cara norte, que nacen desde el sótano y terminan en una gran viga plana. Esto se debe a que el pilar metálico central, es un pilar traccionado, ya que no llega a cimentación. A continuación, se muestra un esquema.

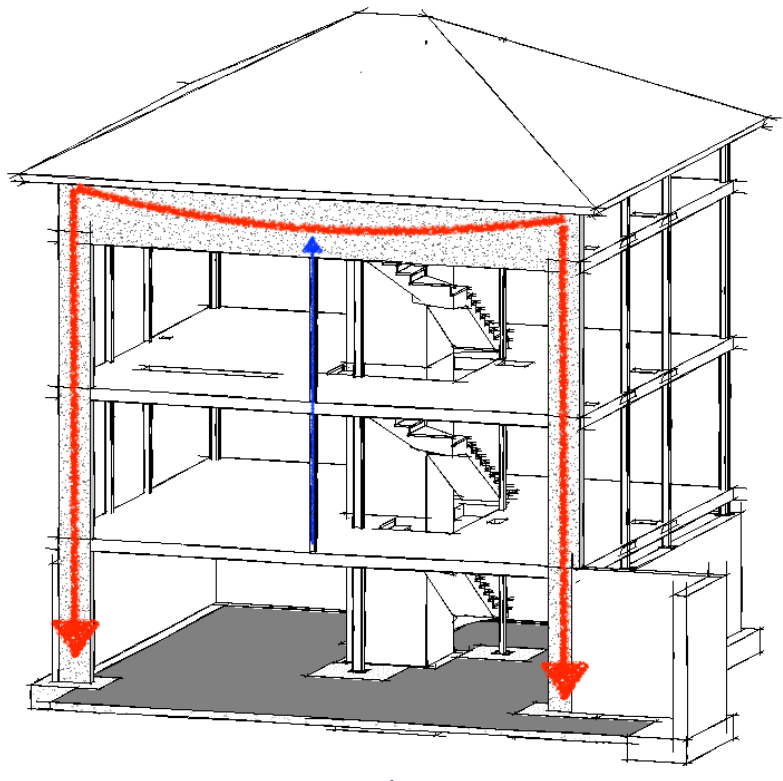

Figura 29 - Pilar a tracción Fuente: elaboración propia

<span id="page-49-0"></span>Se procede al modelado de la cimentación y estructura, para su medición los epígrafes son extraídos de la base de datos IVE2017 (Instituto Valenciano de la Edificación). Para la realización de esta medición, primero se analizará la unidad de obra estudiada, estableciendo los objetos BIM que intervienen en la medición. Una vez establecido este criterio se modelarán los objetos para una correcta medición. Analizando la información extraída de los objetos para establecer la vinculación entre el modelo y la unidad de obra.

## 6.2 CIMIENTOS Y ELEMENTOS DE CONTENCIÓN.

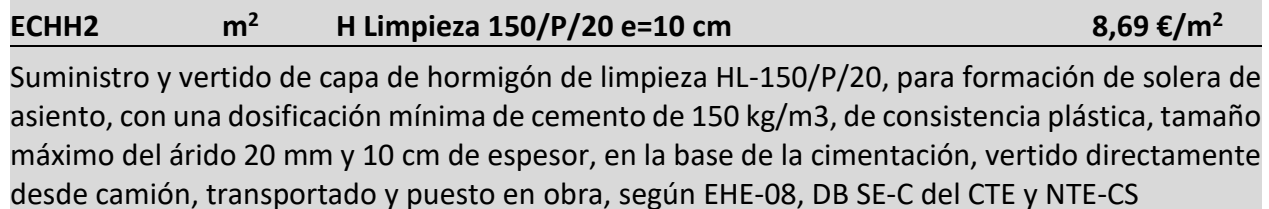

**Análisis de la unidad de obra:** Se mide la superficie del fondo de la excavación sobre la que se vierte una capa de hormigón de limpieza para regularizar las imperfecciones producidas por la excavación del terreno. Se medirán la superficie de los objetos de cimentación en contacto con el terreno como son zapatas corridas, zapatas aisladas, losa de sótano, etc. Se observa en la [Figura 30](#page-50-0) una vista 3D del encuentro de la losa del sótano con la zapata corrida. Y como por debajo de ambos objetos hay una capa de hormigón de limpieza resaltada en color azul.

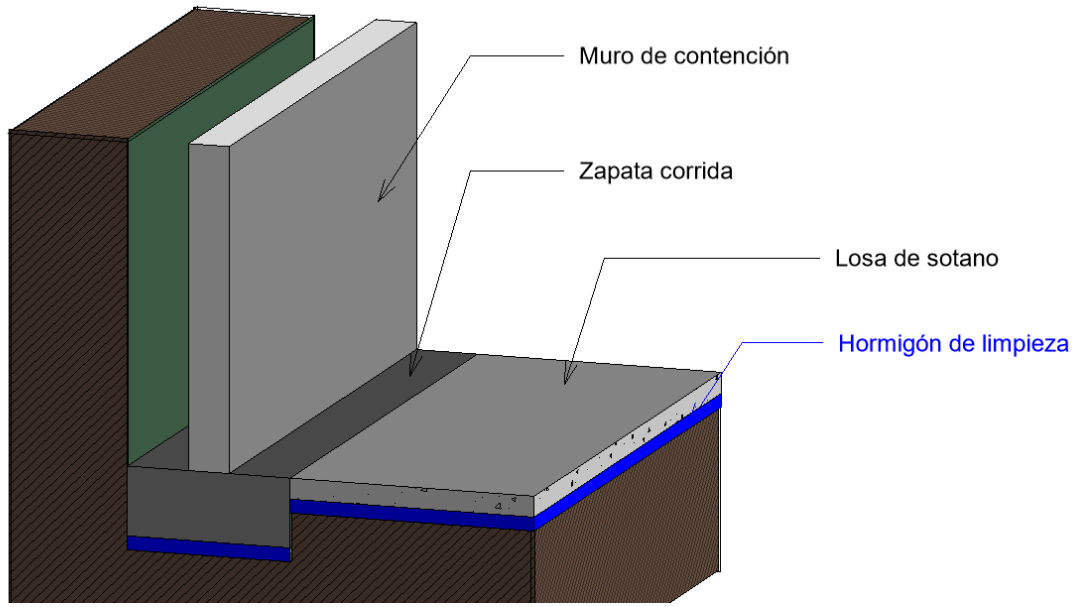

Figura 30 –Hormigón de limpieza Fuente: elaboración propia

<span id="page-50-0"></span>**Modelado de Objetos:** Para esta partida no se necesitaría modelar ningún objeto, bastaría con extraer la superficie de los objetos que requieren hormigón de limpieza, como las zapatas corridas, zapatas aisladas, y losa de sótano. Pero siempre es recomendable modelar para que cada objeto tenga asociada una partida. Para el modelado del hormigón de limpieza se pueden usar diferentes objetos BIM, uno de los más recomendables es la creación de plataformas de topografía. Para su creación se debe utilizar la herramienta plataforma de construcción que está en la sección de Masa y emplazamiento. Modelando el contorno de la excavación, teniendo en cuenta las diferentes cotas que el fondo de excavación tiene. Para lo cual siempre se aconseja crear varias

plataformas de construcción anclando las mismas a los contornos de cimentación con un alineamiento como se observa en la [Figura 32](#page-51-0)

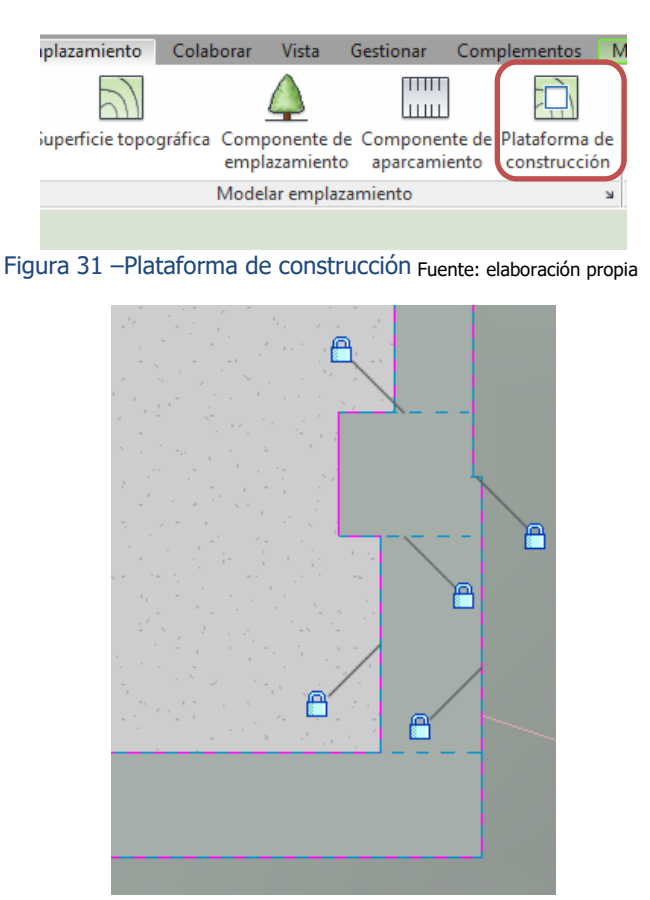

Figura 32 –Alineamiento bloqueado Fuente: elaboración propia

<span id="page-51-0"></span>**Información del modelo BIM:** Una vez modelada la capa de hormigón de limpieza se puede extraer la información. Esta dependerá de la categoría, las plataformas de construcción pertenecen a la categoría de plataformas y a la familia de fondo de excavación, de la cual se pueden extraer información de tipo (se muestran en azul) hay un total de 25 parámetros de tipo. También hay información de ejemplar (se muestran en verde) con un total de 6 ejemplares, cada uno de ellos consta de 21 parámetros de ejemplar. Todos ellos se muestran a continuación.

| <sup>2</sup> Propiedades de ejemplares    |                                                                                                    |  |                               |              |                             |                     | ⊓                    | ×              |
|-------------------------------------------|----------------------------------------------------------------------------------------------------|--|-------------------------------|--------------|-----------------------------|---------------------|----------------------|----------------|
| Parámetros de tipo (25)                   |                                                                                                    |  | Ejemplares (6)                |              |                             |                     |                      |                |
| <b>Parametro</b>                          | <b>Valor</b>                                                                                                    |  | ात                            | <b>Marca</b> | <b>Fase de creación</b>     |                     | <b>Fase de dembo</b> | <b>IND</b>     |
| Propiedades analíticas                    |                                                                                                    |  | 186204                        |              | Nueva construcción          |                     |                      | S <sub>1</sub> |
| Absortancia                               | 0.10000                                                                                                    |  | 186232                        |              | Nueva construcción          |                     |                      | S1             |
| Aspereza                                  | 1                                                                                                    |  | 186266                        |              | Nueva construcción          |                     |                      | S <sub>1</sub> |
| Coeficiente de transferencia de calor (U) | 0.0000                                                                                                    |  | 186274                        |              | Nueva construcción          |                     |                      | S <sub>1</sub> |
| Masa térmica                              | 0.000                                                                                                    |  | 186282                        |              | Nueva construcción          |                     |                      | S <sub>1</sub> |
| Resistencia térmica (R)                   | 0.0000                                                                                                    |  | 186294                        |              | Nueva construcción          |                     |                      | S1             |
| Gráficos                                  |                                                                                                    |  | <b>TOTAL</b>                  |              |                             |                     |                      |                |
| Color de relleno de detalle bajo          | 0                                                                                                    |  | $\overline{\phantom{a}}$      |              |                             |                     |                      | $\rightarrow$  |
| Patrón de relleno de detalle bajo         | $-1$                                                                                                    |  |                               |              | Parámetros de ejemplar (21) | $\overline{\cdots}$ |                      |                |
| Construcción                              |                                                                                                    |  |                               |              |                             |                     |                      |                |
| Grosor                                    | 0.100                                                                                                    |  | Parámetro                     |              |                             | Valor               |                      |                |
| Datos de identidad                        |                                                                                                    |  | <b>Restricciones</b>          |              |                             |                     |                      |                |
| Comentarios de tipo                       |                                                                                                    |  | Delimitación de habitación    |              |                             | 1                   |                      |                |
| Costo                                     | 0.000                                                                                                    |  | Desfase de altura desde nivel |              |                             | $-0.600$            |                      |                |
| Código de montaje                         |                                                                                                    |  | <b>Nivel</b>                  |              |                             | 171559              |                      |                |
| Descripción                               |                                                                                                    |  |                               |              |                             |                     |                      |                |
| Descripción de montaje                    |                                                                                                    |  |                               |              |                             |                     |                      |                |
| Fabricante                                |                                                                                                    |  |                               |              |                             |                     |                      |                |
| Imagen de tipo                            | -1                                                                                                    |  |                               |              |                             |                     |                      |                |
| Marca de tipo                             |                                                                                                    |  |                               |              |                             |                     |                      |                |
| Modelo                                    |                                                                                                    |  | Pendiente                     |              |                             |                     |                      |                |
| Nombre de tipo                            | Hormigón d                                                                                                    |  |                               |              |                             |                     |                      |                |
| Nota clave                                |                                                                                                    |  |                               |              |                             |                     |                      |                |
| Opción de diseño                          | -1                                                                                                    |  |                               |              |                             |                     |                      |                |
| <b>URL</b>                                |                                                                                                    |  |                               |              |                             |                     |                      |                |
| <b>Otros</b>                              |                                                                                                    |  |                               |              |                             |                     |                      |                |
| <b>BQ</b> Costo                           | 0.00000                                                                                                    |  | Marca                         |              |                             |                     |                      |                |
| Categoría                                 | Plataformas                                                                                                    |  |                               |              |                             |                     |                      |                |
| Categoría                                 | Plataformas                                                                                                    |  |                               |              |                             | -1                  |                      |                |
| Nombre de familia                         | S1<br><b>Nivel</b><br>Proceso por fases<br>Fase de creación<br>Nueva construcción<br>Fase de dembo<br>-1<br>Cotas<br>0.000<br>Perímetro<br>113.479<br>5.907<br>Volumen<br>Área<br>59.070<br>Datos de identidad<br>Comentarios<br>Nombre de tipo<br>Opción de diseño<br><b>Otros</b><br>Plataforma |  |                               |              |                             |                     |                      |                |

Figura 33 –Área de Hormigón de limpieza Fuente: elaboración propia

**Vinculación entre modelo y la unidad de obra:** Para realizar la medición de la superficie de hormigón de limpieza, se vinculará a la partida el objeto BIM de plataformas de construcción. En los criterios de medición, se asignará el área neta, ya que en esta medición no tenemos ningún descuento por huecos. Se observa en la [Figura 34](#page-52-0) (Sección F explicada en la página [44](#page-43-1) ) que aparece en verde el resumen de la partida y entre paréntesis la cantidad de objetos digitales medidos.

| ECHH2   m2 h Limpieza 150/p/20 e=10cm (6 Eiemplares) |                         |           |                            |           |                |                        |
|------------------------------------------------------|-------------------------|-----------|----------------------------|-----------|----------------|------------------------|
| Unidad de medición:<br>Superficie                    | Combinación utilizada:  | Area neta | $\checkmark$<br>Ð<br>$\pm$ |           | $\blacksquare$ | 195,873 m <sup>2</sup> |
| Comentario                                           | Comentario <sub>2</sub> | Id        | А                          | в         | Parcial        | Subtotal               |
| Plataforma                                           |                         |           | Uds.                       | Area neta |                |                        |
| Hormigón de Limpieza [S1]                            | S1 Nueva construcción   | 186204    | 1.000000000                | 59,070    | 59.070         |                        |
| Hormigón de Limpieza [S1]                            | S1 Nueva construcción   | 186232    | 1.000000000                | 124,032   | 124,032        |                        |
| Hormigón de Limpieza [S1]                            | S1 Nueva construcción   | 186266    | 1.000000000                | 2.848     | 2.848          |                        |
| Hormigón de Limpieza [S1]                            | S1 Nueva construcción   | 186274    | 1.000000000                | 2.250     | 2.250          |                        |
| Hormigón de Limpieza [S1]                            | S1 Nueva construcción   | 186282    | 1.000000000                | 2.820     | 2,820          |                        |
| Hormigón de Limpieza [S1]                            | S1 Nueva construcción   | 186294    | 1.000000000                | 4,853     | 4,853          |                        |
|                                                      |                         |           |                            |           | 195.873        | 195,873                |
|                                                      |                         |           |                            |           | 195,873        | 195,873                |

<span id="page-52-0"></span>Figura 34 –Vinculación de hormigón de limpieza Fuente: elaboración propia

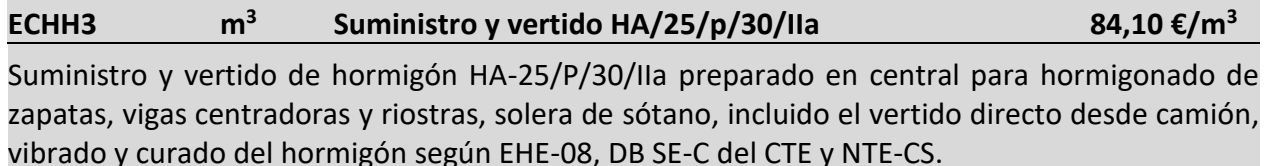

**Análisis de la unidad de obra:** Se medirá el volumen de hormigón en zapatas corridas, zapatas aisladas, solera y foso del ascensor. En dicho volumen se debe tener en cuenta la limitación geométrica de cada uno, como se aprecia en la [Figura 30](#page-50-0). En ocasiones no es posible hacer esta limitación de geometría, por lo que se deberán hacer uniones de geometrías, para que Revit pueda descontar el volumen solapado entre objetos tridimensionales, se muestra a continuación un ejemplo de esta geometría entre zapatas corridas y la zapata aislada del pilar 12. Se aprecia que la zapata aislada esta embebida en las zapatas corridas, y estas zapatas han descontado el volumen ocupado por la zapata aislada.

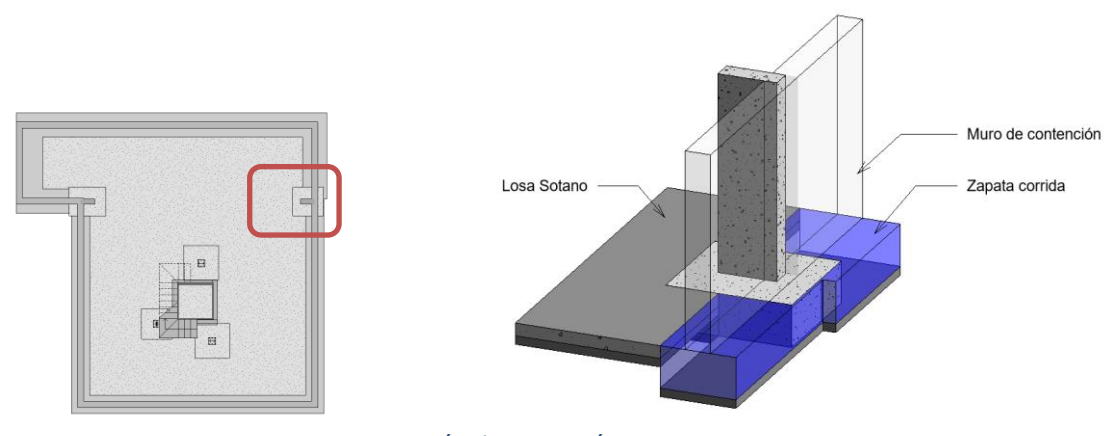

Figura 35 – Unión de geometría Fuente: elaboración propia

**Modelado:** Para esta partida se deben modelar los elementos de cimentación creando uniones de geometría si estos se interceptan. Estas uniones descuentan a uno de los ejemplares la geometría común del otro ejemplar. La herramienta de modelado es la de cimentación que está dentro de la pestaña de estructura.

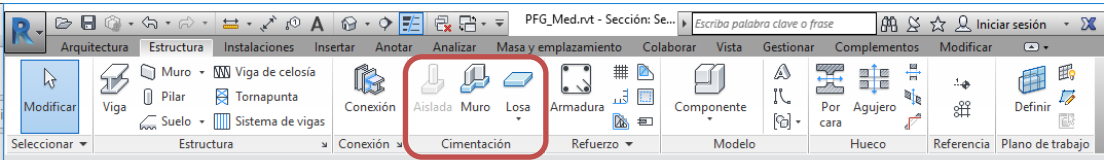

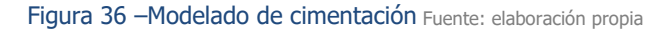

**Información del modelo BIM:** Una vez modelada la cimentación se puede extraer de ella la información necesaria. La medición del volumen se calculará con el parámetro calculado de volumen. Este volumen ya tiene en cuenta los descuentos por uniones geométricas. Ocasionalmente se podrá calcular el volumen con los datos de longitud, ancho y grosor. Pero se tendrá que verificar que los datos de las partidas son los datos que se esperan, por ejemplo, en el caso de las zapatas corridas bajo muro. El parámetro que se extrae como longitud no hace referencia a la cimentación, sino que hace referencia al muro. Se observa en la [Figura 37](#page-54-0) que el parámetro longitud no es la longitud real de la zapata. Sin embargo, el volumen de su geometría sí que es el volumen geométrico de la zapata.

| Propiedades de ejemplar                      |                |                                                        | П          | $\times$ |                        |   |   |  |
|----------------------------------------------|----------------|--------------------------------------------------------|------------|----------|------------------------|---|---|--|
| Parámetros de tipo (24)                      |                | Parámetros de ejemplar (26)                            |            |          |                        |   |   |  |
| Parámetro                                    | Valor          | Parámetro                                              | Valor      |          |                        |   |   |  |
| Estructura                                   |                | Proceso por fases                                      |            |          |                        |   |   |  |
| Uso estructural                              | $\overline{0}$ | Fase de creación                                       | Nueva con  |          |                        |   |   |  |
| Materiales y acabados                        |                | Fase de derribo                                        | $-1$       |          |                        |   |   |  |
| Material estructural                         | $-1$           | Estructura                                             |            |          |                        |   |   |  |
| <b>Cotas</b>                                 |                | Activar modelo analítico                               | 1          |          |                        |   |   |  |
| Grosor de cimentación                        | 0,500          | Recubrimiento de armadura - Cara inferior              | 160828     |          |                        |   |   |  |
| Longitud de extensión de extremo por defecto | 0,000          | Recubrimiento de armadura - Cara superior              | 160828     |          |                        |   |   |  |
| Longitud del borde                           | 0.000          | Recubrimiento de armadura - Otras caras                | 160828     |          |                        |   |   |  |
| Longitud del lado interno                    | 1.000          | Volumen reforzado estimado                             | 20.988.901 |          |                        |   |   |  |
| No dividir en inserciones                    |                | <b>Cotas</b>                                           |            |          |                        |   |   |  |
| Datos de identidad                           |                | <b>Anchura</b>                                         | 1.300      |          |                        |   |   |  |
| Comentarios de tipo                          |                | Elevación en parte inferior                            | $-3.470$   |          |                        |   |   |  |
| Costo                                        | 0.000          | Elevación en parte inferior de punto de reconocimiento | $-3.470$   |          |                        |   |   |  |
| Código de montaje                            |                | Elevación en parte superior                            | $-2.970$   |          | 4.02<br>$\frac{90}{4}$ |   | 合 |  |
| Descripción                                  |                | Elevación en parte superior de punto de reconocimiento | $-2,970$   |          |                        |   |   |  |
| Descripción de montaie                       |                | Longitud                                               | 4.021      |          |                        |   |   |  |
| Fabricante                                   |                | Volumen                                                | 3.199      |          |                        | ⇆ |   |  |
| Imagen de tipo                               | $\cdot$ 1      | Area                                                   | 6.398      |          |                        |   |   |  |
| Marca de tipo                                |                | Datos de identidad                                     |            |          |                        |   |   |  |
| Modelo                                       |                | Comentarios                                            |            |          |                        |   |   |  |
| Nombre de tipo                               | Zapata Ti      | Marca                                                  |            |          |                        |   |   |  |
| Nota clave                                   |                | Nombre de tipo                                         |            |          |                        |   |   |  |
| Opción de diseño                             | $-1$           | Opción de diseño                                       | $-1$       |          |                        |   |   |  |
| <b>URL</b>                                   |                | <b>Otros</b>                                           |            |          |                        |   |   |  |
| <b>Otros</b>                                 |                | Categoría                                              | Cimentació |          |                        |   |   |  |
| <b>BQ</b> Costo                              | 0.00000        | Categoría                                              | Cimentació |          |                        |   |   |  |
| Categoría                                    | Cimentaci      | Familia                                                | Zapata Tip |          |                        |   |   |  |
| Categoría                                    | Cimentaci      | Familia y tipo                                         | Zapata Tip |          |                        |   |   |  |
| Nombre de familia                            | Cimentaci      | ID de tipo                                             | Zapata Tip |          |                        |   |   |  |

Figura 37 - Zapatas y riostras Fuente: elaboración propia

<span id="page-54-0"></span>**Vinculación entre modelo y la unidad de obra:** Para realizar la medición se asignará a esta partida los tipos de zapata corrida del modelo, al igual que las zapatas aisladas, solera y foso. Utilizando el parámetro calculado de volumen neto. En la [Figura 38](#page-54-1) se puede apreciar los objetos medidos en esta partida.

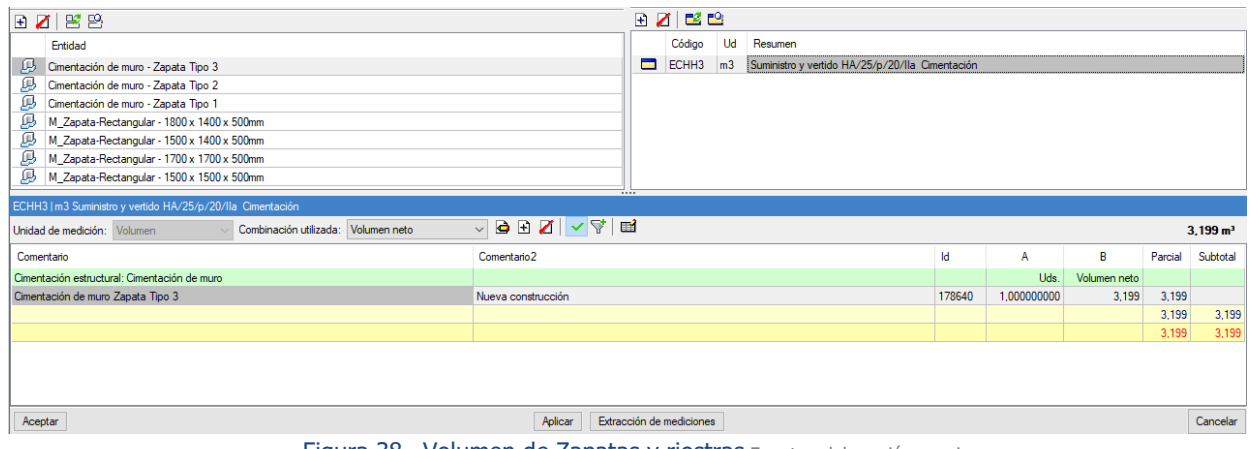

<span id="page-54-1"></span>Figura 38 –Volumen de Zapatas y riostras Fuente: elaboración propia

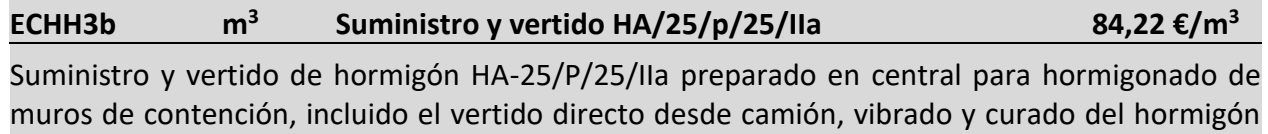

según EHE-08, DB SE-C del CTE y NTE-CS.

**Análisis de la unidad de obra:** Se debe medir el volumen de los muros de hormigón armado que sirven como muros de contención de tierra en el sótano. Este volumen está determinado por los muros desde su base, hasta su coronación. Si fuera necesario se podría hacer una deducción de huecos a partir de una cantidad definida. En este ejemplo a los muros no tienen descuentos de huecos.

**Modelado:** Para esta partida se modela con los elementos de muro dentro de la pestaña de construcción. No se tiene en cuenta la unión de muros ya que no hay diferencias entre unión a bisel o a tope en cuanto a su volumen. La [Figura 39](#page-55-0) muestra varias opciones de modelado, muros arquitectónicos muros estructurales y muros por caras, ya que las siguientes opciones de murro barrido y muro telar, necesitan como base otro muro.

| $\triangleright$ $\blacksquare$ $\odot$                            |              | $-\bigtriangleup$ $\cdot$ $\bigtriangleup$ $\cdot$         | $\mathbf{A} \oplus \mathbf{A}$ .                       | $\odot \cdot \circ$ $\mathbb{H}$ | 最后・三                                               |                                                       | PFG_Med.rvt - Vista 3D: {3D}   Escriba palabra clave o frase         |                                                                      | $\mathbb{R} \times \mathbb{R}$ Iniciar sesión |             | - 20         |
|--------------------------------------------------------------------|--------------|------------------------------------------------------------|--------------------------------------------------------|----------------------------------|----------------------------------------------------|-------------------------------------------------------|----------------------------------------------------------------------|----------------------------------------------------------------------|-----------------------------------------------|-------------|--------------|
|                                                                    | Arquitectura | Instalaciones<br>Estructura                                | Insertar                                               | Analizar<br>Anotar               |                                                    | Masa y emplazamiento                                  | Colaborar<br>Vista<br>Gestionar                                      | <b>Complementos</b>                                                  | Modificar                                     | $\Box$      |              |
| $\mathbb{R}$<br>Modificar                                          | Muro         | 且<br>Ventana<br>Puerta<br>$\left\  \right\ $ Pilar $\star$ | Cubierta v<br>4 Componente + 2 Techo<br>$\Box$ Suelo + | <b>EN</b> Montante               | Sistema de muro cortina<br>Rejilla de muro cortina | <b>Barandilla</b> -<br><b>A</b> Rampa<br>S Escalera ▼ | <b>A</b> Texto modelado<br>IL Línea de modelo<br>G Grupo de modelo * | 图 Habitación<br>Separador de habitación<br>Ed Etiquetar habitación + | ×<br>Х.                                       | Por<br>cara | ■ ■<br>Aguje |
| Seleccionar v                                                      |              | Muro: arquitectónico                                       | Construir                                              |                                  |                                                    | Circulación                                           | Modelo                                                               | Habitación y área v                                                  |                                               |             | Hueco        |
| Propiedades                                                        |              | Muro: estructural<br>Muro por cara                         |                                                        |                                  |                                                    |                                                       |                                                                      |                                                                      |                                               | $-0.8$      |              |
| $\mathbb V$<br>Vista 3D: {3D}                                      |              | Muro: barrido                                              |                                                        |                                  |                                                    |                                                       |                                                                      |                                                                      | SUPERIOR                                      |             |              |
| Gráficos<br>Escala de vista<br>Valor de escala<br>Nivel de detalle | Alto         | Muro: telar                                                |                                                        |                                  |                                                    |                                                       |                                                                      |                                                                      | FRONTAL                                       |             |              |
|                                                                    |              |                                                            |                                                        |                                  |                                                    |                                                       |                                                                      |                                                                      |                                               |             |              |

Figura 39 -Modelado de muros Fuente: elaboración propia

<span id="page-55-0"></span>Los muros arquitectónicos y los muros estructurales están basados en la misma familia, la diferencia entre ambas opciones es la activación o no, de sus parámetros de estructura. Estos parámetros pueden ser activados o desactivados con posterioridad a la creación, y le dan atribuciones para ser armados, recubrimiento de armaduras, y cuando estos elementos son estructuras, entran dentro del modelo analítico de cálculo. En la [Figura 40](#page-56-0) se muestra cuáles son los parámetros de estructura de la familia de muro básico.

| <b>Restricciones</b>                       |                                |
|--------------------------------------------|--------------------------------|
| Línea de ubicac Eje del muro               |                                |
| Restricción de b PB                        |                                |
| Desfase de base 0.0000                     |                                |
| La base está enl il                        |                                |
| Distancia de ext 0.0000                    |                                |
| Restricción sup No conectada               |                                |
| Altura descone 3.0500                      |                                |
| Desfase superior 0.0000                    |                                |
| La parte superio                           |                                |
| Distancia de ext 0.0000                    |                                |
| Delimitación de $\boxed{\bigtriangledown}$ |                                |
| Relacionado co                             |                                |
| Estructura                                 |                                |
| Estructura                                 | $\checkmark$                   |
| Activar modelo  ~                          |                                |
| Uso estructural Carga                      |                                |
|                                            | Recubrimiento  Revestimiento d |
| Recubrimiento  Revestimiento d             |                                |
| Recubrimiento  Revestimiento d             |                                |
| <b>Cotas</b>                               |                                |
| Longitud                                   | 4.7000                         |
| Area                                       | 14.335 $m2$                    |
| Volumen                                    | 4.301 m                        |
| Datos de identidad                         |                                |
| Imagen                                     |                                |
| Comentarios                                |                                |
| Marca                                      |                                |

Figura 40 - Parámetros estructurales de muros básicos Fuente: elaboración propia

<span id="page-56-0"></span>**Información del modelo BIM:** La información interesante para esta partida es la información geométrica de sus componentes, y si éstos tienen algún hueco creado por algún elemento el cual deba ser o no descontado. Se observa en la [Figura 41](#page-56-1) la información de tipo y de ejemplar de los muros de sótano – Hormigón 300 mm y como en el ejemplar seleccionado existe un hueco de 80cm de ancho y 21cm de alto.

| Propiedades de ejemplares                 |         |              |                            |       |                                 |               |              |                   | П      | $\times$        |
|-------------------------------------------|---------|--------------|----------------------------|-------|---------------------------------|---------------|--------------|-------------------|--------|-----------------|
| Parámetros de tipo (30)                   |         |              | Ejemplares (7)             |       |                                 |               |              |                   |        |                 |
| Parámetro                                 | Valor   | ۸            | Id                         | Marca | Fase de creación                | Fase de dembo | <b>Nivel</b> | Longitud          | Altura | Area r $\wedge$ |
| <b>Propiedades analiticas</b>             |         |              | 178632                     |       | Nueva construcción              |               | S1           | 3.007             | 3.050  |                 |
| Absortancia                               | 0.70000 |              | 178633                     |       | Nueva construcción              |               | S1           | 9.965             | 2.500  | 24              |
| Aspereza                                  | 3       |              | 178634                     |       | Nueva construcción              |               | S1           | 11.458            | 2.500  | 28              |
| Coeficiente de transferencia de calor (U) | 0.0000  |              | 178635                     |       | Nueva construcción              |               | S1           | 10.056            | 2.500  | 24              |
| Masa térmica                              | 0.000   |              | 178636                     |       | Nueva construcción              |               | S1           | 14.465            | 3.050  | 41              |
| Resistencia térmica (R)                   | 0.0000  |              | 178639                     |       | Nueva construcción              |               | S1           | 3.630             | 3.050  | 11              |
| Materiales y acabados                     |         |              | <b>TOTAL</b>               |       |                                 |               |              | 56.302            |        | $152 -$         |
| Material estructural                      | $-1$    |              | $\overline{\phantom{a}}$   |       |                                 |               |              |                   |        | $\rightarrow$   |
| Gráficos                                  |         |              |                            |       |                                 |               |              |                   |        |                 |
| Color de relleno de detalle baio          | 0       |              |                            |       | Parámetros de ejemplar (35)     |               | ecos         |                   |        |                 |
| Patrón de relleno de detalle bajo         | $-1$    |              | Parámetro                  |       |                                 | ۸<br>Valor    | Parámetro    |                   |        | Valor           |
| Construcción                              |         |              | <b>Restricciones</b>       |       |                                 |               |              | [Puertas] 80 x 21 |        |                 |
| Anchura                                   | 0.300   |              | Altura desconectada        |       |                                 | 3.050         | Ancho        |                   |        | 0.8000          |
| Envolvente en extremos                    | 0       |              | Delimitación de habitación |       |                                 |               | Altura       |                   |        | 2.1000          |
| Envolvente en inserciones                 | 0       |              | Desfase de base            |       |                                 | $-0.100$      |              |                   |        |                 |
| Función                                   | 1       |              | Desfase superior           |       |                                 | $-0.100$      |              |                   |        |                 |
| Datos de identidad                        |         |              |                            |       | Distancia de extensión de base  | 0.000         |              |                   |        |                 |
| Clasificación para incendios              |         |              |                            |       | Distancia de extensión superior | 0.000         |              |                   |        |                 |
| Comentarios de tipo                       |         |              | La base está enlazada.     |       |                                 | 0             |              |                   |        |                 |
| Costo                                     | 0.000   |              |                            |       | La parte superior está enlazada | 0             |              |                   |        |                 |
| Código de montaje                         |         | $\checkmark$ | Línea de ubicación         |       |                                 | 3<br>v        |              |                   |        |                 |

<span id="page-56-1"></span>Figura 41 –Parámetros de muros básicos Fuente: elaboración propia

**Vinculación entre modelo y la unidad de obra:** Para realizar la medición de esta partida se asignarán los muros a la partida. Los muros del modelo BIM se llaman "Muro sótano – Hormigón 300mm". Una vez asignados, se definirá la combinación utilizada para la medición, para esta partida se utiliza el volumen de los muros deduciendo todos los huecos.

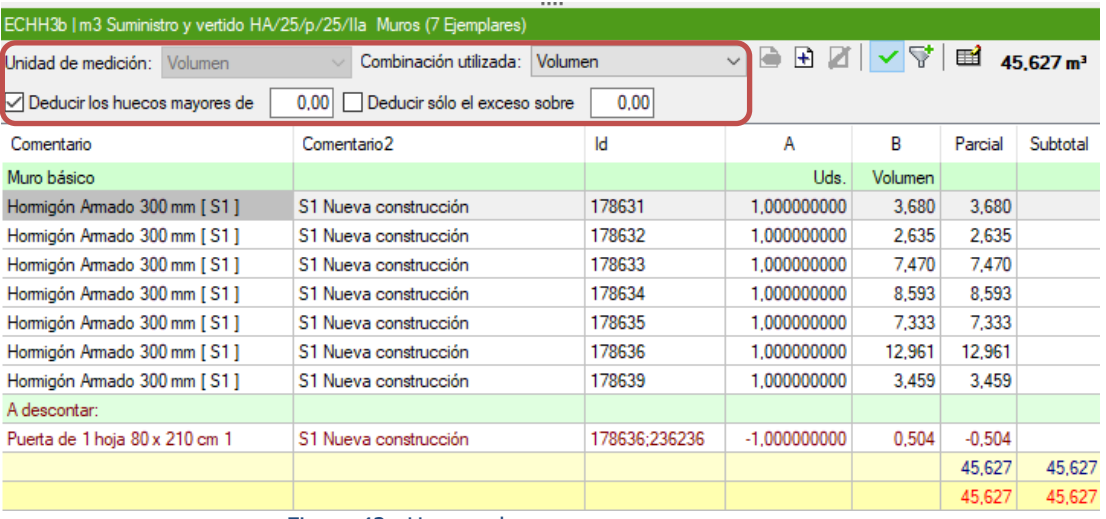

Figura 42 –Huecos de muros Fuente: elaboración propia

<span id="page-58-2"></span><span id="page-58-0"></span>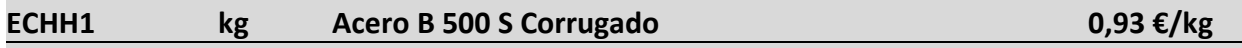

Suministro de emparrillados montados en taller de acero corrugado B 500 S de distintos diámetros y colocación como armado, incluido el atado de solapes, la colocación de separadores, cortes y despuntes, totalmente montada y lista para hormigonar, según EHE-08, DB SE-C del CTE y NTE-CS.

**Análisis de la unidad de obra:** Se debe medir la masa específica de las armaduras que se han de colocar en la cimentación. Se mide la masa específica del acero necesario según los planos del cálculo estructural.

**Modelado:** Para esta partida se deben modelar los elementos de refuerzo dentro de la cimentación, losa y muros. Esta partida tradicionalmente se mide con un porcentaje de acero por metro cuadrado, pero con la tecnología BIM se puede llegar a realizar una medición más exhaustiva.

Ya que los aceros corrugados son los mismos para cimentación y para estructura, se debe asignar un parámetro para poder realizar un filtro paramétrico. De esta manera solo se medirá el acero corrugado que cumpla la condición paramétrica. Para este caso se establece el parámetro de comentario "CEM" para cimentación y "EST" cuando se trate de estructura

Para modelar estos objetos se cuenta con una herramienta dentro de la pestaña de estructura con las opciones de refuerzo. Dentro de estas herramientas se definen las cantidades de ferralla de la estructura del proyecto, tanto el tamaño de acero corrugado, como la forma con patilla o sin ella, separación entre redondos, etc.

|                   |              |                      |       |               | <b>☞■◎・</b> ∼☆・/〓・プのA ◎・? <mark>翌</mark> ֎֎・マ |        |                |                      |              |             |           |                      |           |                         |      |                                 |               |                          | Autodesk Revit 2017 - PFG M |
|-------------------|--------------|----------------------|-------|---------------|-----------------------------------------------|--------|----------------|----------------------|--------------|-------------|-----------|----------------------|-----------|-------------------------|------|---------------------------------|---------------|--------------------------|-----------------------------|
|                   | Arquitectura | Estructura           |       | Instalaciones | Insertar                                      | Anotar | Analizar       | Masa y emplazamiento |              |             | Colaborar | Vista                | Gestionar |                         |      | Complementos Modificar   Muros  | $\Box$        |                          |                             |
|                   |              |                      |       |               | W                                             | ጅ      | III            | íß.                  | رس           |             |           |                      | ##        | $\overline{\mathbf{z}}$ |      |                                 |               | $=$                      |                             |
| Modificar         | Viga         | Muro                 | Pilar | Suelo         | Viga de celosía Tornapunta Sistema de         |        | vigas          | Conexión             | Aislada Muro |             | Losa      | Armadura Área Camino |           |                         | Area | Lámina<br>de mallazo de mallazo | Recubrimiento | Acoplador<br>de armadura | Componente                  |
| Seleccionar =     |              |                      |       |               | Estructura                                    |        | $\overline{u}$ | Conexión »           |              | Cimentación |           |                      |           |                         |      | Refuerzo v                      |               |                          |                             |
| Modificar   Muros |              | <b>Activar cotas</b> |       |               |                                               |        |                |                      |              |             |           |                      |           |                         |      |                                 |               |                          |                             |
| Propiedades       |              |                      |       | $\times$      |                                               |        |                |                      |              |             |           |                      |           |                         |      |                                 |               |                          |                             |

Figura 43 –Refuerzo estructural Fuente: elaboración propia

Se aprecia en la [Figura 44](#page-58-1) se aprecian varias vistas de una zapata corrida con su armado y armado de espera resaltado en color rojo.

<span id="page-58-1"></span>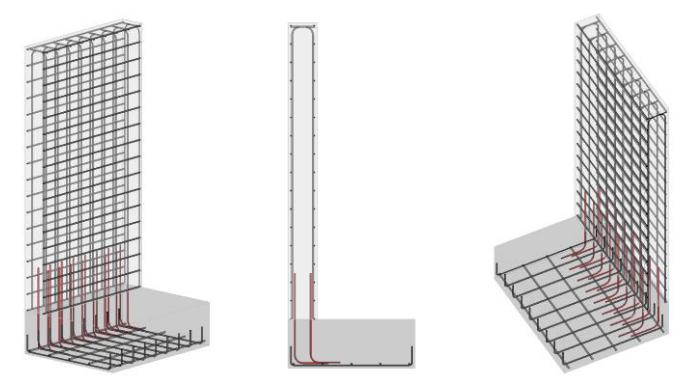

Figura 44 –Vistas de refuerzo estructural en muro de contención Fuente: elaboración propia

**Información del modelo BIM:** Para crear esta partida, el cálculo de estructura debe estar realizado para conocer la cantidad de acero necesario. Una vez se tiene todo el modelo armado, se debe hacer una medición con un filtro, ya que solo se quiere medir los objetos de refuerzo estructural cuyo comentario sea "CEM". Se aprecia en la siguiente figura como el programa reconoce nuestro comentario.

| Propiedades de ejemplares                |             |   |                         |                                                | п                    |              | × |
|------------------------------------------|-------------|---|-------------------------|------------------------------------------------|----------------------|--------------|---|
| Parámetros de tipo (25)                  |             |   | Ejemplares (133)        |                                                |                      |              |   |
| Parámetro                                | Valor       | ۸ | Id                      | Fase de creación                               | Fase de dembo        | <b>Nivel</b> | ۸ |
| Materiales y acabados                    |             |   | 201534                  | Nueva construcción                             |                      |              |   |
| Material                                 | -1          |   | 202085                  | Nueva construcción                             |                      |              |   |
| <b>Gráficos</b>                          |             |   | 202394                  | Nueva construcción                             |                      |              |   |
| Subcategoría                             | $-2009000$  |   | 202925                  | Nueva construcción<br>$\overline{\phantom{a}}$ |                      |              | u |
| Construcción                             |             |   |                         | Parámetros de ejemplar (58)                    |                      |              |   |
| Deformación                              | $\bf{0}$    |   | Parámetro               |                                                | Valor                |              | ۸ |
| Cotas                                    |             |   |                         | Longitud mínima de barra                       | 11.040.82920         |              |   |
| Diámetro de barra                        | 16,00000    |   | Longitud total de barra |                                                | 55.204.14620         |              |   |
| Diámetro de curvatura de estribo/tirante | 64.00000    |   | O                       |                                                | 0.00000              |              |   |
| Diámetro de curvatura de gancho estándar | 64.00000    |   | P                       |                                                | 0.00000              |              |   |
| Diámetro de curvatura estándar.          | 192.00000   |   | Q                       |                                                | 0.00000              |              |   |
| Radio máximo de curvatura                | 18.000      |   | R                       |                                                | 0.00000              |              |   |
| Datos de identidad                       |             |   | Datos de identidad      |                                                |                      |              |   |
| Comentarios de tipo                      |             |   | Categoría de anfitrión  |                                                | 6                    |              |   |
| Costo                                    | 0.000       |   | Comentarios             |                                                | <b>CEM</b>           |              |   |
| Código de montaje                        |             |   | Marca                   |                                                |                      |              |   |
| Descripción                              |             |   | Marca de anfitrión      |                                                |                      |              |   |
| Descripción de montaje                   |             |   | Nombre de tipo          |                                                |                      |              |   |
| Fabricante                               |             |   | Opción de diseño        |                                                | $-1$                 |              |   |
| Imagen de tipo                           | $-1$        |   | Otros                   |                                                |                      |              |   |
| Marca de tipo                            | 1.63        |   | Categoría               |                                                | Armadura estructural |              |   |
| Modelo                                   |             |   | Categoría               |                                                | Amadura estructural  |              |   |
| Nombre de tipo                           | ø16 - B500S |   | Familia                 |                                                | $0.16 - B500S$       |              |   |
| Nota clave                               |             |   | Familia y tipo          |                                                | $a16 - B500S$        |              |   |
| Opción de diseño                         | $-1$        |   | ID de tipo              |                                                | ø16 - B500S          |              |   |
| <b>URL</b>                               |             |   | Nombre de familia       |                                                |                      |              |   |
| Otros                                    |             |   | Tipo                    |                                                | ø16 - B500S          |              |   |
| <b>BQ</b> Costo                          | 0.00000     | v |                         |                                                |                      |              | u |

Figura 45 –Datos del comentario de ejemplar Fuente: elaboración propia

**Vinculación entre modelo y la unidad de obra:** Para realizar la medición con filtro, se usará el filtro de partida como se muestra en la [Figura 46](#page-60-0). En el cual se establece la condición por comentario, dicha condición debe cumplir que sea igual a "CEM". Obteniendo solo los objetos BIM que cumplen el criterio de filtrado.

| ECHA1   kg Acero B 500 S Corrugado (45/133 Ejemplares) |                                  |                                                                                |            |                 |                   |                   |                 |         |            |              |
|--------------------------------------------------------|----------------------------------|--------------------------------------------------------------------------------|------------|-----------------|-------------------|-------------------|-----------------|---------|------------|--------------|
| Unidad de medición: Peso                               |                                  | Combinación utilizada: Cantidad   Longitud de barra   Ø 16 Kg/m   C-und $\sim$ |            |                 |                   | $\mathbf{B}$<br>Z | $\triangledown$ | œ       | 689,530 kg |              |
| Comentario                                             |                                  | Seleccione un filtro para restringir los eje                                   |            | X<br>□          | B                 | с                 | D               | Parcial | Subtotal   |              |
| Barra de armadura                                      |                                  |                                                                                |            |                 | Longitud de barra | Ø 16 kg/m         | C-und           |         |            |              |
| ø16 - B500S [CEM]                                      |                                  | Filtros disponibles para la entidad actual                                     |            | 11.040,829      | 1,630             | 0.001             | 89,983          |         |            |              |
| ø16 - B500S [CEM]                                      | BZDI4 U                          |                                                                                | 12.307.615 | 1,630           | 0.001             | 100,307           |                 |         |            |              |
| ø16 - B500S [CEM]                                      | Nombre                           |                                                                                |            |                 | 11.042.829        | 1.630             | 0.001           | 89.983  |            |              |
| ø16 - B500S [CEM]                                      | <b>CEM</b>                       |                                                                                |            |                 | 140.186           | 1.630             | 0.001           | 33.743  |            |              |
| ø16 - B500S [CEM]                                      | <b>EST</b>                       |                                                                                |            |                 | 15.165.059        | 1.630             | 0.001           | 123.595 |            |              |
| ø16 - B500S [CEM]                                      |                                  |                                                                                |            |                 | 4.871,298         | 1,630             | 0.001           | 39,701  |            |              |
| ø16 - B500S [CEM]                                      |                                  | <br>r <sup>√</sup> Condiciones del filtro seleccionado                         |            |                 | 4.338,322         | 1,630             | 0.001           | 35,357  |            |              |
| ø16 - B500S [CEM]                                      |                                  |                                                                                |            |                 | 1.983,664         | 1,630             | 0.001           | 25,867  |            |              |
| ø16 - B500S [CEM]                                      | $B \times D$                     |                                                                                |            |                 | 1.987,664         | 1,630             | 0.001           | 25,919  |            |              |
| ø16 - B500S [CEM]                                      |                                  | Parámetro                                                                      | Condición  | 632,972         | 1,630             | 0,001             | 1,032           |         |            |              |
| ø16 - B500S [CEM]                                      | Filtrar por                      | Comentarios                                                                    |            | $\vee$ contiene | 632,972           | 1,630             | 0.001           | 1.032   |            |              |
| ø16 - B500S [CEM]                                      |                                  |                                                                                |            |                 | 632.972           | 1,630             | 0,001           | 1.032   |            | $\checkmark$ |
| AS SESSS FOREST                                        | $\vert \vert$ <<br>$\rightarrow$ |                                                                                |            |                 |                   |                   | A               | $-$     |            |              |

Figura 46 –Filtro por comentario Fuente: elaboración propia

<span id="page-60-0"></span>Una vez se tienen filtrados los objetos pertenecientes a la cimentación, se debe generar una fórmula de medición específica para medir los kg de acero corrugado de la partida. Los datos extraídos del modelo son: La longitud de barra, la cantidad de barras, y el tipo de barra. Se genera una fórmula aportando el dato de Kg/m según el diámetro de la barra de acero corrugada.

| Selección de parámetros para obtener la medición |                 |     |               |                  |                    |                    |                   |       |                 | П          | × |
|--------------------------------------------------|-----------------|-----|---------------|------------------|--------------------|--------------------|-------------------|-------|-----------------|------------|---|
| 9 Z                                              |                 |     |               |                  | z                  |                    |                   |       |                 |            |   |
| Nombre                                           | Identificador   | T/E | Unidad        | $\sim$           |                    | Columna            | Nombre            |       | Expresión       |            | ۸ |
| F                                                | P <sub>20</sub> | Ε   | mm            | I                | $\overline{A}$     |                    | Cantidad          |       | <b>P5</b>       |            |   |
| G                                                | P <sub>21</sub> | E   | mm            | I                | в<br>$\rightarrow$ |                    | Longitud de barra |       | P <sub>27</sub> |            |   |
| H                                                | P <sub>22</sub> | E   | mm            | T                | Ċ                  |                    | Ø 16 Kg/m         |       | 1.63            |            |   |
| H1                                               | P <sub>23</sub> | E   | mm            | I                | D                  |                    | C-und             |       | 0.001           |            |   |
| H <sub>2</sub>                                   | P <sub>24</sub> | E   | mm            | I                | E                  |                    |                   |       |                 |            | v |
| J                                                | P <sub>25</sub> | E   | mm            | I                |                    | Fórmula de cálculo |                   |       |                 |            |   |
| Κ                                                | P <sub>26</sub> | E   | mm            | I                | A*B*C*D            |                    |                   |       |                 |            |   |
| Longitud de barra                                | P <sub>27</sub> | Ε   | mm            | ľ                |                    |                    |                   |       |                 |            |   |
| Longitud máxima de barra                         | P <sub>28</sub> | E   | mm            |                  |                    |                    |                   |       |                 |            |   |
| Longitud mínima de barra                         | P <sub>29</sub> | E   | mm            | ľ                |                    |                    |                   |       |                 |            |   |
| Longitud total de barra<br>∢                     | P30             | F   | $\rightarrow$ | $\overline{P}$ M |                    |                    |                   |       |                 |            |   |
|                                                  |                 |     |               |                  |                    |                    |                   |       |                 | 689,530 kg |   |
| Comentario                                       | Id              |     | А             |                  | B                  |                    | C                 | D     | Parcial         | Subtotal   |   |
| Barra de armadura                                |                 |     | Cantidad      |                  | Longitud de barra  |                    | Ø 16 Kg/m         | C-und |                 |            |   |
| ø16 - B500S [CEM]                                | 201534          |     | 5,000000000   |                  | 11.040,829         |                    | 1,630             | 0.001 | 89,983          |            |   |
| ø16 - B500S [CEM]                                | 202085          |     | 5,000000000   |                  | 12.307.615         |                    | 1,630             | 0.001 | 100,307         |            |   |
| ø16 - B500S [CEM]                                | 202394          |     | 5.000000000   |                  | 11.040.829         |                    | 1.630             | 0.001 | 89,983          |            |   |
| ø16 - B500S [CEM]                                | 202925          |     | 5.000000000   |                  |                    | 4.140.186          | 1.630             | 0.001 | 33.743          |            | v |
| Aceptar                                          |                 |     |               |                  |                    |                    |                   |       |                 | Cancelar   |   |

Figura 47 - Formula de medición para acero corrugado Fuente: elaboración propia

No hay que olvidar que este objeto de BIM pertenece a una familia anidada dentro de una familia de sistema, y por lo tanto es algo especial. Sus unidades no están en la misma escala que nuestro modelo. Mientras el modelo BIM está definido el metro como unidad, esta familia está en milímetros, por lo que en la formula se debe crear un cambio de unidad de milímetros a metros al que se denomina [C-und].

**ECHC2 m<sup>2</sup> Encofrado met muro 2cr h>2.6 24,34€/m<sup>2</sup>**

Encofrado a 2 caras de muro de una altura de entre 2.6 y 3.9m, incluso desencofrado, limpieza y almacenamiento del material.

**Análisis de la unidad de obra:** Se debe medir la superficie a encofrar del muro de sótano, este muro esta encofrado a dos caras, ya que posee como cimentación una zapata centrada a su eje.

**Modelado:** Existen dos posibles métodos de modelado.

- El primer método consiste en realizar la medición sobre los muros de sótano ya modelados. De esta forma no necesitamos aumentar los objetos BIM y las modificaciones de proyecto son más directas ya que con un mismo objeto hace referencia a varias partidas.
- El otro método es más complejo, se trata de crear una fase en encofrado, creando un muro de encofrado cuya fase de construcción y derribo estén acotadas.

Para este trabajo se establece el primer método de medición con los muros ya modelados.

**Información del modelo BIM:** La información de esta partida ya fue analizada en la [[Figura 41](#page-56-1) –[Parámetros de muros básicos](#page-56-1)]. La información que se necesita para la medición esta partida es el área calculada de los "Muros básicos – Hormigón 300mm".

**Vinculación entre modelo y la unidad de obra:** Se aprecia en la [Figura 48](#page-61-0) como los "Muros básicos – Hormigón 300mm", tiene asignada dos partidas [ECCHH3b, ECHC2]

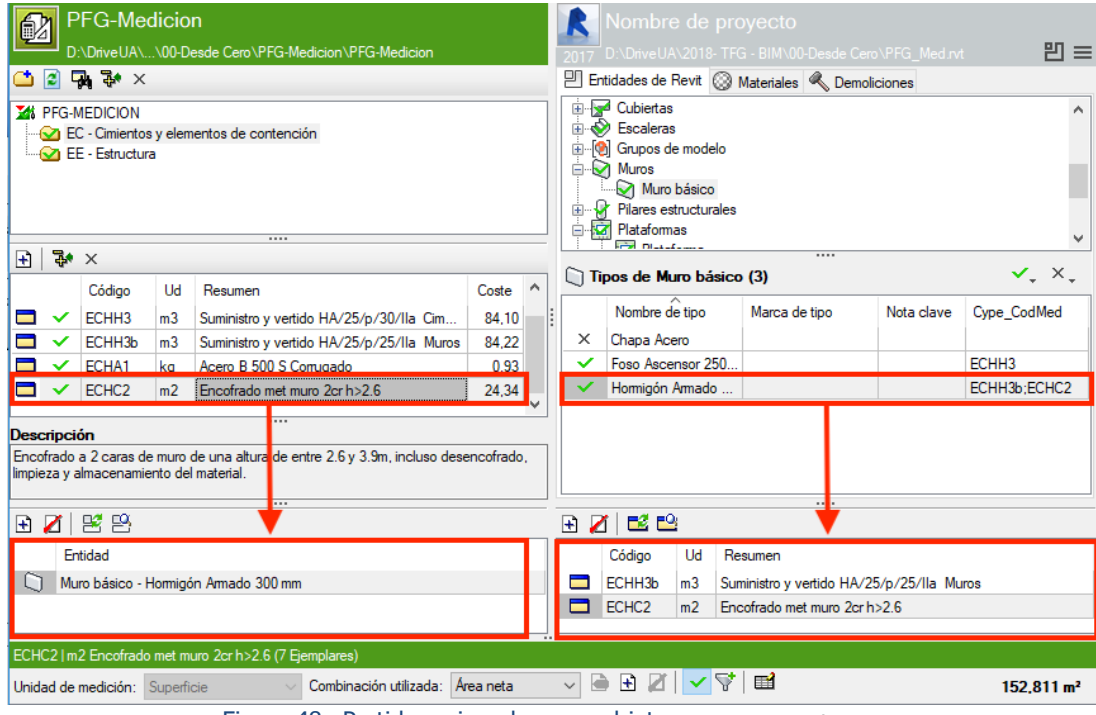

<span id="page-61-0"></span>Figura 48 – Partidas asignadas a un objeto Fuente: elaboración propia

### 6.3 ESTRUCTURA

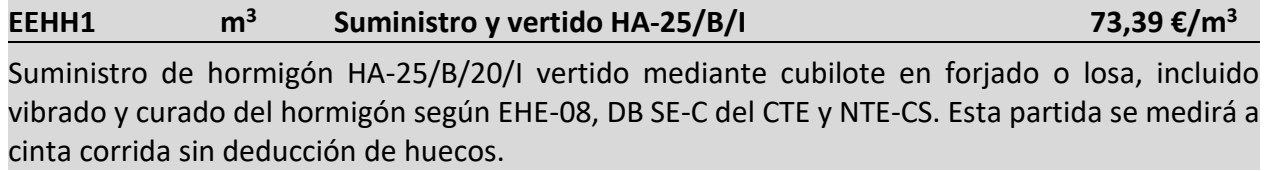

**Análisis de la unidad de obra:** Se debe medir la estructura de hormigón armado, sin contar con los elementos ya medidos en cimentación. En esta partida se miden las losas de forjado y los pilares o pantallas de hormigón armado. Tampoco se mide el hormigón armado de la cubierta, ya que se trata de una losa inclinada y tiene otro epígrafe. Esta partida se debe medir a cinta corrida, por lo que no se deducirán el volumen de huecos.

**Modelado:** Para modelar esta partida hay que tener claro unos conceptos fundamentales de la nomenclatura de Revit. Revit llama suelo a las geometrías planas que se referencian conforme a un nivel o plano de trabajo. La categoría de suelo les otorga algunas propiedades, pero a destacar, es que no poseen información del su ancho o largo. La categoría de suelo tiene información de Área, Volumen, Grosor y Perímetro. Por lo que una medición a cinta corrida sin deducción de huecos no sería posible. Si se modelan los forjados como suelos, se deberá crear un área de alquiler para medir sobre esta. Otra solución consiste en crear un objeto BIM llamado Losa de cimentación, esta categoría tiene propiedades de forma con los parámetros de ancho, largo y grosor. El ancho y el largo se refieren a la anchura máxima o longitud máxima de forjado, sin tener en cuenta otra geometría.

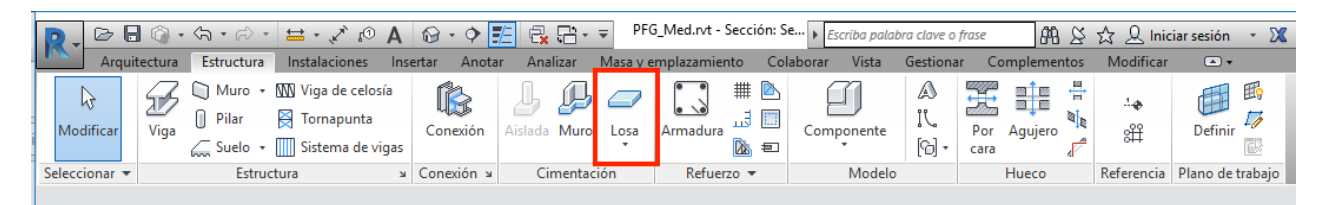

Figura 49 –Losa en forjado Fuente: elaboración propia

**Información del modelo BIM:** Se necesitan los datos de Ancho, Largo y Grosor. Para ello se observa en la siguiente figura como estos datos están remarcados.

| Parámetros de tipo (27)                   | Ejemplares (3) |                     |                                                        |          |                    |               |                |  |  |  |
|-------------------------------------------|----------------|---------------------|--------------------------------------------------------|----------|--------------------|---------------|----------------|--|--|--|
| Parámetro                                 | Valor          | $\hat{\phantom{a}}$ | Id                                                     | Marca    | Fase de creación   | Fase de dembo | <b>Nivel</b>   |  |  |  |
| Propiedades analiticas                    |                |                     | 187184                                                 |          | Nueva construcción |               | PB             |  |  |  |
| Absortancia                               | 0.70000        |                     | 214858                                                 |          | Nueva construcción |               | <b>BC</b>      |  |  |  |
| Aspereza                                  | 3              |                     | 214868                                                 |          | Nueva construcción |               | P <sub>1</sub> |  |  |  |
| Coeficiente de transferencia de calor (U) | 0.0000         |                     | ∢<br>$\rightarrow$                                     |          |                    |               |                |  |  |  |
| Masa térmica                              | 0.000          |                     | <br>Parámetros de ejemplar (37)                        |          |                    |               |                |  |  |  |
| Resistencia térmica (R)                   | 0.0000         |                     | Parámetro                                              | Valor    | ᄉ                  |               |                |  |  |  |
| Materiales y acabados                     |                |                     | Cotas                                                  |          |                    |               |                |  |  |  |
| Material estructural                      | $-1$           |                     | Anchura                                                | 11.492   |                    |               |                |  |  |  |
| Gráficos                                  |                |                     | Elevación en parte inferior                            | $-0.170$ |                    |               |                |  |  |  |
| Color de relleno de detalle bajo          | 0              |                     | Elevación en parte inferior de núcleo                  | $-0.170$ |                    |               |                |  |  |  |
| Patrón de relleno de detalle bajo         | -1             |                     | Elevación en parte inferior de punto de reconocimiento | $-0.170$ |                    |               |                |  |  |  |
| Construcción                              |                |                     | Elevación en parte superior                            |          |                    |               | 0.080          |  |  |  |
| Grosor predeterminado                     | 0.250          |                     | Elevación en parte superior de núcleo                  | 0.080    |                    |               |                |  |  |  |
| Cotas                                     |                |                     | Elevación en parte superior de punto de reconocimiento | 0.080    |                    |               |                |  |  |  |
| Grosor de cimentación                     | 0.250          |                     | Grosor                                                 | 0.250    |                    |               |                |  |  |  |
| Datos de identidad                        |                |                     | Grosor de núcleo                                       |          |                    |               | 0.250          |  |  |  |
| Comentarios de tipo                       |                |                     | Longitud                                               |          |                    |               | 10.026         |  |  |  |
| Costo                                     | 0.000          |                     | Pendiente                                              | 0.000    |                    |               |                |  |  |  |
| Código de montaje                         |                |                     | Perímetro                                              |          |                    |               | 43.035         |  |  |  |
| Descripción                               |                |                     | Volumen                                                |          |                    |               | 26.936         |  |  |  |
| Descripción de montaje                    |                |                     | Area                                                   |          |                    |               | 107.745        |  |  |  |
| Fabricante                                |                |                     | Datos de identidad                                     |          |                    |               |                |  |  |  |
| Imagen de tipo                            | -1             |                     | Comentarios                                            |          |                    |               |                |  |  |  |
| Marca de tipo                             |                |                     | Marca                                                  |          |                    |               |                |  |  |  |
| Modelo                                    |                |                     | Nombre de tipo                                         |          |                    |               |                |  |  |  |
| Nombre de tipo                            | Losa Fo.       |                     | Opción de diseño                                       | $-1$     |                    |               |                |  |  |  |
| Nota clave                                |                |                     | Otros                                                  |          |                    |               |                |  |  |  |
| Opción de diseño                          | -1             | v                   | Categoría                                              | Cimenta  | v                  |               |                |  |  |  |

Figura 50 –Parámetros de losa de cimentación Fuente: elaboración propia

**Vinculación entre modelo y la unidad de obra:** Para realizar la vinculación de esta partida se buscará el objeto de losa de cimentación, dentro de la categoría de cimentación estructural. Se utiliza una combinación de medición [longitud | Ancho | Grosor]. En la [Figura 51](#page-63-0) se observa como en el comentario de medición, se encuentran entre corchetes los niveles de referencia. Estas siglas de nivel son las siguientes:

- [PB] Planta Baja
- [P1] Planta Primera
- [BC] Bajo Cubierta

<span id="page-63-0"></span>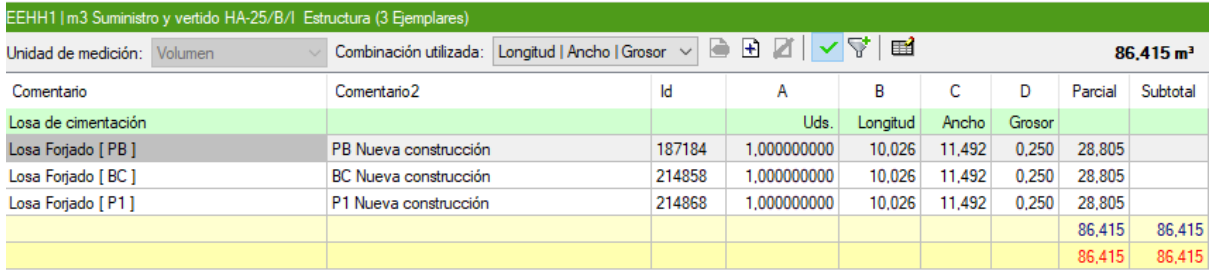

Figura 51 –Niveles de referencia de un objeto Fuente: elaboración propia

**EEHH1I m<sup>3</sup> Suministro y vertido HA-25/B/I (Inclinación 30-60º) 74,26 €/m<sup>3</sup>** Suministro de hormigón HA-25/B/20/I vertido mediante cubilote en forjado o losa inclinado con un ángulo superior a 30º e inferior a 60º, incluido vibrado y curado del hormigón según EHE-08, DB SE-C del CTE y NTE-CS.

**Análisis de la unidad de obra:** Se debe medir la cubierta inclinada a cuatro aguas, se mide el volumen de hormigón necesario para su realización, teniendo en cuenta que este elemento pose una inclinación determinada, por lo tanto, las mediciones deberán estar en verdadera magnitud, y no en sus medidas proyectadas.

**Modelado:** Se modela con un objeto especifico, la herramienta de modelado se encuentra dentro de la pestaña de herramientas de construir. Para este trabajo se genera una cubierta por perímetro con un voladizo de 50 cm desde su cara fachada acabada, con una geometría rectangular con todas sus caras inclinadas.

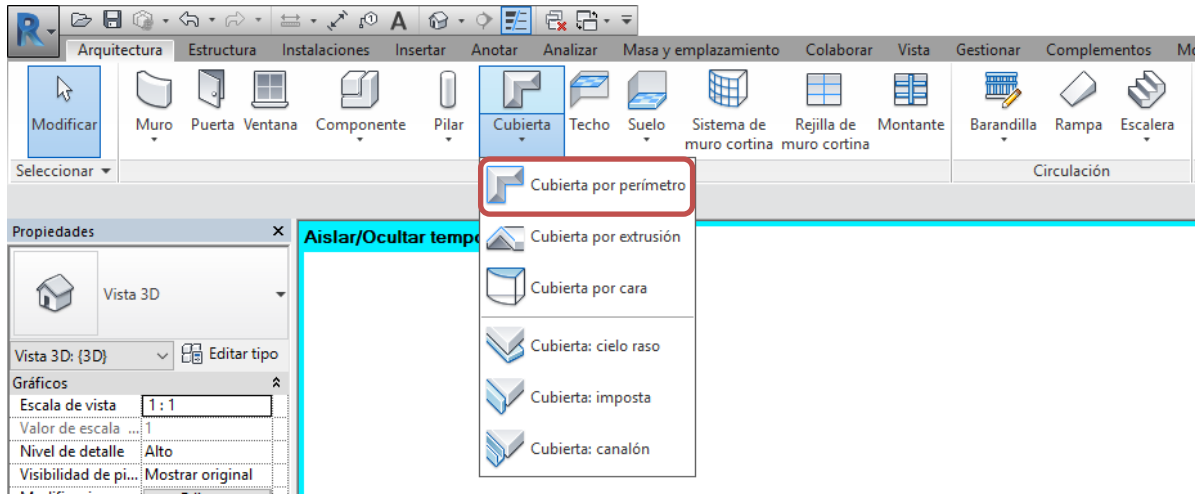

Figura 52 –Modelado de cubiertas por perímetro Fuente: elaboración propia

Una vez se tiene delimitado el contorno de la cubierta inclinada, se deben establecer los lados de la misma si son inclinados. Estos lados inclinados vienen reflejados con un triángulo rectángulo. En la [Figura 53](#page-65-0) se observan como en todos sus lados están representados los triángulos, seleccionando las líneas perimetrales se podrá asignar la inclinación deseada.

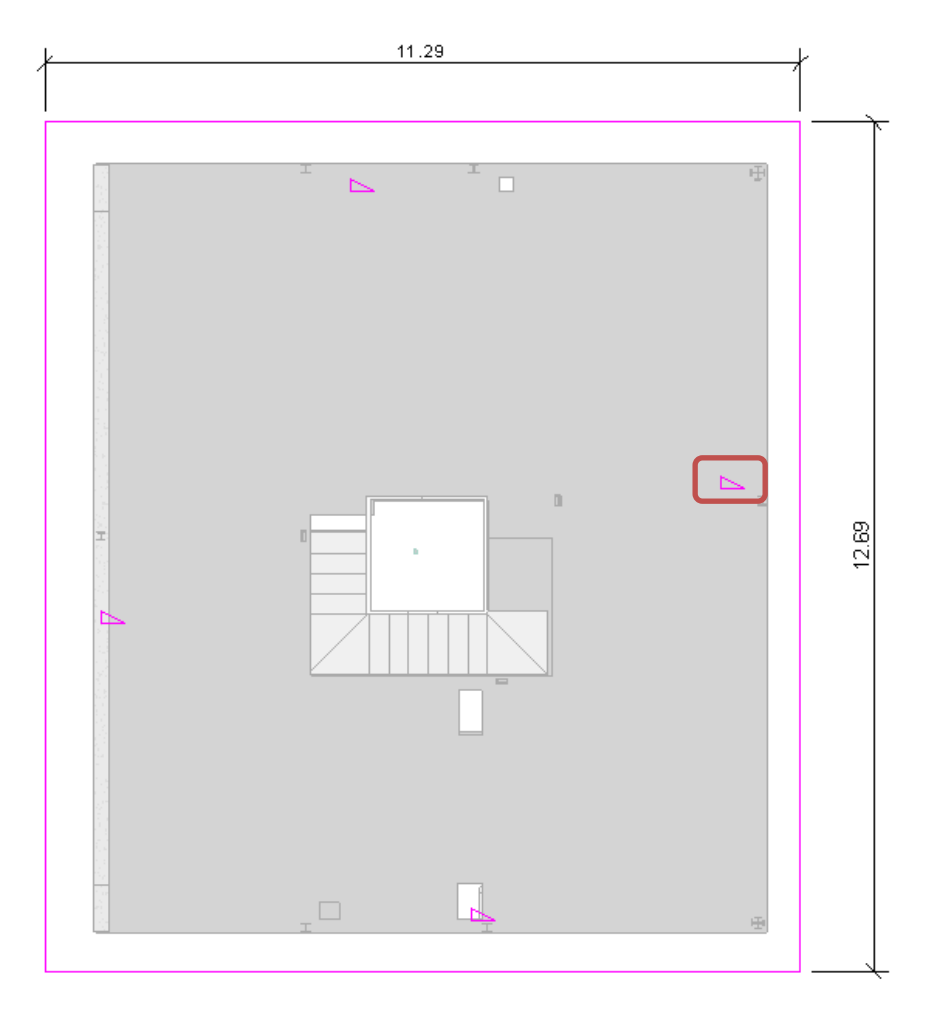

Figura 53 –Perímetro de cubierta Fuente: elaboración propia

<span id="page-65-0"></span>**Información del modelo BIM:** Se debe medir el volumen en verdadera magnitud, en la [Figura](#page-65-0)  [53](#page-65-0) se observan sus cotas perimetrales que son: 11,29m y 12,69. Por lo que su área en proyección es 143,27 m<sup>2</sup>. Sin embargo, en la siguiente [Figura 54](#page-66-0) se observa que su área calculada es de 159,80 m<sup>2</sup>. Lo que significa que el programa calcula todos los datos en verdadera magnitud.

| Propiedades de ejemplar                   |               |           |                             |                 |                |                             |  |          |  |
|-------------------------------------------|---------------|-----------|-----------------------------|-----------------|----------------|-----------------------------|--|----------|--|
| Parámetros de tipo (25)                   |               |           | Parámetros de ejemplar (26) |                 | Materiales (2) |                             |  |          |  |
| Parámetro                                 | Valor         | $\lambda$ | Parámetro                   | Valor           | ٨              | Parámetro                   |  | Valor    |  |
| Propiedades analiticas                    |               |           | <b>Restricciones</b>        |                 |                | Hormigón, regla de arena/ce |  |          |  |
| Absortancia                               | 0.70000       |           | Delimitación de habitación  | 1               |                | Area neta                   |  | 159,8014 |  |
| Aspereza                                  | 3             |           | Desfase base desde nivel    | $-0.361$        |                | Área                        |  | 159,8014 |  |
| Coeficiente de transferencia de calor (U) | 4.6489        |           | Desfase del límite          | 0.000           |                | Volumen neto                |  | 8.0023   |  |
| Masa térmica                              | 31,587        |           | Nivel base                  | <b>AL</b>       |                | Volumen                     |  | 8.0023   |  |
| Resistencia térmica (R)                   | 0.2151        |           | Nivel del límite            | $-1$            |                | Hormigón, moldeado in situ  |  |          |  |
| <b>Gráficos</b>                           |               |           | Relacionado con masa        | $\Omega$        |                | Area neta                   |  | 157.4690 |  |
| Color de relleno de detalle bajo          | 0             |           | Proceso por fases           |                 |                | Área                        |  | 157,4690 |  |
| Patrón de relleno de detalle bajo         | $-1$          |           | Fase de creación            | Nueva constr    |                | Volumen neto                |  | 27.0815  |  |
| <b>Construcción</b>                       |               |           | Fase de dembo               | $-1$            |                | Volumen                     |  | 27,0815  |  |
| Grosor predeterminado                     | 0.225         |           | Construcción                |                 |                |                             |  |          |  |
| Datos de identidad                        |               |           | Altura de cumbrera máxima   | 10.657          |                |                             |  |          |  |
| Comentarios de tipo                       |               |           | Corte de alero              | 33618           |                |                             |  |          |  |
| Costo                                     | 0.000         |           | Profundidad de imposta      | 0.200           |                |                             |  |          |  |
| Código de montaje                         |               |           | Cotas                       |                 |                |                             |  |          |  |
| Descripción                               |               |           | Grosor                      | 0.225           |                |                             |  |          |  |
| Descripción de montaje                    |               |           | Pendiente                   | 0.000           |                |                             |  |          |  |
| Fabricante                                |               |           | Volumen                     | 35.084          |                |                             |  |          |  |
| Imagen de tipo                            | -1            |           | Área                        | 159.801         |                |                             |  |          |  |
| Marca de tipo                             |               |           | Datos de identidad          |                 |                |                             |  |          |  |
| Modelo                                    |               |           | Comentarios                 |                 |                |                             |  |          |  |
| Nombre de tipo                            | Cubierta incl |           | Marca                       |                 |                |                             |  |          |  |
| Nota clave                                |               |           | Nombre de tipo              |                 |                |                             |  |          |  |
| Opción de diseño                          | -1            |           | Opción de diseño            | $-1$            |                |                             |  |          |  |
| URL                                       |               |           | <b>Otros</b>                |                 |                |                             |  |          |  |
| <b>Otros</b>                              |               |           | Categoría                   | Cubiertas       |                |                             |  |          |  |
| <b>BQ</b> Costo                           | 0.00000       |           | Categoría                   | Cubiertas       |                |                             |  |          |  |
| Categoría                                 | Cubiertas     | U         | Familia                     | Cubierta inclin |                |                             |  |          |  |

Figura 54 -Información de cubierta Fuente: elaboración propia

<span id="page-66-0"></span>**Vinculación entre modelo y la unidad de obra:** Para realizar la medición del volumen de hormigón en la cubierta, se vinculará el objeto de cubierta básica con la medición. Utilizando el volumen neto para la extracción de medición.

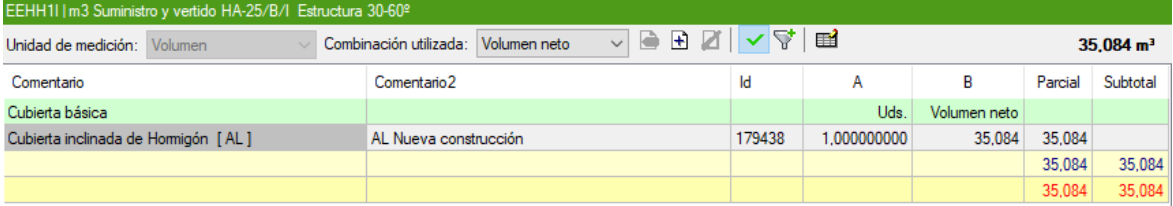

Figura 55 –Medición de cubierta Fuente: elaboración propia

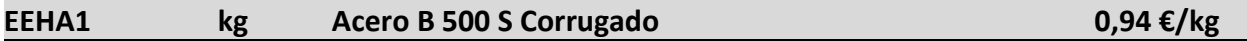

Suministro de emparrillados montados en taller de acero corrugado B 500 S de distintos diámetros y colocación como armado, incluido el atado de solapes, la colocación de separadores, cortes y despuntes, totalmente montada y lista para hormigonar, según EHE-08, DB SE-C del CTE y NTE-CS.

**Análisis de la unidad de obra:** Se debe medir la masa específica del acero necesario en la estructura. Se muestra en la [Figura 56](#page-67-0) la estructura compuesta de tres forjados losas, dos pilares pantalla de hormigón armado, y una viga de canto.

**Modelado:** Se modela igual que la partida [\[ECHH1](#page-58-2) - [Acero B 500 S Corrugado\]](#page-58-0). Esta vez, las armaduras de estructura tienen en su parámetro de comentario las siglas "EST". En la [Figura 56](#page-67-0) se muestra a través de un filtro las diferencias entre armaduras.

- En color Rojo se muestran las armaduras que pertenecen a la cimentación cuyo parámetro es "CEM"
- En color azul se muestran las armaduras que pertenecen a la estructura cuyo parámetro es "EST"

<span id="page-67-0"></span>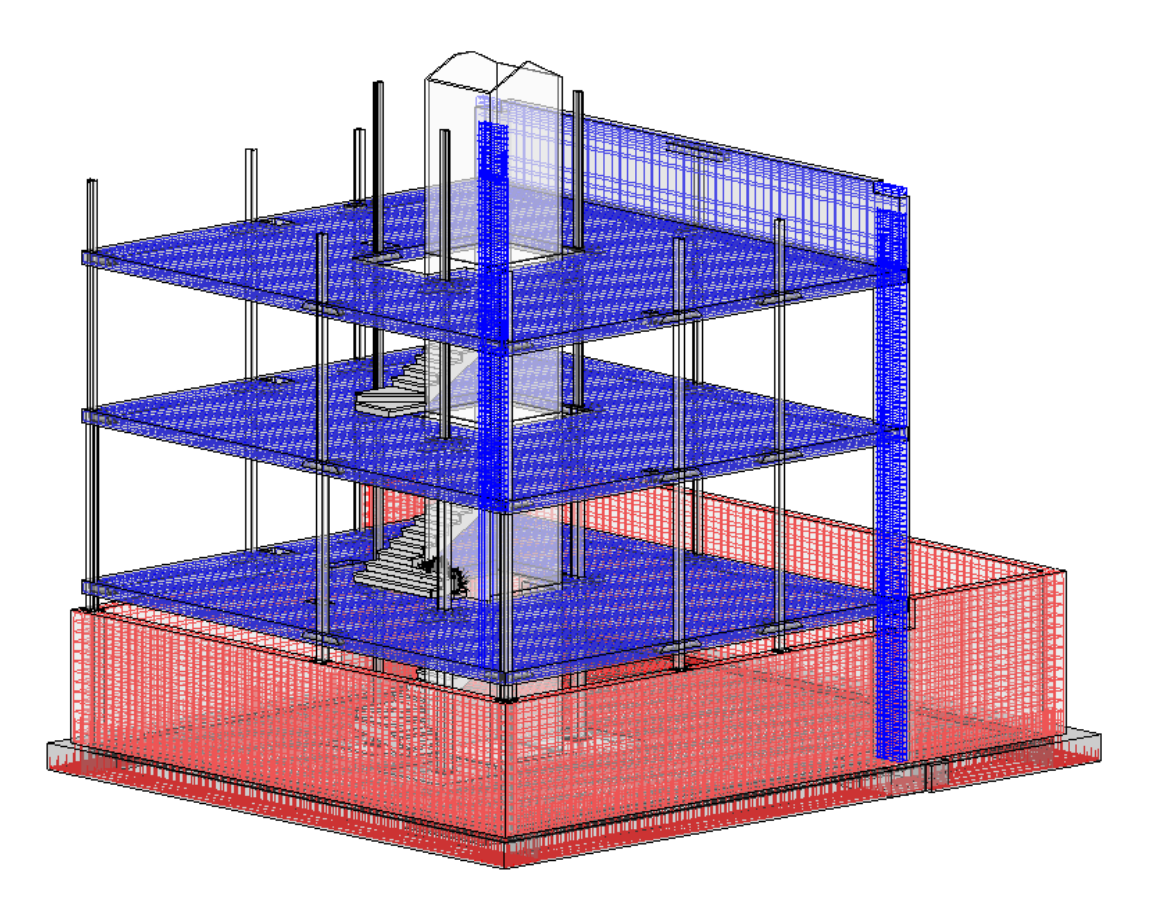

Figura 56 –Diferenciada entre aceros CEM y EST Fuente: elaboración propia

**Información del modelo BIM:** Una vez modelado todos los aceros corrugados de la estructura, se observa como el parámetro del comentario es "EST" que hace referencia al acero estructural.

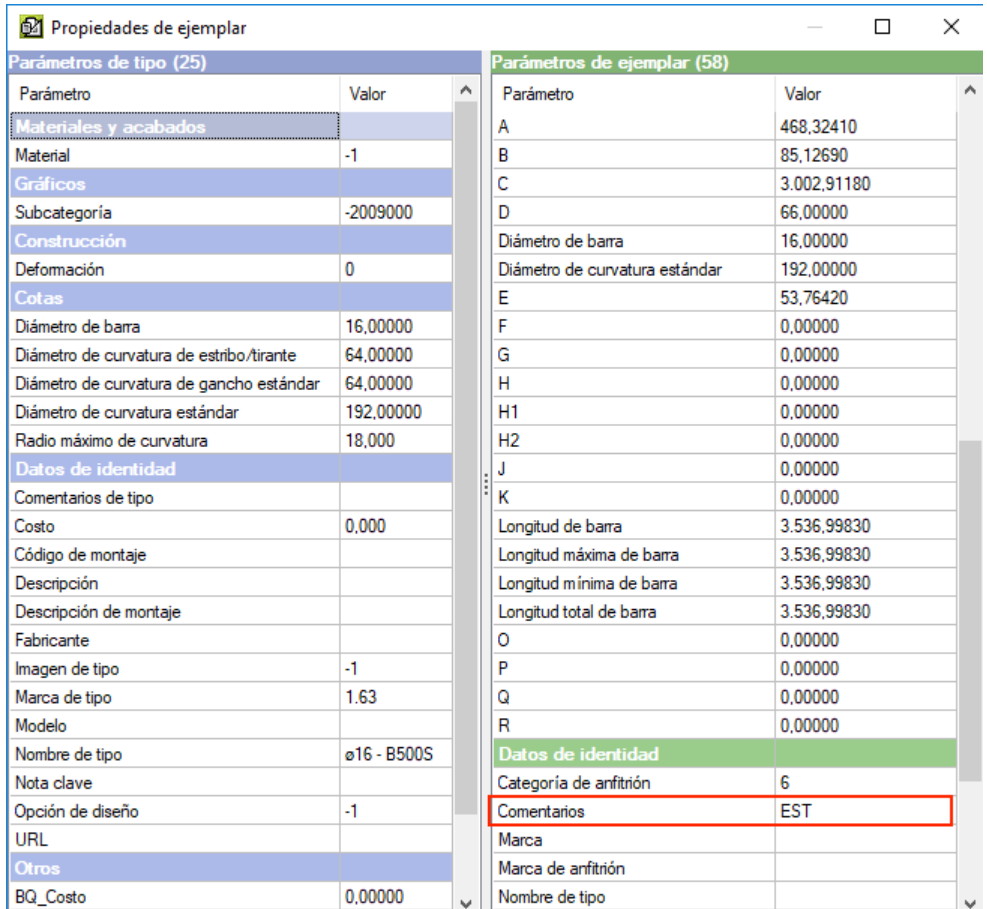

Figura 57 –Parámetro de comentario estructura Fuente: elaboración propia

**Vinculación entre modelo y la unidad de obra:** Se deberá filtrar por el parámetro de comentario. Esto se explicó en la [Figura 46](#page-60-0) en la págin[a 61.](#page-60-0)

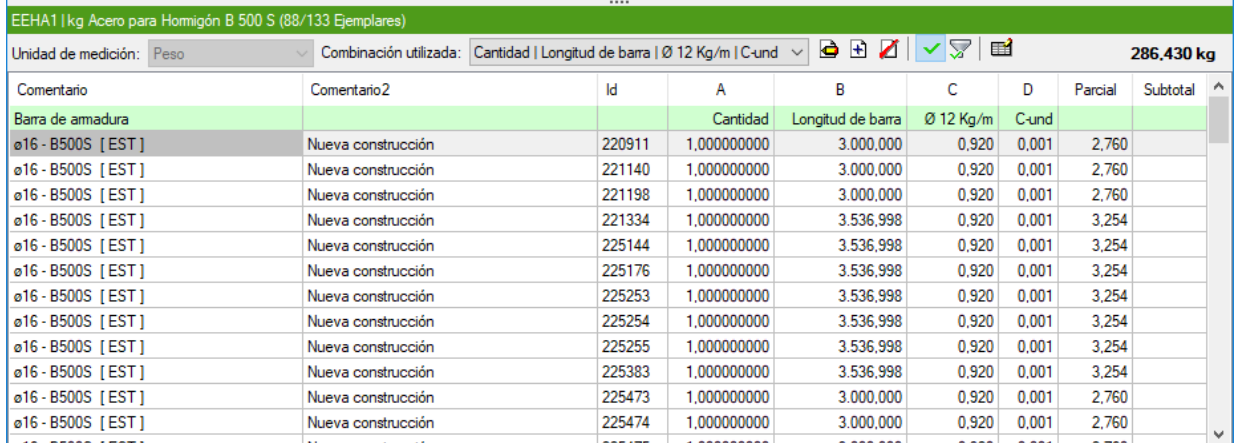

Figura 58 –Medición de aceros en estructura Fuente: elaboración propia

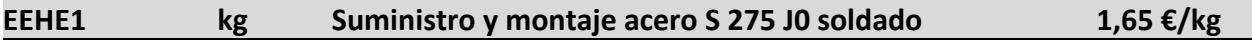

Suministro de acero S 275J0, en perfil laminado en caliente serie IPN, IPE, HEB, HEA, HEM, UPN, UPE, U, acabado con capa de imprimación antioxidante, con montaje soldado en estructura de acero, incluso parte proporcional de cortes, piezas especiales y despuntes, según SE-A del CTE e Instrucción EAE.

**Análisis de la unidad de obra:** Se debe medir la cantidad de acero de perfil laminado en caliente. Este acero está presente en la mayoría de los pilares de este proyecto, al igual que sus ábacos estructurales. La cuantía del acero se mede por su masa en Kg, dependiendo del tipo y serie de perfil tendrá una masa por metro especifico.

**Modelado:** Se deben modelar los pirares de acero de perfil laminado y las crucetas de los mismos. Para el modelado se usarán la familia de pilares de tipo IPE o HEB de la serie ESP. Esta familia fue modificada para añadirle un parámetro de masa Kg/ml llamado W, se observa en la siguiente figura. Al igual que la partida del acero corrugado lo que se mide es la masa total de acero, esta vez se introduce este parámetro dentro de la familia y no en el software de mediciones.

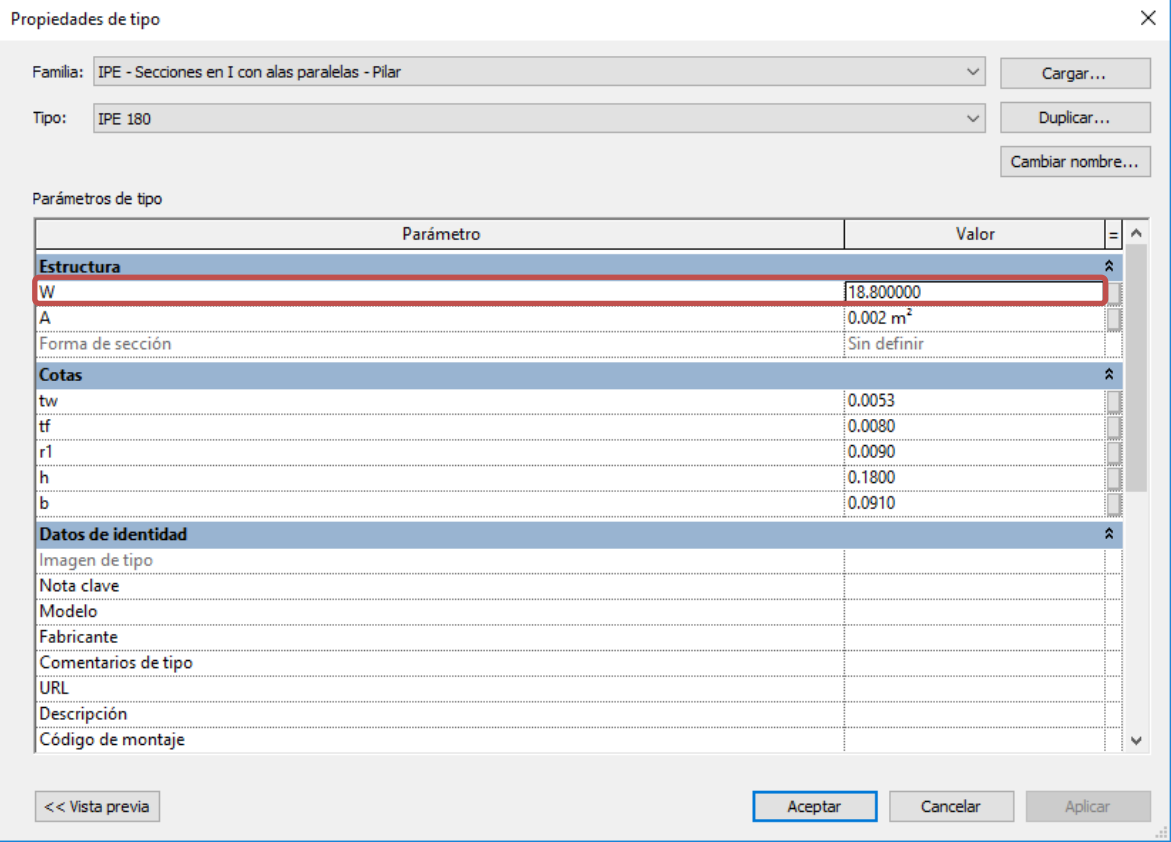

Figura 59 –Parámetro de Peso IPE 180 Fuente: elaboración propia

**Información del modelo BIM:** Al extraer los datos, podemos observar los siguientes datos remarcados en el [Figura 60](#page-70-0).

- Masa del acero, en este caso se trata de un IPE180 para el que se tiene una masa de 18.80 Kg/ml
- Nivel base, desde donde arranca el pilar seleccionado. (P1) planta primera
- Nivel superior, hasta donde llega el pilar seleccionado. (BC) bajo cubierta
- Longitud del pilar seleccionado

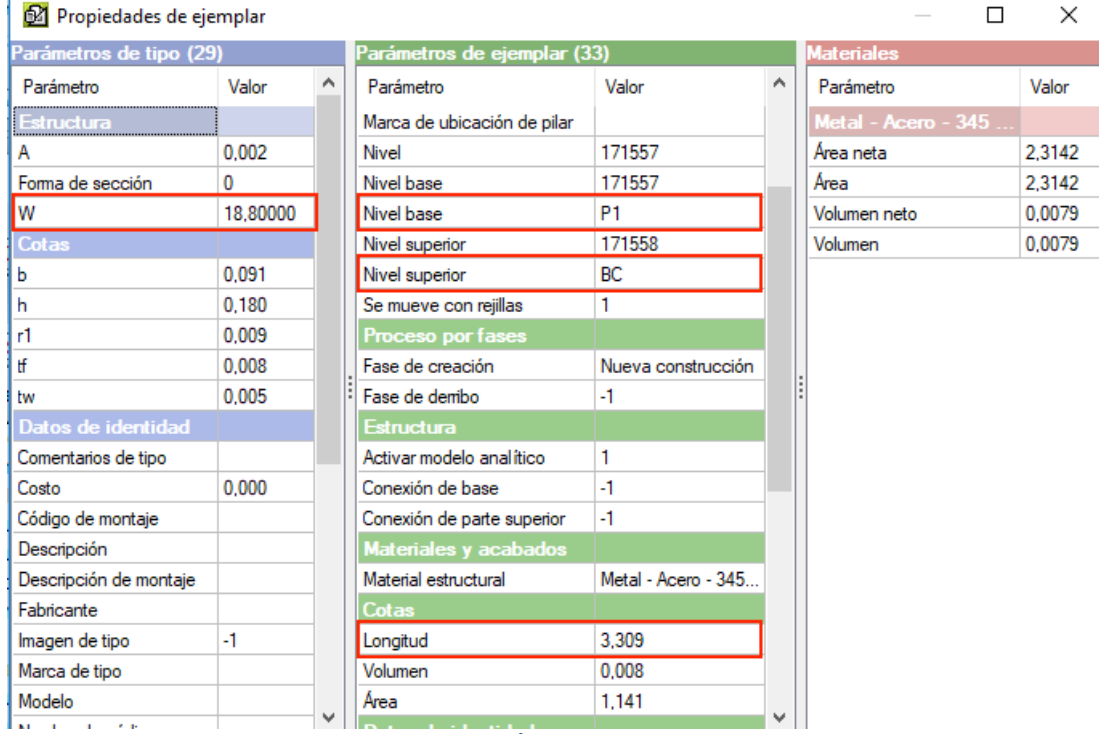

<span id="page-70-0"></span>Figura 60 –Extracción de datos IPE 180 Fuente: elaboración propia

**Vinculación entre modelo y la unidad de obra:** Se creará una fórmula con los parámetros anteriormente extraídos, de "altura" por "W" que es la masa en Kg por metro lineal. Esta fórmula, por defecto, una vez creada se aplica a todos los tipos de la misma categoría, se debe repasar que esta correctamente aplicada.

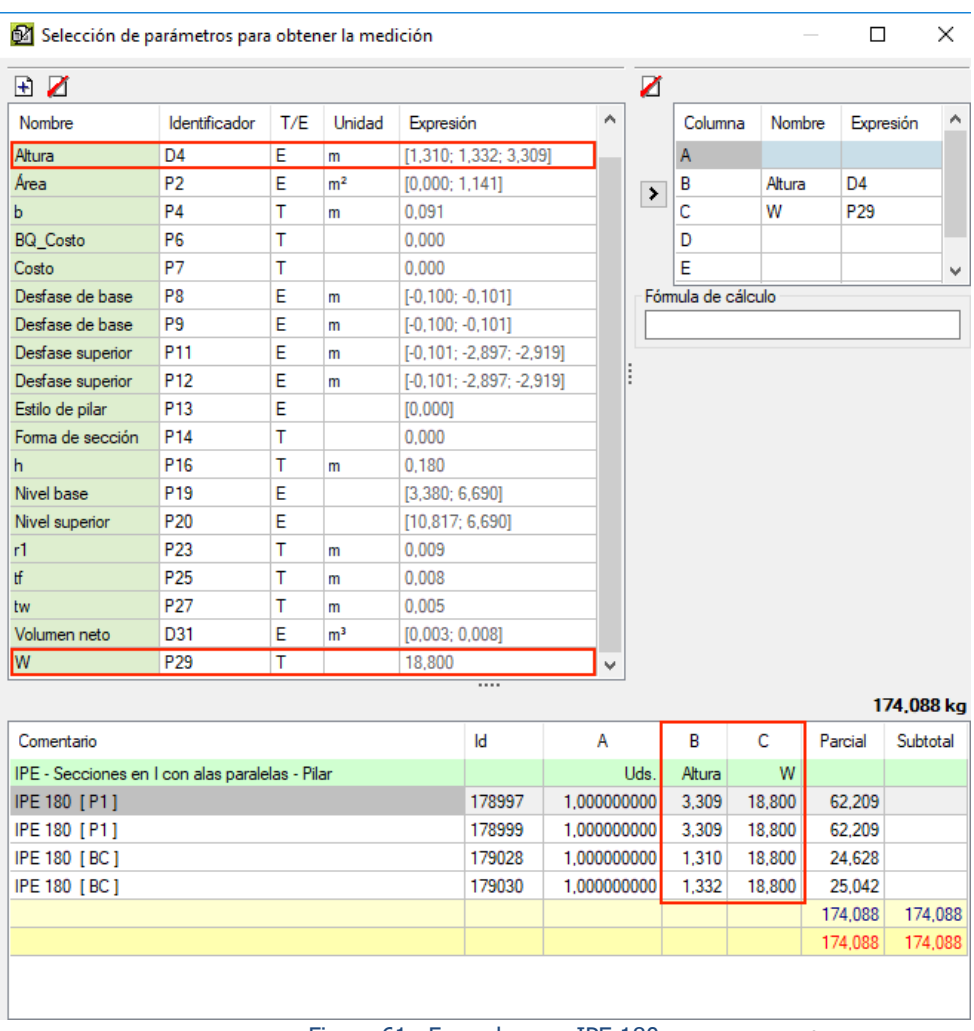

Figura 61 –Formula para IPE 180 Fuente: elaboración propia
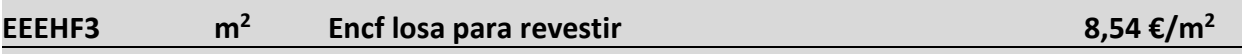

Encofrado de losa horizontal con la cara inferior para revestir, incluso desencofrado, limpieza y almacenamiento.

**Análisis de la unidad de obra:** Se mide la superficie a encofrar para la ejecución del forjado losa. Para ello se debe medir un exceso por el perímetro para poder colocar las tabicas del encofrado. Por lo que se establece un exceso de un metro por cada una de sus caras exteriores.

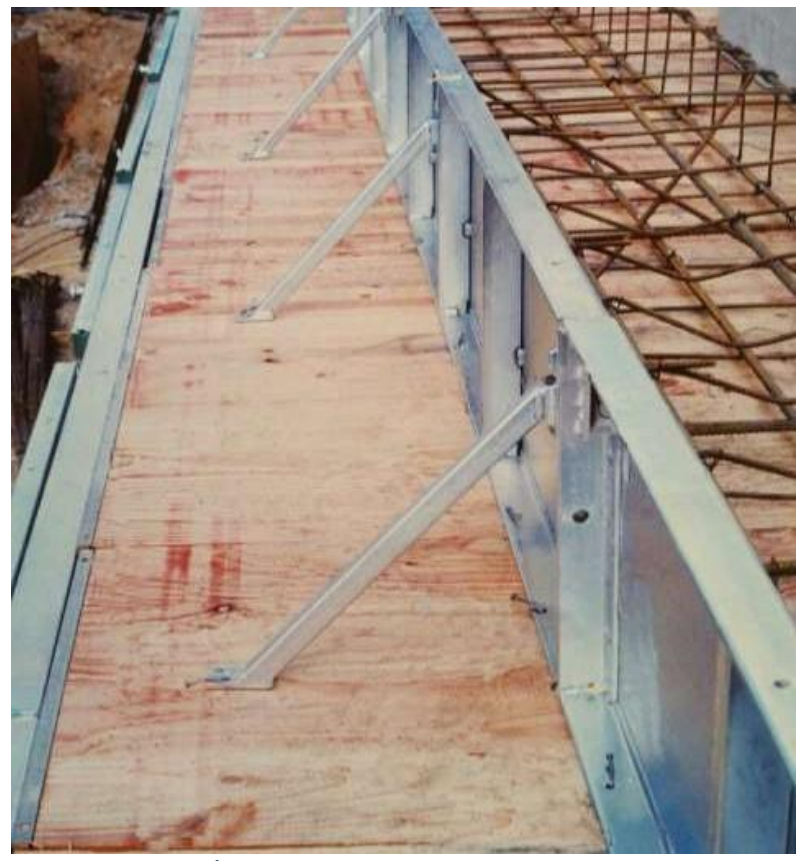

Figura 62 - Colocación de tabicas encofrado Fuente: elaboración propia

**Modelado:** Para esta partida no es necesario modelar ningún elemento, la medición se basa en la superficie de los forjados más un incremento. La geometría que tiene el forjado es rectangular, y al estar modelado como losa de cimentación pose los parámetros de largo por ancho, a los que se le aplicara un incremento para las tabicas.

**Información del modelo BIM:** Se utilizan los datos extraídos de los forjados losa, esta información se puede observar en la [Figura 50](#page-63-0) que se encuentra en la página [64](#page-63-0) de este documento. La información más relevante son las cotas de cada forjado, anchura y longitud. A las cuales se deberán incrementar un metro para tener en cuenta la colocación de la tabica en el encofrado.

**Vinculación entre modelo y la unidad de obra:** Para realizar esta medición con el incremento

de cotas se deberá introducir la siguiente formula.

(D+B+D)\*(D+C+D)

Siendo:

- D: Incremento establecido por encofrado.
- B: La longitud del forjado.
- C: El ancho del forjado.

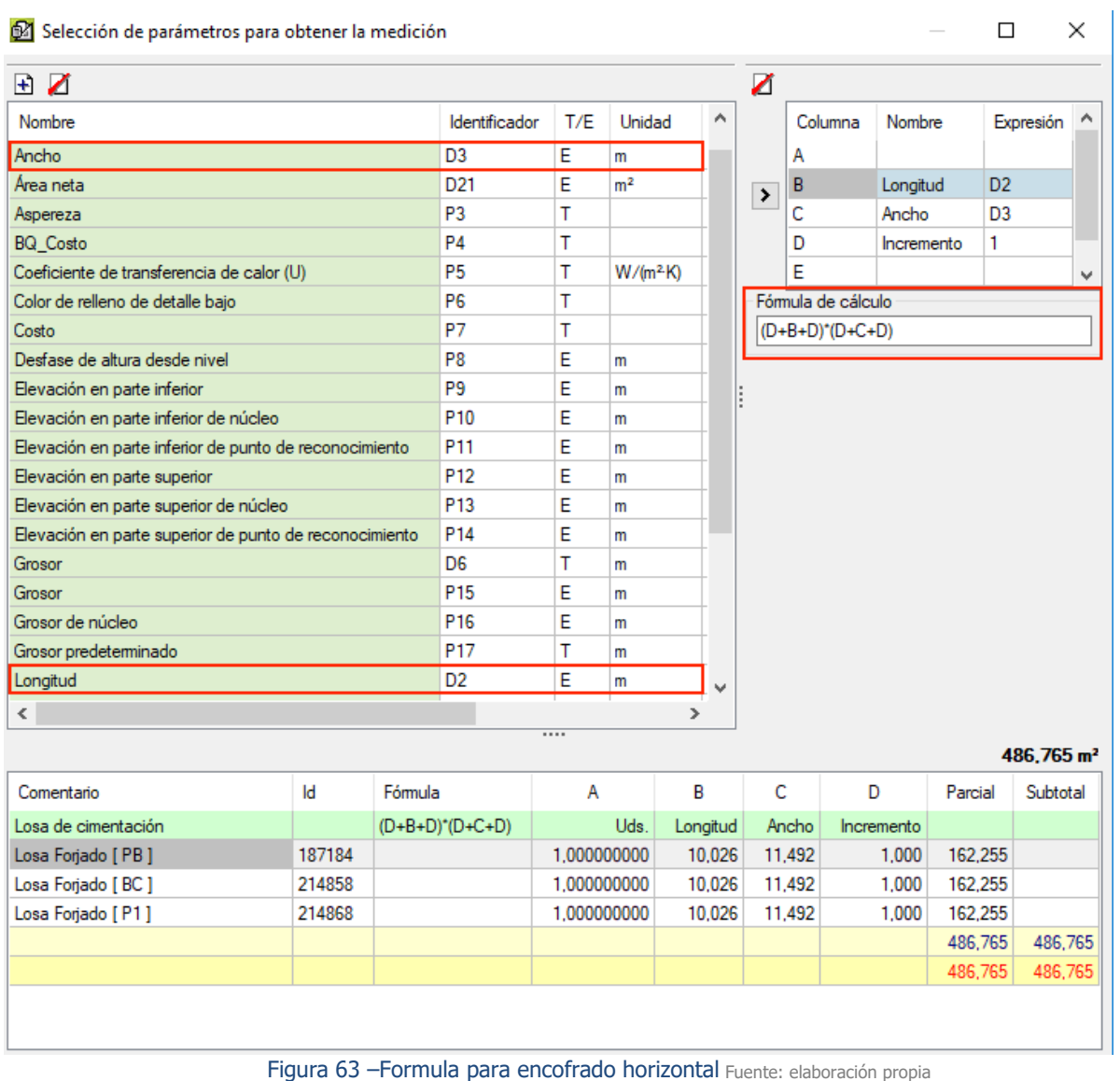

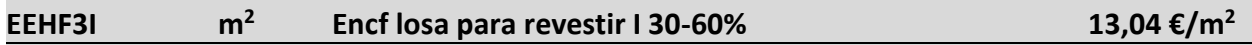

Encofrado de losa con una inclinación entre 30 y 60 % con la cara inferior para revestir, incluso desencofrado, limpieza y almacenamiento.

**Análisis de la unidad de obra:** Se debe medir la superficie de encofrado inclinado que se necesita para realizar la cubierta, y como en la partida anterior, se debe considerar un exceso de medición para la instalación de tabicas.

**Modelado:** Esta partida difiere de la anterior en los objetos BIM, se trata de una cubierta inclinada, y no tiene los parámetros de ancho y largo. Se debe modelar un encofrado por su parte inferior. Este elemento será modelado con una categoría de suelo, con fase temporal. En la siguiente figura se muestra una vista de plano de techo reflejado, con la cual se modela un suelo en fase temporal con alineación a las aristas de la cubierta, exceptuando el lado del alero, el cual se debe prolongar 1m.

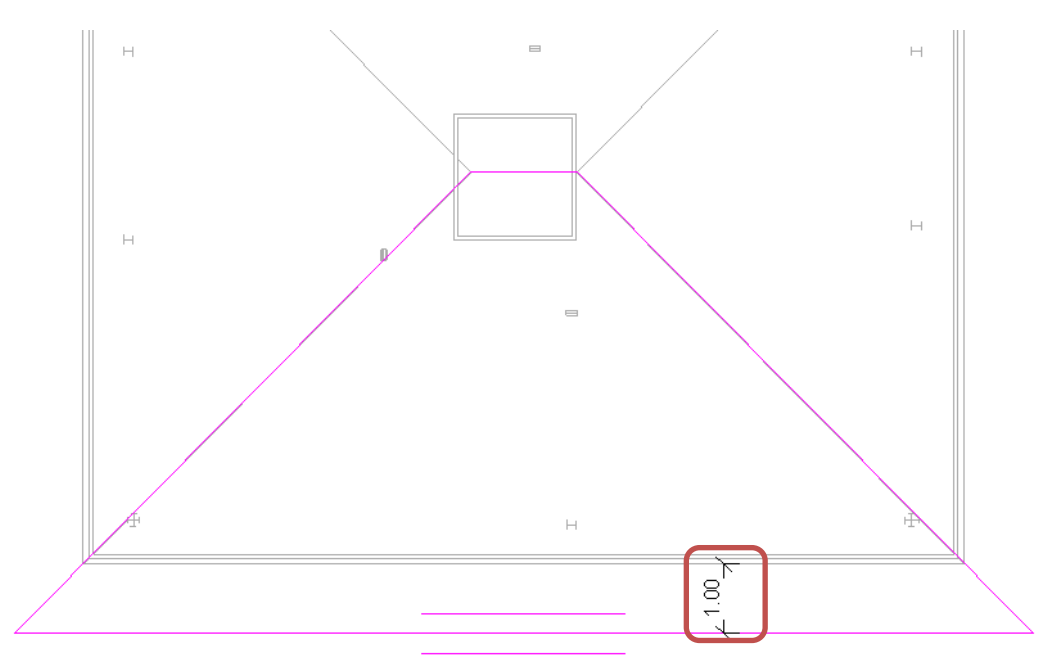

Figura 64 –Modelado de un encofrado inclinado Fuente: elaboración propia

En la [Figura 65](#page-75-0) se muestra el resultado del modelado. La superficie modelada esta resaltada en color azul. De este elemento ya se puede extraer la superficie exacta de encofrado.

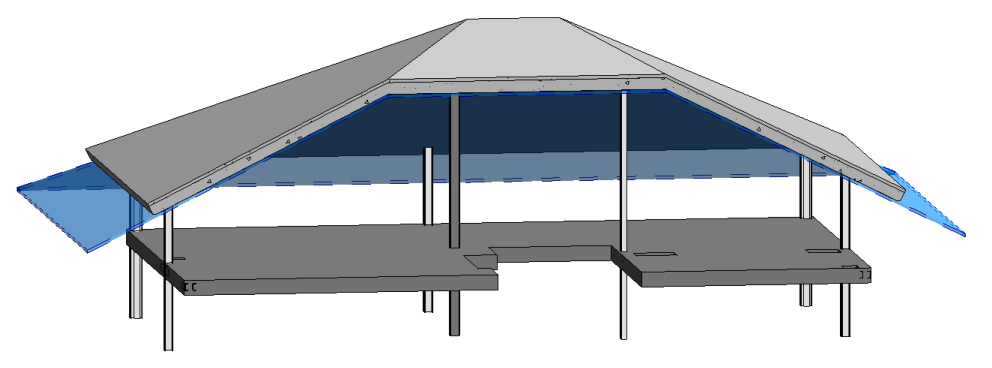

Figura 65 –Modelado de un encofrado inclinado 3D Fuente: elaboración propia

<span id="page-75-0"></span>**Información del modelo BIM:** Se trata de un elemento en fase temporal, lo que significa que se crea y se derriba dentro de la misma fase de Revit. Se aprecia en la [Figura 66](#page-75-1) como estas fases están remarcadas. La función del elemento creado es la extracción de su superficie a través de su área.

| Propiedades de ejemplar                   |         |   |                               | П                  | × |
|-------------------------------------------|---------|---|-------------------------------|--------------------|---|
| Parámetros de tipo (27)                   |         |   | Parámetros de ejemplar (28)   |                    |   |
| Parámetro                                 | Valor   | A | Parámetro                     | Valor              | ۸ |
| Propiedades analiticas                    |         |   | Restricciones                 |                    |   |
| Absortancia                               | 0.70000 |   | Delimitación de habitación    | 1                  |   |
| Aspereza                                  | 3       |   | Desfase de altura desde nivel | 0.904              |   |
| Coeficiente de transferencia de calor (U) | 0.0000  |   | <b>Nivel</b>                  | 171558             |   |
| Masa térmica                              | 0.000   |   | <b>Nivel</b>                  | BC.                |   |
| Resistencia térmica (R)                   | 0.0000  |   | Relacionado con masa          | 0                  |   |
| Materiales y acabados                     |         |   | Proceso por fases             |                    |   |
| Material estructural                      | $-1$    |   | Fase de creación              | Nueva construcción |   |
| Gráficos                                  |         |   | Fase de demibo                | Nueva construcción |   |
| Color de relleno de detalle bajo          | 0       |   | <b>Estructura</b>             |                    |   |
| Patrón de relleno de detalle baio         | $-1$    |   | Activar modelo analítico      | 0                  |   |
| Construcción                              |         |   | Estructura                    | 0                  |   |
| Función                                   | o       |   | Cotas                         |                    |   |
| Grosor predeterminado                     | 0.050   |   | Elevación en parte inferior   | 0.000              |   |
| Datos de identidad                        |         |   | Elevación en parte superior   | 0.000              |   |
| Comentarios de tipo                       |         |   | Grosor                        | 0.050              |   |
| Costo                                     | 0.000   |   | Pendiente                     | 0.000              |   |
| Código de montaje                         |         |   | Perimetro                     | 32.031             |   |
| Descripción                               |         |   | Volumen                       | 2.448              |   |
| Descripción de montaje                    |         |   | Area                          | 48.957             |   |
|                                           |         | v |                               |                    |   |

Figura 66 –Información del encofrado inclinado Fuente: elaboración propia

<span id="page-75-1"></span>**Vinculación entre modelo y la unidad de obra:** Para realizar esta medición se debe vincular el área de este elemento con la partida.

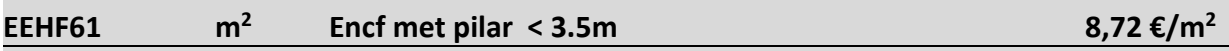

Encofrado de pilar rectangular de hormigón de hasta 3.5m de altura, con placas de 250x100cm, parte proporcional de pieza de arranque y escuadra, incluso aplomado, desencofrado, limpieza y almacenamiento.

**Análisis de la unidad de obra:** Se debe medir el área de las caras de los pilares de hormigón armado para poder determinar su encofrado. En esta partida se debe poner atención porque los datos obtenidos del programa de Revit pueden llevar a error.

**Modelado:** Para esta partida no se necesita modelar ningún objeto ya que se basa en los pilares de hormigón armado ya modelados para la partida [\[EEHH1-](#page-62-0)[Suministro y vertido HA-25/B/I\]](#page-62-1)

**Información del modelo BIM:** En la [Figura 67](#page-76-0) se observa, dentro de las cotas del ejemplar que el valor área es muy próximo a su longitud, esto se debe a que este dato es longitud del pilar más lo establecido como recubrimiento de armaduras. Se podrá calcular el área total de sus caras a través de los parámetros de tipo, con las cotas B y H y el parámetro de ejemplar Longitud.

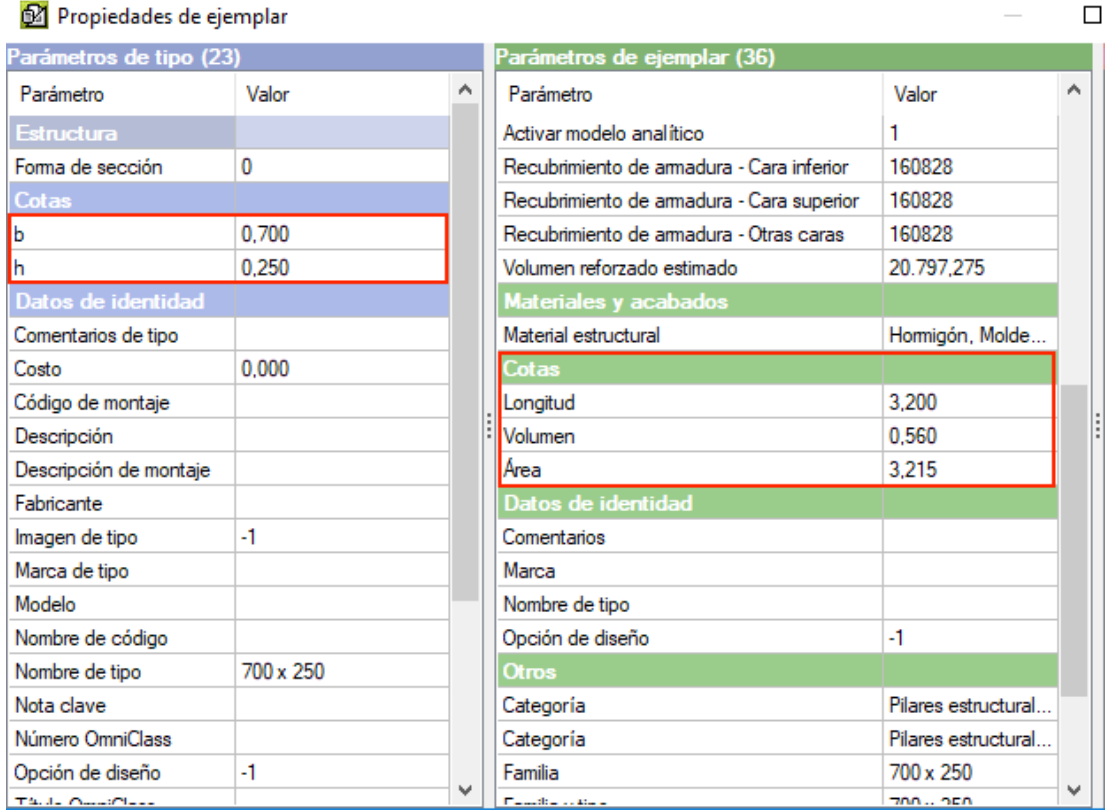

<span id="page-76-0"></span>Figura 67 –Información de pilares de hormigón Fuente: elaboración propia

**Vinculación entre modelo y la unidad de obra:** Para realizar la medición correctamente se debe crear una formula como se ve en la siguiente figura. Esta fórmula se basa en sus datos de cotas geométricas B, H y Altura. Se expresa así.

(2\*C+2\*B)\*D

Siendo:

- C: Su cota H
- B: Su cota B
- D: Su altura

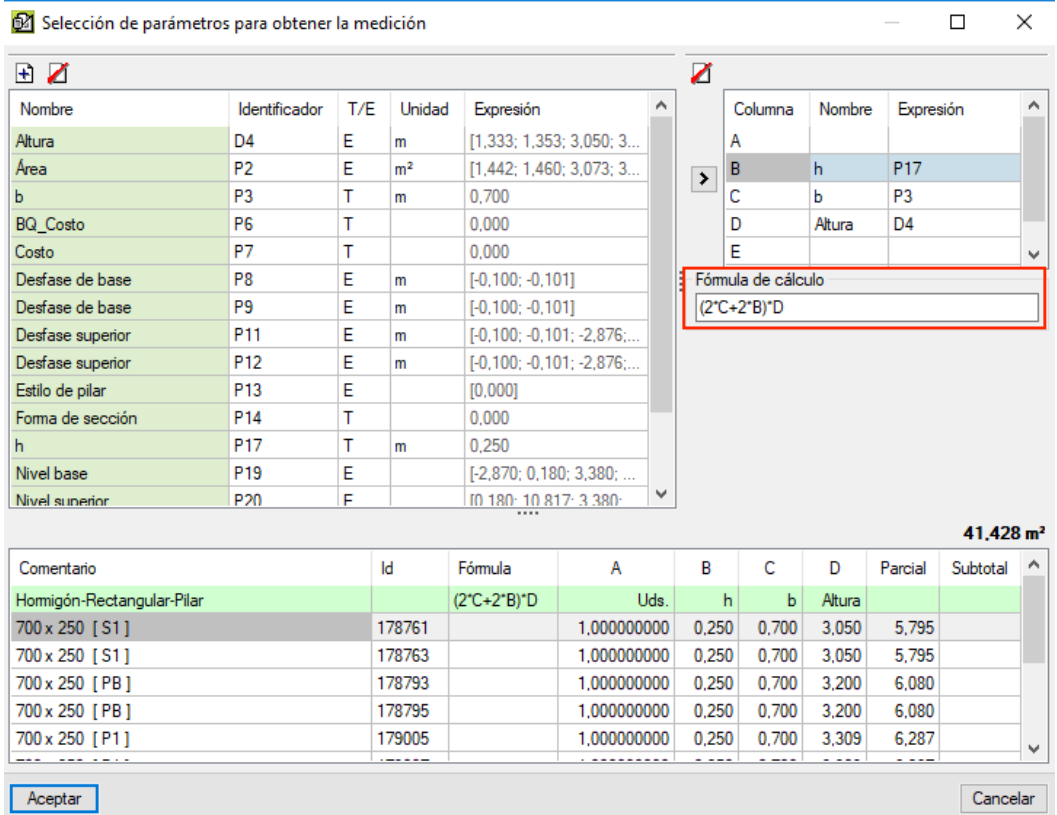

Figura 68 –Formula para encofrado de pilares de hormigón Fuente: elaboración propia

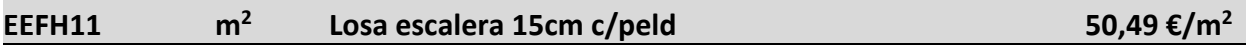

Losa maciza inclinada hormigonada mediante cubilote con hormigón HA 25/B/20/I, de 15 cm de canto, con una cuantía media de 16 kg/m2 de acero B500S, con formación de peldañeado y acabado para revestir, incluido el encofrado; el vertido, vibrado y curado del hormigón, y el desencofrado, según EHE-08.

**Análisis de la unidad de obra:** Esta partida cuenta con una cuantía media de armadura y la formación del peldañeado. Se debe medir la superficie de la losa de escalera. Este epígrafe desarrolla todas las tareas necesarias para la ejecución del tramo de escalera, desde su encofrado hasta el curado después de ser hormigonada.

**Modelado:** Para esta partida se modela la escalera, pero no los refuerzos de armadura de la misma, ya que esta partida contempla una cuantía media de acero B500S. La escalera debe ser modelada para que inicie con contra huella, y termine en contra huella. Se aprecia en la [Figura 69](#page-78-0) como las escaleras modeladas terminan en contra huella, y esta sobresale 10 cm por encima de la cota de estructura. Esto se debe a que la contra huella se modela con el acabado, por lo que este debe alcanzar la cota del acabado del forjado. Para este proyecto, esta capa de acabado es de 10cm.

| Parámetros de tipo                |                                         |
|-----------------------------------|-----------------------------------------|
| Parámetro                         | Valor                                   |
| <b>Materiales y acabados</b>      |                                         |
| Material de huella                | Cerámica blanca                         |
| Material de contrahuella          | Cerámica blanca                         |
| Material de zanca                 | <por categoría=""></por>                |
| Material monolítico               | Hormigón                                |
| <b>Huellas</b>                    |                                         |
| Grosor de huella                  | 0.0400                                  |
| Longitud de mamperlán             | 0.0300                                  |
| Perfil de mamperlán               | Perfil huella - exterior : Perfil huell |
| Aplicar perfil de mamperlán       | Sólo frontal                            |
| <b>Contrahuellas</b>              |                                         |
| Empezar con contrahuella          | ▽                                       |
| Terminar con contrahuella         | ▽                                       |
| Tipo de contrahuella              | Recto                                   |
| Grosor de contrahuella            | 0.0150                                  |
| Conexión de contrahuella a huella | Extender contrahuella bajo huella       |
| <b>Zancas</b>                     |                                         |
| Recortar zancas en parte superior | No recortar                             |
| Zanca derecha                     | Cerrado                                 |
| Zanca izquierda                   | Cerrado                                 |
| Zancas intermedias                |                                         |
| Grosor de zanca                   | 0.0500                                  |
| Altura de zanca                   | 0.4000                                  |

<span id="page-78-0"></span>Figura 69 –Terminaciones de la escalera en un modelo BIM Fuente: elaboración propia

**Información del modelo BIM:** Este tipo de objetos posen una gran cantidad de información paramétrica, ya que se trata de una familia de escalera monolítica de hormigón de la que dependen otras familias anexadas a esta como puede ser: el descansillo, el tramo monolítico de escalera, la barandilla, la zanca, la estructura del soporte, etc. Todas estas familias están anidadas dentro de la familia anfitriona de las escaleras, por lo que, al extraer la información paramétrica de la escalera, se obtienen numerosos parámetros de distinta índole.

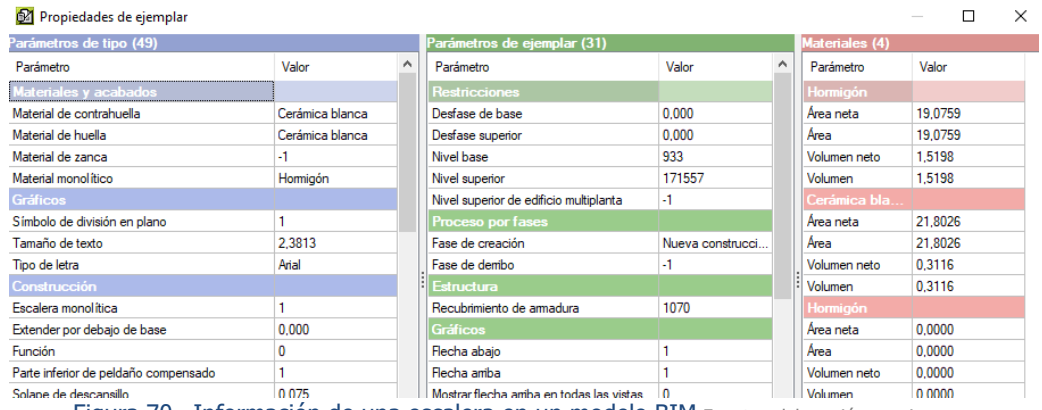

Figura 70 –Información de una escalera en un modelo BIM Fuente: elaboración propia

**Vinculación entre modelo y la unidad de obra:** Se deberá establecer la superficie de la losa de escalera con los siguientes datos como se muestran en la [Figura 71](#page-79-0). Se obtiene la longitud de la losa inclinada a través del número de huellas y contra huellas y sus dimensiones, para lo cual se usa el teorema de Pitágoras, obteniendo la longitud de la losa por su ancho se obtiene la superficie ocupada.

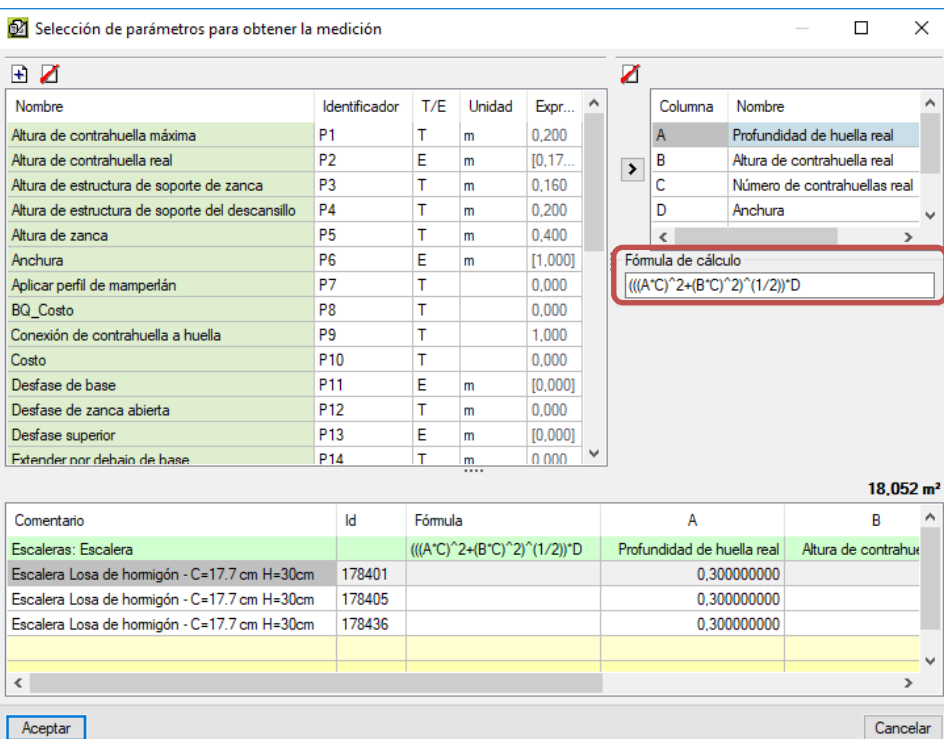

<span id="page-79-0"></span>Figura 71 - Formula para superficie de losa de escalera Fuente: elaboración propia

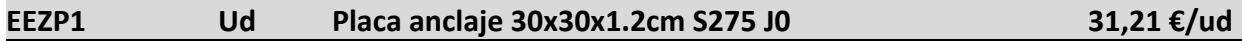

Suministro y montaje de placa de anclaje de acero S275J0, de dimensiones 30x30x1.2 cm, con 8 barras de acero B500S de 12 mm de diámetro y 50 cm de longitud, soldadas o atornilladas, incluso taladro central, nivelación, relleno con mortero autonivelante expansivo, parte proporcional de soldaduras, cortes, piezas especiales y despuntes. Según SE-A del CTE e Instrucción EAE.

**Análisis de la unidad de obra:** Se debe medir las unidades de placas de anclaje (30x30 cm) para el arranque de los pilares metálicos del proyecto.

**Modelado:** Para esta partida se modela una familia de componentes de conexiones estructurales. Son familias muy básicas de modelar. Se observa en la [Figura 72](#page-80-0) como estas placas de anclaje se encuentran sobre la coronación de los muros de contención.

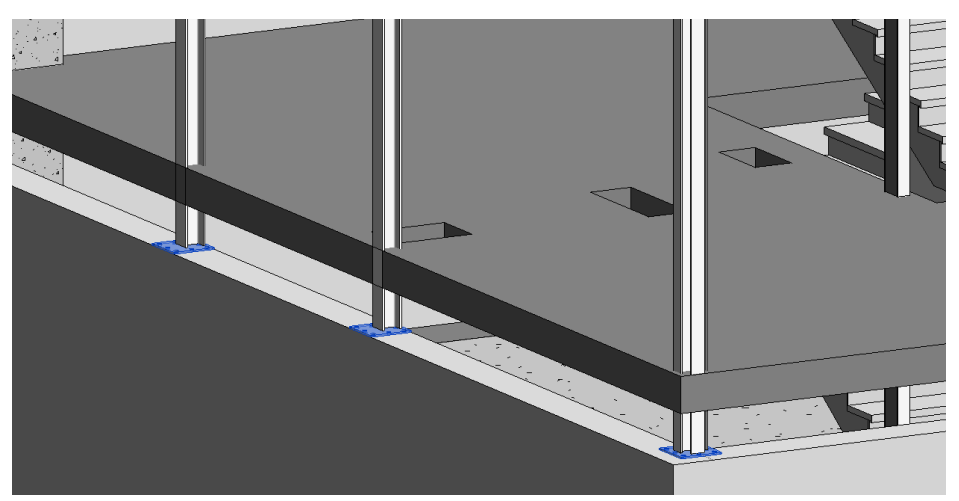

Figura 72 – Conexiones estructurales – Placa de anclaje Fuente: elaboración propia

<span id="page-80-0"></span>**Información del modelo BIM:** En la figura [Figura 73](#page-81-0) se observa la información extraída de este elemento BIM, en color azul se puede apreciar los 25 parámetros de tipo que tiene el objeto entre los que se encuentra el material de fabricación, cotas, etc. En verde se aprecia los 25 parámetros de ejemplar entre los que se encuentra el área, el diámetro de agujero, nivel asociado, etc.

| Propiedades de ejemplares |                         |   |                     |                               |                                 |                          |   |                    |                      | П      |              | $\times$     |
|---------------------------|-------------------------|---|---------------------|-------------------------------|---------------------------------|--------------------------|---|--------------------|----------------------|--------|--------------|--------------|
| Parámetros de tipo (25)   |                         |   | Ejemplares (7)      |                               |                                 |                          |   |                    |                      |        |              |              |
| Parámetro                 | Valor                   |   | Id                  | <b>Id Host</b>                | Marca                           |                          |   | Fase de creación   | Fase de dembo        |        | <b>Nivel</b> | $\wedge$     |
| Restricciones             |                         |   | 178746              | 178633                        |                                 |                          |   | Nueva construcción |                      |        |              |              |
| Elevación por defecto     | 1.200                   |   | 178748              | 178633                        |                                 |                          |   | Nueva construcción |                      |        |              |              |
| Materiales y acaba        |                         |   | 170740              | 170022                        |                                 |                          |   | Musus constausión  |                      |        |              | $\checkmark$ |
| Material de placa         | Metal - Acero - 345 MPa |   |                     |                               | Parámetros de ejemplar (25)     |                          |   | <b>Materiales</b>  |                      |        |              |              |
| <b>Cotas</b>              |                         |   | Parámetro           |                               |                                 | Valor                    | ۸ | Parámetro          |                      | Valor  |              |              |
| Anchura                   | 0.300                   |   | Alzado              |                               |                                 | 0.000                    |   |                    | Metal - Acero - 345. |        |              |              |
| Grosor                    | 0.012                   |   | Anfitrión           |                               |                                 | Muro básico : Hormigón A |   | Area neta          |                      |        | 0.1912       |              |
| Longitud                  | 0.300                   |   | <b>Nivel</b>        |                               |                                 |                          |   | Área               |                      |        | 0.1912       |              |
| Datos de identidad        |                         |   |                     | <b>Proceso por fases</b>      |                                 |                          |   | Volumen neto       |                      | 0.0010 |              |              |
| Comentarios de tipo       |                         |   | Fase de creación    |                               |                                 | Nueva construcción       |   | Volumen            |                      |        | 0.0010       |              |
| Costo                     | 0.000                   |   | Fase de dembo       |                               |                                 | $-1$                     |   |                    |                      |        |              |              |
| Código de montaje         |                         |   | Estructura          |                               |                                 |                          |   |                    |                      |        |              |              |
| Descripción               |                         |   |                     | Recubrimiento de armadura     |                                 | 160828                   |   |                    |                      |        |              |              |
| Descripción de montaie    |                         |   | Construcción        |                               |                                 |                          |   |                    |                      |        |              |              |
| Fabricante                |                         |   |                     |                               | Espaciado de agujero horizontal | 0.035                    |   |                    |                      |        |              |              |
| Imagen de tipo            | $-1$                    |   |                     | Espaciado de aquiero vertical |                                 | 0.035                    |   |                    |                      |        |              |              |
| Marca de tipo             |                         |   | Cotas               |                               |                                 |                          |   |                    |                      |        |              |              |
| Modelo                    |                         |   | Diámetro de aquiero |                               |                                 | 0.032                    |   |                    |                      |        |              |              |
| Nombre de código          |                         |   | Volumen             |                               |                                 | 0.001                    |   |                    |                      |        |              |              |
| Nombre de tipo            | 300x300x12 mm O16       | v | Area                |                               |                                 | 0.096                    | v |                    |                      |        |              |              |
|                           |                         |   |                     |                               |                                 |                          |   |                    |                      |        |              |              |

Figura 73 –Información de placas de anclaje Fuente: elaboración propia

<span id="page-81-0"></span>**Vinculación entre modelo y la unidad de obra:** Para realizar la medición de esta partida se asocia a la partida el elemento BIM creado, y automáticamente el software detecta que se trata de un recuento por unidades, y realizara dicho recuento.

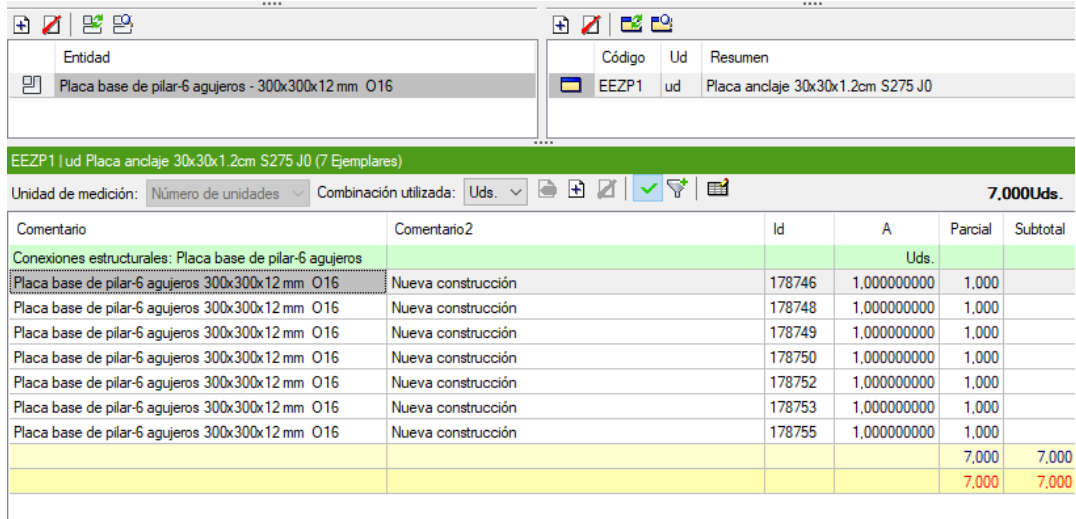

Figura 74 -Recuento de conexiones estructurales Fuente: elaboración propia

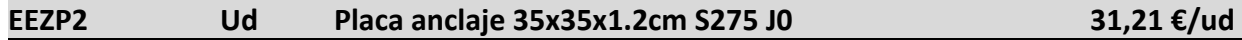

Suministro y montaje de placa de anclaje de acero S275J0, de dimensiones 35x35x1.2 cm, con 8 barras de acero B500S de 12 mm de diámetro y 50 cm de longitud, soldadas o atornilladas, incluso taladro central, nivelación, relleno con mortero autonivelante expansivo, parte proporcional de soldaduras, cortes, piezas especiales y despuntes. Según SE-A del CTE e Instrucción EAE.

**Análisis de la unidad de obra:** Igual que en la partida anterior se debe medir las unidades de placas de anclaje para el arranque de los pilares metálicos del proyecto de base 35x35 cm.

**Modelado:** Para esta partida se modela una familia de componentes de conexiones estructurales. Se observa en la [Figura 75](#page-82-0) como son estas placas de anclaje.

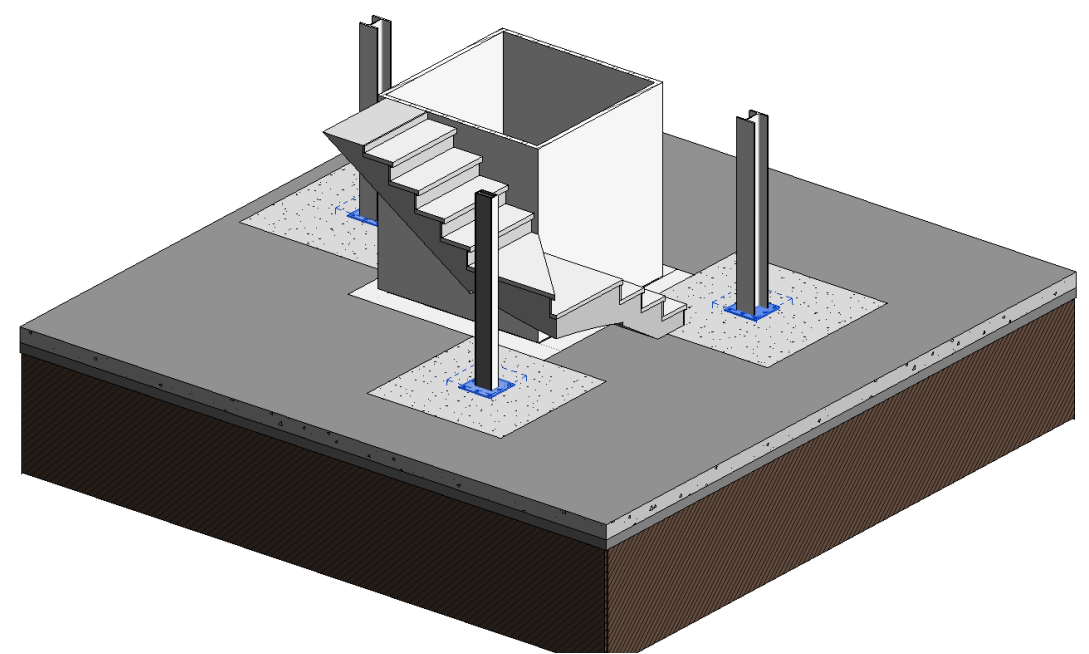

Figura 75 -Conexiones estructurales - Placa de anclaje Fuente: elaboración propia

<span id="page-82-0"></span>**Información del modelo BIM:** Igual que en la partida anterior, en la figura [Figura 73](#page-81-0) se observa la información extraída de este elemento BIM.

**Vinculación entre modelo y la unidad de obra:** Para realizar la medición de esta partida se asocia a la partida el elemento BIM creado, y automáticamente el software detecta que se trata de un recuento por unidades, y realizara dicho recuento.

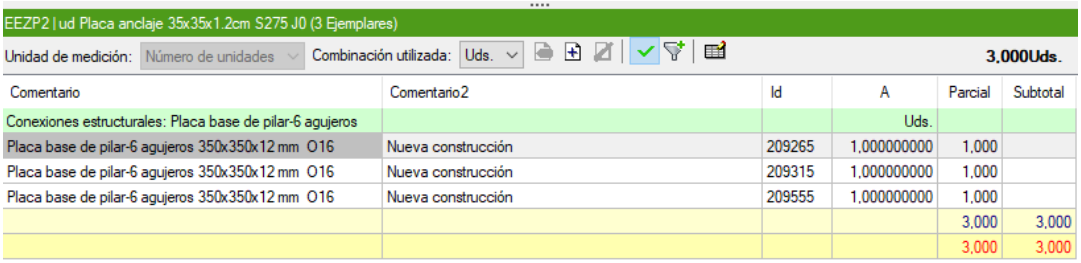

Figura 76 – Recuento de conexiones estructurales Fuente: elaboración propia

## 6.4 REVISIÓN DE MEDICIÓN

A continuación, se muestra el proceso que tiene Arquímedes para chequear la medición y comprobar que todos los objetos del modelo BIM tienen asignada una partida. Al mismo tiempo se podrá verificar que objetos BIM tiene asignada cada partida. Se trata de las secciones A, B y D explicadas en el apartado [\[Vinculado y actualizado de la medición.\]](#page-39-0) en la página [41.](#page-40-0)

Una vez terminada la asociación de medición, tal y como se explicó en el apartado anterior, en este apartado se repasará la medición y se validará con un símbolo en forma de check verde $[\checkmark]$ para indicar su validez. Se muestra en la [Figura 77](#page-84-0) estos check verdes en la parte de Arquímedes y en la de Revit.

La parte de Arquímedes está completa, esto significa que todas las partidas de la medición tienen asignado al menos un objeto, y que se ha comprobado que la fórmula para extraer la medición es la correcta.

En la parte de Revit no todos los objetos BIM se asocian a una partida, esto se debe a que en la sección de Revit también se incluyen los grupos o asociaciones de objetos que se utilizaron para realizar el modelo. Por ejemplo, en la [Figura 77](#page-84-0) se aprecia una familia llamada Grupos de modelo que no tiene una verificación de check. Esto es porque se trata de grupos, más concretamente de tres grupos que se hicieron en el modelo para facilitar la inserción de los ábacos de estructura compuestos de IPE.

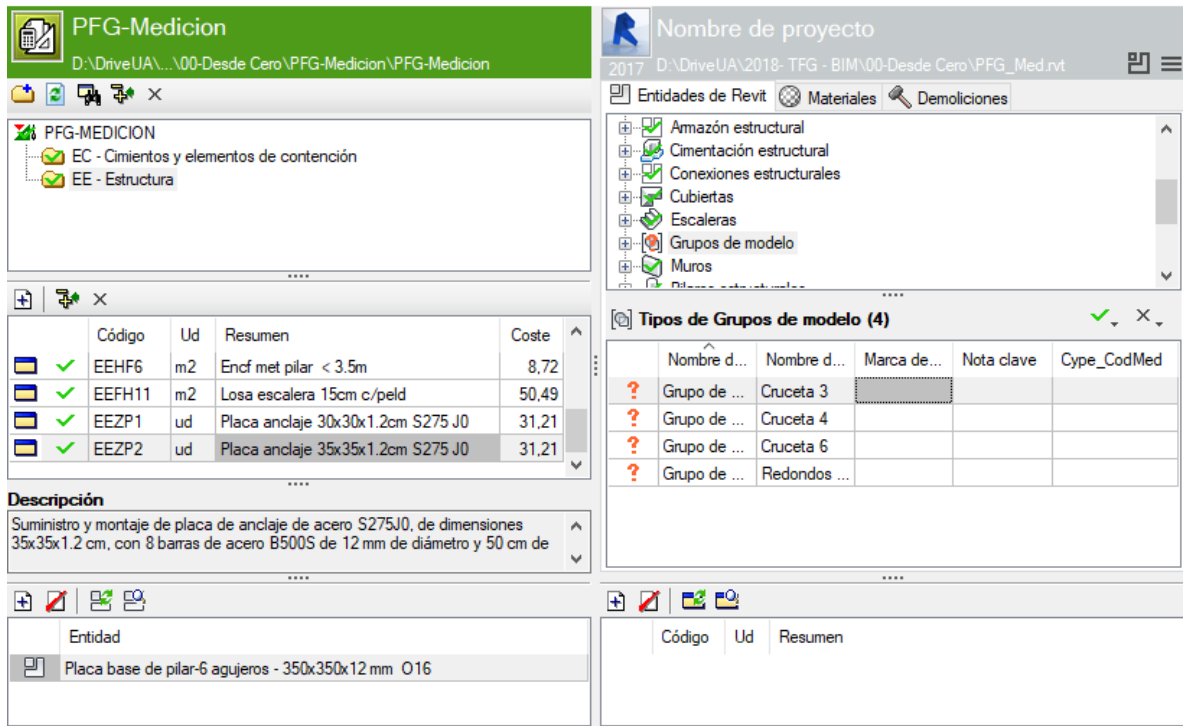

<span id="page-84-0"></span>Figura 77 – Comprobación de medición Fuente: elaboración propia

Igual que existe el símbolo en forma de check verde  $[\checkmark]$  para verificar la medición, existe el símbolo de aspa negra[X] para indicar que este objeto no debe ser medido. En la [Figura 78](#page-85-0) se observa las opciones para asignar que este objeto BIM no debe ser medido.

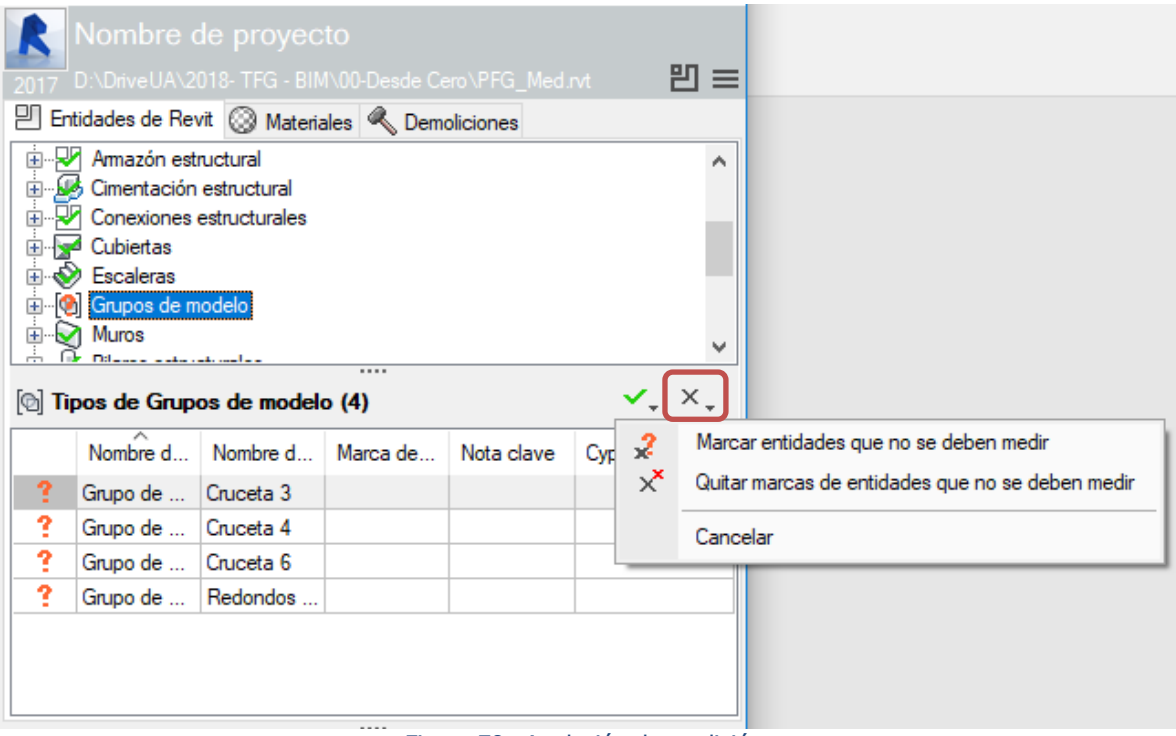

Figura 78 –Anulación de medición Fuente: elaboración propia

<span id="page-85-0"></span>Estas verificaciones y anulaciones de medición se asignan desde el plugin de Arquímedes y se pueden asignar tanto en la parte de Arquímedes como la de Revit. Esto facilita un chequeo de mediciones, reduciendo los errores de omisión en las mediciones.

Una vez esta verificada y repasada toda la medición, se puede afirmar que se tienen las mediciones de este modelo BIM. El listado de mediciones se presenta en el ANEXO I – [MEDICIÓN](#page-102-0)  [DE PROYECTO](#page-102-0) en la página [103.](#page-102-0)

# 7 MODIFICACIÓN DE LA MEDICIÓN VINCULADA

Las grandes ventajas de esta metodología son, sin duda la trazabilidad de la medición y la adaptación a los cambios que surgen en el modelo. En este apartado se expondrá un caso práctico de modificación de proyecto, y como las mediciones vinculadas son capaces de asimilar este cambio de forma automática.

Para ello se proponen las siguientes modificaciones de proyecto.

1. **Cambio de nombre de un tipo de familia**. Se cambiará el nombre de un tipo de familia y se comprobara que Arquímedes es capaz de reconocer el cambio de nombre y asignarle las mediciones correspondientes. Para ello se cambiará dentro de los muros básicos el tipo "Foso – Hormigón 250 mm" a "Foso Ascensor 250mm". En la [Figura 79](#page-86-0) se muestra el cambio de nombre.

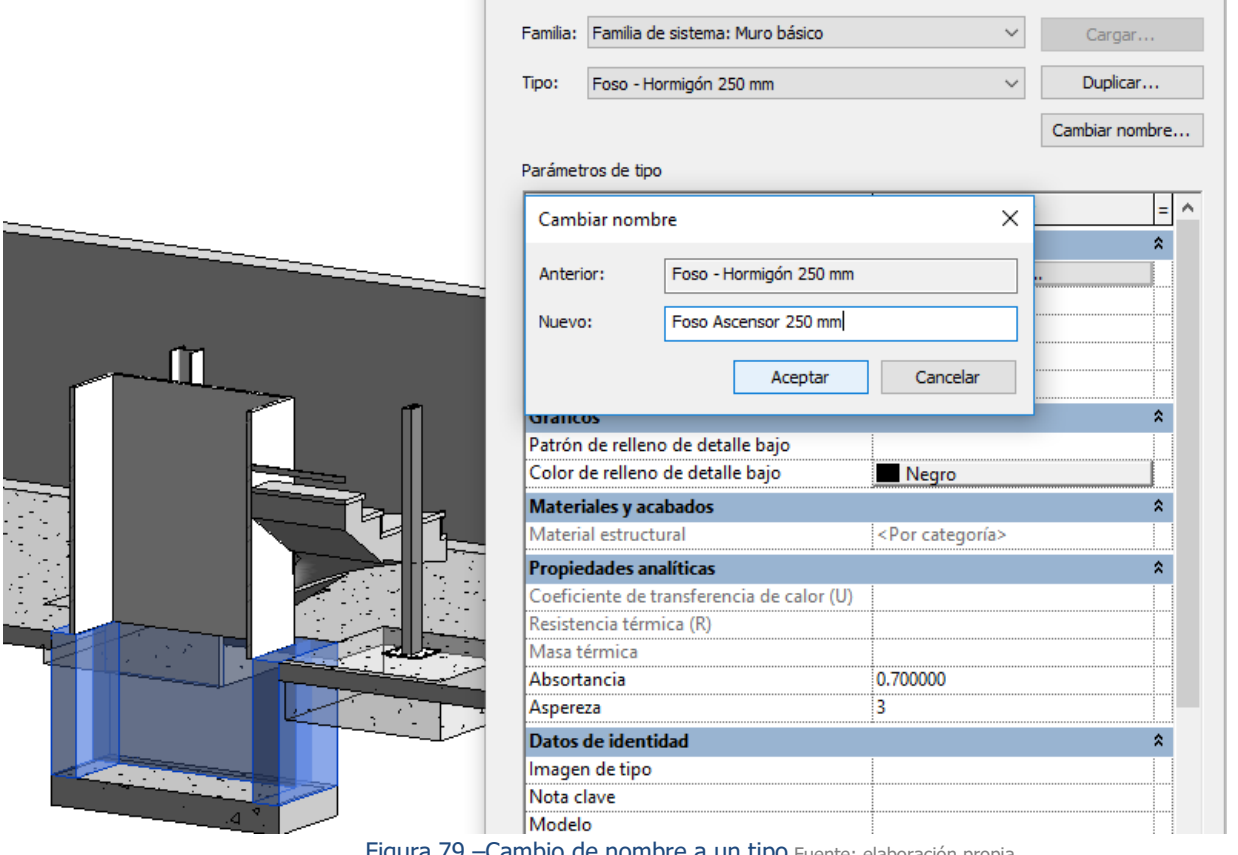

Figura 79 –Cambio de nombre a un tipo Fuente: elaboración propia

<span id="page-86-0"></span>2. **Apertura de hueco en el forjado de planta primera**. Se abrirá un hueco nuevo en el forjado P1 de 2.76 x 0.46 m. Se comprobará como afecta a la armadura en el modelo, y como estos cambios repercuten en las mediciones de forma automática.

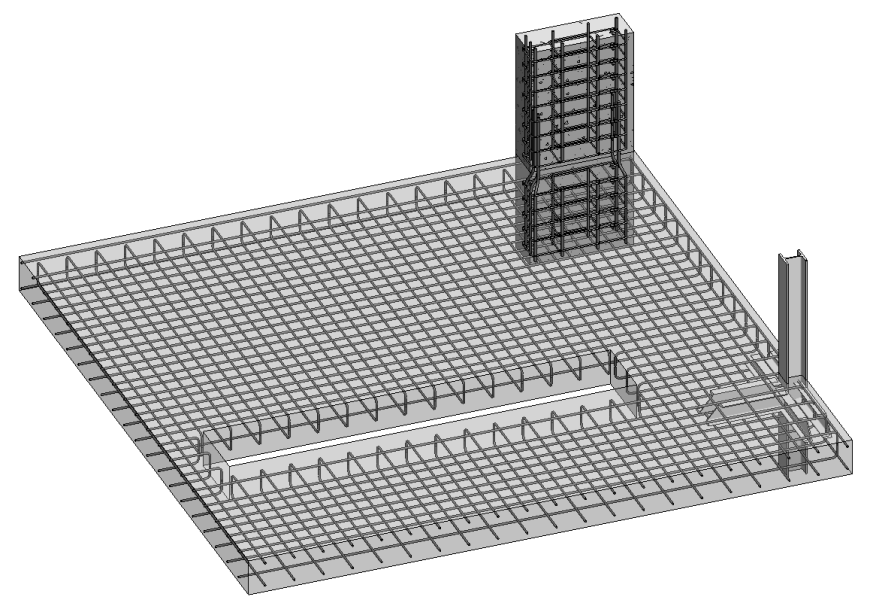

Figura 80 - Apertura de hueco en forjado Fuente: elaboración propia

<span id="page-87-0"></span>En la [Figura 80](#page-87-0) se observa como al ejecutar el agujero el modelo BIM lo reconoce, y procede a realizar las modificaciones de armado correspondientes.

3. Se modifica la cota de uno de los niveles de proyecto. Se subirá la cota de trabajo de forjado bajo cubierta (BC), y se estudiará si Arquímedes reconoce este cambio y asigna las nuevas longitudes a los pilares. El incremento es del 0.35m y se observa en las siguientes figuras.

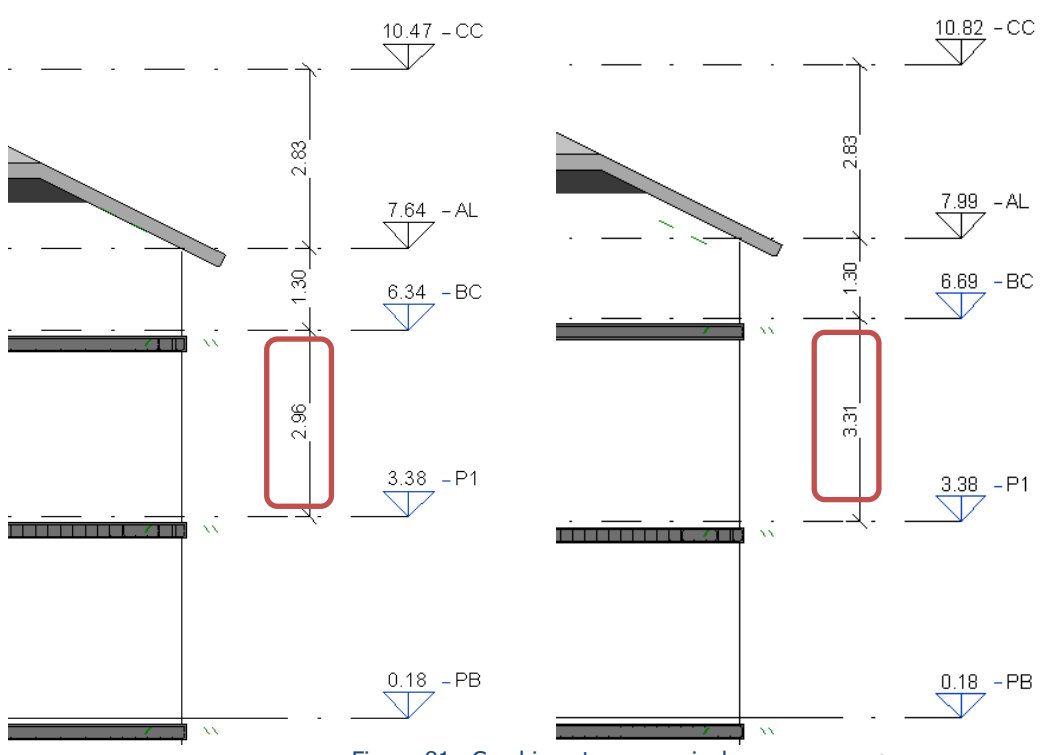

Figura 81 - Cambio cota en un nivel Fuente: elaboración propia

Uno de los cambios más significantes que ejecuta Revit es el nuevo recalculo de los peldaños de la escalera como se observa en la [Figura 82](#page-88-0), la escalera no se queda por debajo del forjado, sigue manteniendo la cota de desembarco.

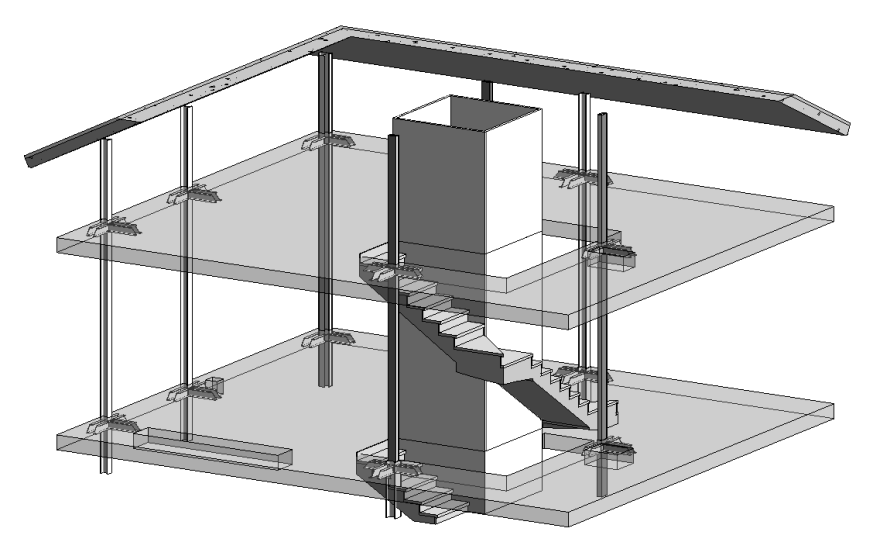

Figura 82 –Recalculo de peldaños de escalera Fuente: elaboración propia

<span id="page-88-0"></span>Una vez realizados estos cambios, se sincroniza de nuevo los programas y así ver los cambios que reconoce Arquímedes como tal. Esta vez la sincronización es diferente a la que se observó en el apartado [\[5.3](#page-39-0) [Vinculado y actualizado de la medición.\]](#page-39-0) en la página [40.](#page-39-0) Ya que esta vez, cuando se sincronizan aparece la ventada de cambios realizados en el modelo.

| Actualizar los cambios realizados en el modelo de Revit vinculado a esta obra                                                                                                |                                          |                                    |             |   |                     |                    |               | □                  |       | ×             |
|----------------------------------------------------------------------------------------------------|------------------------------------------|------------------------------------|-------------|---|---------------------|--------------------|---------------|--------------------|-------|---------------|
| D:\DriveUA\2018-TFG - BIM\00-Desde Cero\PFG_Med.rvt  Nombre de proyecto                                                                                                    |                                          |                                    |             |   |                     |                    |               |                    |       |               |
| ZI D:\DriveUA\\00-Desde Cero\PFG-Medicion\PFG-Medicion   Buscar ejemplar por Id                                                                                              |                                          |                                    |             |   |                     |                    |               |                    |       |               |
| nformación general <b>20</b> Categorías, Tipos y Ejemplares @ Materiales [@] Grupos del modelo                                                                               |                                          |                                    |             |   |                     |                    |               |                    |       |               |
| 凹 Categorias y familias                                                                                                    | $\Box$ Tipos de Armadura estructural (5) |                                    |             |   |                     |                    |               |                    |       |               |
| $\overline{{\mathbb P}^+_{\mathbb I}}$ <boceto centro="" de="" desc<math="" escalera="" rampa:=""> </boceto>                                                                 | Nombre de familia                        | Nombre de tipo                     |             |   | Comentarios de tipo |                    | Marca de tipo | Nota clave         |       | Cype_Cod      |
| $\overline{\mathbb{P}^+_{\mathbb{I}}}$ <boceto contomo="" de="" escalera="" rampa:=""></boceto>                                                                              | ≕                                        |                                    |             |   |                     | 64                 |               |                    |       |               |
| $\frac{\Box}{\Box}$ <boceto contrahuella="" de="" escalera="" rampa:=""><br/><math>\sqrt{\frac{1}{1}}</math> <boceto de="" escalera="" rampa:="" tramo=""></boceto></boceto> | Barra de armadura                        | ø10 - B500S<br>3.89<br>ø25 - B500S |             |   |                     |                    |               |                    |       | ECHA1:EE      |
| 面… 口 <sup>+</sup> Amadura estructural                                                                                                    | Barra de armadura                        |                                    |             |   |                     |                    |               |                    | EEHA1 |               |
| 由 ·· PT Amazón estructural                                                                                                    | ÷.<br>Barra de armadura                  | ø8 - B500S                         |             |   |                     | 41                 |               |                    | EEHA1 |               |
| 由 LS Cimentación estructural                                                                                                    | ÷.<br>Barra de armadura                  | ø12 - B500S                        |             |   |                     | 92                 |               |                    |       | ECHA1;EE      |
| $\sqrt{27}$ Conexiones estructurales                                                                                                    | z.<br>Barra de armadura                  | ø16 - B500S                        |             |   |                     | 1.63               |               |                    |       | ECHA1:EE      |
| 由 <b>In<sup>t</sup></b> Cubiertas                                                                                                    |                                          |                                    |             |   |                     |                    |               |                    |       |               |
| 由 Sy Escaleras                                                                                                    |                                          |                                    |             |   |                     |                    |               |                    |       |               |
| Grupos de modelo<br><b>T</b> Muros                                                                                                    |                                          |                                    |             |   |                     |                    |               |                    |       |               |
| <b>E</b> Filares estructurales                                                                                                    | €                                        |                                    |             |   |                     |                    |               |                    |       | $\,$          |
| <b>Till Plataformas</b><br>÷.                                                                                                    |                                          |                                    |             |   |                     |                    |               |                    |       |               |
| 面 巴卡 Refuerzo de área estructural                                                                                                    | Parámetros de tipo (20)                  |                                    |             |   | Ejemplares (16)     |                    |               |                    |       |               |
| <b>E <i>C</i></b> Suelos                                                                                                    | Parámetro                                | Valor                              |             | ۸ |                     | Id                 | Marca         | Fase de creación   |       | ۸             |
| ेग Topografía                                                                                                    | <b>BQ</b> Costo                          | 0.00000                            | Ξ           |   | 225556              | Nueva construcción |               |                    |       |               |
| $\overline{\mathbb{P}^{\top}}$ Zonas de climatización                                                                                                    | Categoría                                | Armadura est                       | Ξ           |   |                     | 225557             |               | Nueva construcción |       |               |
|                                                                                                    | Categoría                                | Armadura est                       | Ξ           |   |                     | 225639             |               | Nueva construcción |       |               |
|                                                                                                    | Código de montaje                        |                                    | Ξ<br>225640 |   |                     |                    |               | Nueva construcción |       |               |
|                                                                                                    | Costo                                    | 0,000                              |             |   | ÷                   | 225665             |               | Nueva construcción |       |               |
|                                                                                                    | Deformación                              | 0                                  |             |   | ▄                   | 225666             |               | Nueva construcción |       |               |
|                                                                                                    | Descripción                              |                                    |             |   | Ŧ.                  | 225687             |               | Nueva construcción |       |               |
|                                                                                                    | Descripción de montaje                   |                                    |             |   | z                   | 225688             |               | Nueva construcción |       |               |
|                                                                                                    | Diámetro de barra                        | 8,00000                            |             |   | ≉                   | 225713             |               | Nueva construcción |       |               |
|                                                                                                    | Diámetro de curvatura de estrib          | 32.00000                           |             |   | ż                   | 225714             |               | Nueva construcción |       |               |
|                                                                                                    | Diámetro de curvatura de ganc            | 32,00000                           |             |   | ÷                   | 225735             |               | Nueva construcción |       |               |
|                                                                                                    | Diámetro de curvatura estándar           | 96.00000                           |             |   | Ξ                   | 225736             |               | Nueva construcción |       |               |
|                                                                                                    | Fabricante                               |                                    |             |   | Ξ                   | 225761             |               | Nueva construcción |       |               |
|                                                                                                    | Imagen de tipo                           | -1                                 |             | v | ∢                   |                    |               |                    |       | $\rightarrow$ |
|                                                                                                    |                                          |                                    |             |   |                     |                    |               |                    |       |               |
|                                                                                                    | Parámetros de ejemplar (59)              |                                    |             |   |                     |                    |               |                    |       |               |
|                                                                                                    | Parámetro                                | Valor                              |             |   |                     |                    |               |                    |       | W             |
|                                                                                                    | A                                        | 52.56970                           |             |   |                     |                    |               |                    |       |               |
|                                                                                                    | B                                        | 200.00000                          |             |   |                     |                    |               |                    |       |               |
|                                                                                                    | Ċ                                        | 467,79320                          |             |   |                     |                    |               |                    |       |               |
|                                                                                                    | Cantidad                                 | 28                                 |             |   |                     |                    |               |                    |       |               |
|                                                                                                    | Cantidad por conjunto de armaduras       | 28                                 |             |   |                     |                    |               |                    |       |               |
|                                                                                                    | Categoría                                | Armadura estructural               |             |   |                     |                    |               |                    |       |               |
|                                                                                                    | Categoría                                | Armadura estructural               |             |   |                     |                    |               |                    |       |               |
|                                                                                                    | Categoría de anfitrión                   | 6                                  |             |   |                     |                    |               |                    |       |               |
|                                                                                                    | Comentarios                              | <b>EST</b>                         |             |   |                     |                    |               |                    |       |               |
| Aceptar                                                                                                    |                                          |                                    |             |   |                     |                    |               |                    |       | Cancelar      |
| ററ                                                                                                    |                                          |                                    |             |   |                     |                    |               |                    |       |               |

Figura 83 –Ventana de cambios en el modelo Fuente: elaboración propia

<span id="page-89-0"></span>Esta ventana muestra los elementos del modelo que han sufrido alguna variación, ya sea en geometría, en parámetros, o simplemente que han cambiado de nombre. Estos elementos modificados se representan con el signo desigual en rojo [≠] mientras los elementos que no han sufrido variaciones se representan con el singo igual en azul [=].

Se observa en la [Figura 83](#page-89-0) que numerosas familias han sufrido modificaciones, estas familias se pueden observar en la parte izquierda de la figura, seleccionando una de estas familias se muestra los ejemplares que pertenecen a la familia, y cuáles de estos han sido modificados.

Las modificaciones que se realizaron en el proyecto han afectado a las siguientes familias:

• Armadura estructural: Esta familia es la que alberga los refuerzos de estructura y la ferralla de forjado. En la apertura de hueco de forjado se intervino en esta familia.

- Armazón estructural: Esta familia es la que alberga las vigas o armazones. Al subir el forjado de cota, se modificó la cota de la viga que está bajo cubierta.
- Cimentación estructural: Se uso las losas de cimentación para realizar los forjados por sus propiedades geométricas. La apertura del hueco afecto al volumen de uno de los forjados.
- Cubiertas: Reconoce un cambio de situación, pero no de geometrías.
- Escaleras: Al modificar una de las cotas de forjado, Revit hizo un recalculo de escalera, y por lo tanto es reconocido.
- Grupos de modelo: Son agrupaciones de elementos, en este proyecto uno de los grupos de modelo son las crucetas, las cuales han variado su cota en el forjado bajo cubierta.
- Muros: No reconoce un cambio de geometría o posición, pero si el cambio de nombre en uno de sus tipos.
- Refuerzo de área estructural: Es un grupo de modelo específico para estructuras, que se compone de armadura estructural, si esta cambia, el grupo detecta un cambio también.

A parte de poder analizar los cambios por la estructura de categoría, familias, tipos y ejemplares. También se podría ejecutar la función [F3] seleccionando alguno de los elementos de la lista para que fueran resaltados en el modelo. Esto le dota de una perfecta trazabilidad en las mediciones. Si no se tiene acceso al programa BIM, se podrían consultar los objetos por su ID. Como se muestra en la [Figura 83](#page-89-0) todos los ejemplares van identificados por el ID, seguido de la marca, fase de creación y nivel asociado.

Sobre esta modificación se muestra a continuación una comparativa.

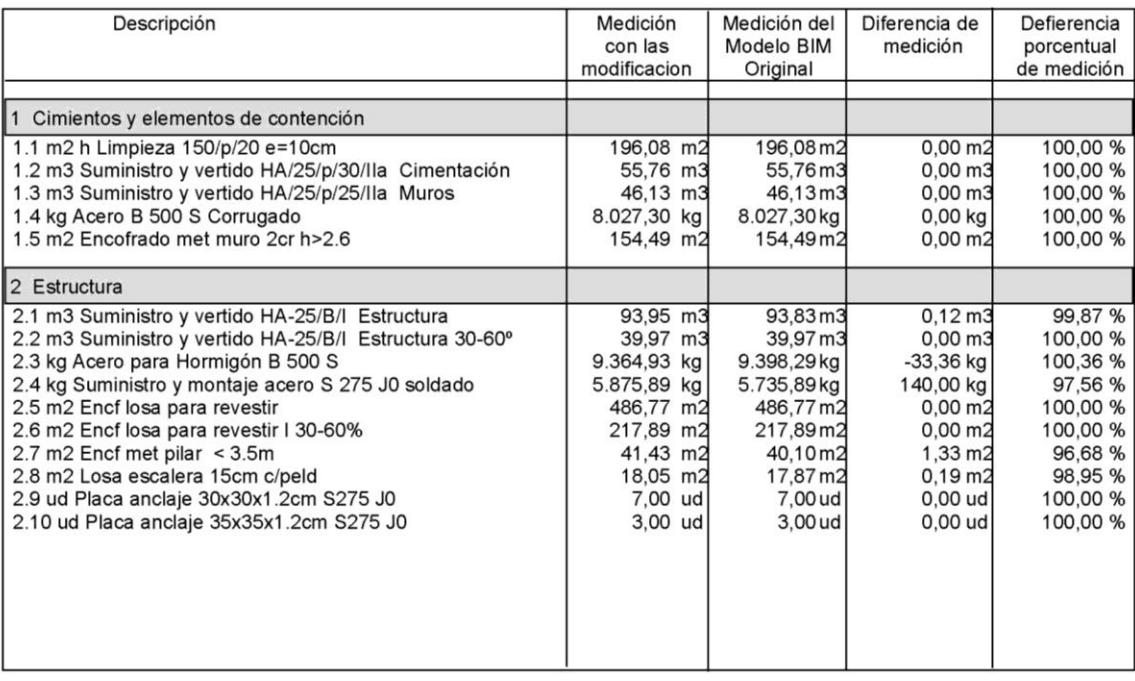

Figura 84 - Comparativo de medición Fuente: elaboración propia

A continuación, se analiza el comparativo de mediciones, se observan las siguientes consecuencias.

- Las modificaciones no afectan a las partidas de cimentación ya que no se actúan sobre ellas. El cambio de nombre de los muros del foso del ascensor no modifica la medición de ningún tipo.
- Unidad 2.1 m3 Suministro y vertido HA-25/B/I Estructura: Aunque respecto al nuevo hueco de forjado, este no genera una variación de mediciones, ya que los forjados se meden a cinta corrida. Sin embrago, el aumento de la cota del forjado bajo cubierta incrementa el volumen de esta partida.
- Unidad 2.3 Kg Acero para Hormigón B500S: se observa una variación de medición por la apertura del hueco en el forjado de la primera planta.
- Unidad 2.4 Kg Suministro y montaje acero S275 J0 Soldado: esta partida se ve afectada por el cambio de cota del forjado bajo cubierta.
- Unidad 2.7 m2 Encf met pilar < 3.5m: esta partida también se ve afectada por el cambio de cota del forjado bajo cubierta.
- Unidad 2.8 m2 Losa de escalera 15cm C/peld: esta partida también se ve afectada por el cambio de cota del forjado bajo cubierta.

### 8 PROPUESTA PARA UN MODELO BIM DE MEDICIÓN

Para el desarrollo de este apartado se tiene que tener en cuenta, que a veces el modelo BIM se encuentra ya desarrollado, y por lo tanto algunas de estas propuestas no podrán ser aplicadas. Estas propuestas se plantean para el desarrollo de un modelo BIM de mediciones, aunque podrán servir para desarrollar otras funciones como son, planos de presentación, cálculos, etc.

Para el desarrollo de un modelo BIM se deberán estudiar numerosos factores, los cuales afectarán o no al desarrollo del modelo BIM. Los factores más importantes que se deben analizar antes de empezar son:

- **Objetivo y desarrollo del modelo**: Para qué se desarrolla el modelo en cuestión, si es solo para una medición de un proceso, para el desarrollo de un proyecto, para el mantenimiento, etc. Dependiendo de este objetivo se desarrollará el modelo para alcanzar su objetivo deseado.
- **Asignación de roles**: Dentro de cada desarrollo BIM se deben designar los agentes intervinientes en él, así como la forma y formatos que intervendrán en el proceso de desarrollo del modelo.
- **Desarrollo del BEP** (BIM Execution Plan). Se creará el mapa de proceso del modelo BIM, y se definirá cual es el tamaño máximo soportado o recomendable del proyecto. Si se prevé que este tamaño exceda lo establecido se elaborará una estrategia de acción dividiendo el modelo en bloques, y coordinando el desarrollo de los mismos. Normalmente se recomienda que los archivos de modelo no excedan 400 Mb de memoria.

Una vez se establecen los puntos anteriores, empezaría el trabajo de desarrollo del modelo digital en el software de Revit, para ello lo primero que se debe hacer es elegir la plantilla que servirá de base para el modelo. Revit trae cargadas por defecto 4 plantillas (Construccion, Architectural, Structural, Mechanical). Siempre se recomienda que se editen estas plantillas para adaptarlas a la forma de trabajar. A continuación, se recomiendan algunas modificaciones de plantilla.

- Establecer las unidades de medida y el redondeo de las mismas.
- Crear las fases de proyecto, estas fases corresponden al orden cronológico de cada proyecto desde el pasado a futuro. Un ejemplo de fases de proyecto puede ser: Estado previo, demolición, nueva construcción. Aquí se definirán los filtros de fase y las modificaciones en gráficos de las fases.

• Organizar el Navegador de proyecto. Esto es una de las cosas másimportantes cuando se trabaja de forma coordinada. El navegador de proyecto permite clasificar y filtrar las vistas según se quiera. Se recomienda un filtro por: Fase, Tipo, Nivel.

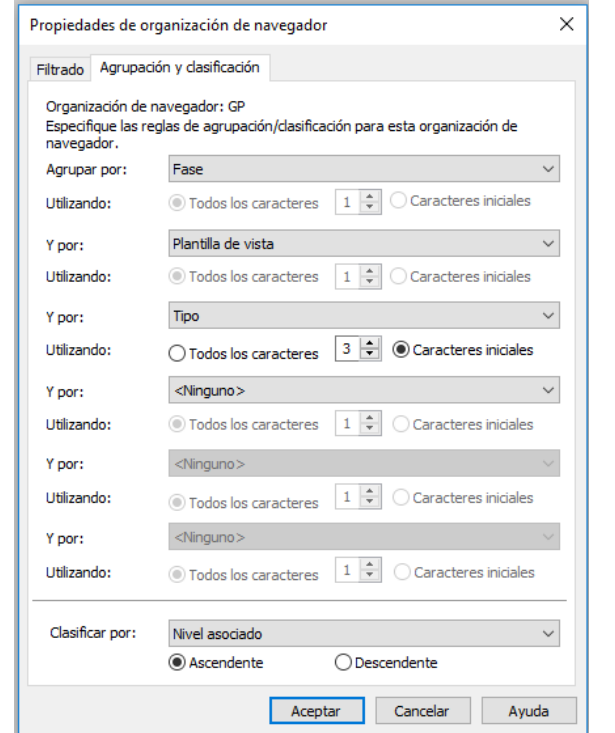

Figura 85 - Organizar el navegador de Proyectos Fuente: elaboración propia

• Definir las Plantillas de vista. Estas plantillas son muy útiles a la hora de presentar las vistas o de trabajar en ellas. En estas plantillas se definen la configuración visual de la ventana, se puede configurar desde la escala, sombras, nivel de detalle, filtro de fase, modificaciones visuales (Si no quieres ver alguna de las categorías de objetos), etc. Se puede apreciar en la [Figura 86](#page-94-0) todas las opciones, y si la plantilla las incluye o no, con el check de la tercera columna. Si las incluye, estas serán las mismas para todas las vistas, si no las incluye, cada vista puede tener un valor paramétrico diferente.

| Parámetro                          | Valor               | Incluir |
|------------------------------------|---------------------|---------|
| Escala de vista                    | 1:100               | ✓       |
| Valor de escala                    | 100                 |         |
| Visualizar modelo                  | Normal              |         |
| Nivel de detalle                   | Alto                |         |
| Visibilidad de piezas              | Mostrar original    |         |
| Modelo (modificaciones de v/       | Editar              |         |
| Anotación (modificaciones de       | Editar              |         |
| Modelo analítico (modificacio      | Editar              |         |
| Importaciones (modificacione       | Editar              |         |
| Filtros (modificaciones de v/g)    | Editar              |         |
| Visualización de modelo            | Editar              |         |
| Sombras                            | Editar              |         |
| Líneas de croquis                  | Editar              |         |
| Iluminación                        | Editar              |         |
| Exposición fotográfica             | Editar              |         |
| Orientación subyacente             | Mirar abajo         |         |
| Rango de vista                     | Editar              |         |
| Orientación                        | Norte de proyecto   |         |
| <b>Filtro de fases</b>             | Mostrar todo        |         |
| Disciplina                         | Arquitectura        |         |
| Mostrar líneas ocultas             | Por disciplina      |         |
| Ubicación de esquema de colo Fondo |                     |         |
| Esquema de color                   | <ninguno></ninguno> |         |
| Esquemas de color de sistema       | Editar              |         |
| Delimitación de profundidad        | Sin delimitación    |         |

Figura 86 –Plantilla de vistas Fuente: elaboración propia

<span id="page-94-0"></span>• Revisión de las familias cargadas en plantilla. Por lo general, las plantillas traen algunas familias cargadas, es recomendable establecer cuáles van a servir y cuáles no. Se recomienda tener y usar plantillas propias, ya que muchas veces las plantillas que vienen o son descargadas suelen tener algunas deficiencias, por ejemplo, en la figura [Figura 87](#page-95-0) se muestra un muro básico, en el cual se insertó una de las puertas cargadas en plantilla por defecto. Se observa que bajo en ámbito de la puerta se encuentra embebido el muro en el suelo. Esto se debe a que la apertura del hueco de la puerta no excede por su parte baja para el paso del solado.

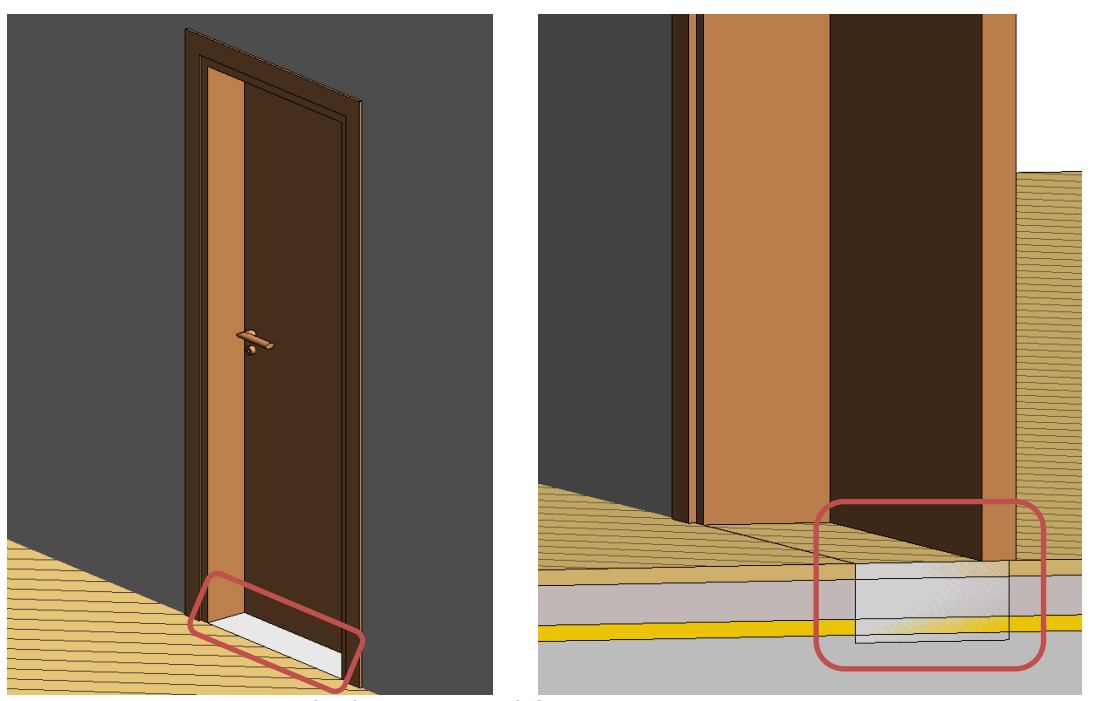

Figura 87 – Familia de puertas por defecto Fuente: elaboración propia

- <span id="page-95-0"></span>• Cargar etiquetas de anotación. Estas etiquetas son muy útiles para acotar, superficiar y detallar los elementos de proyecto. Dependiendo de la categoría se mostrarán diferentes datos de proyecto, estos datos tienen bidireccionalidad, por lo que, si el nombre de una habitación es modificado en la etiqueta, será modificado en todo el proyecto.
- Por último, elimina los elementos que no se necesiten en la plantilla, elementos de vistas, familias y tipos que ocupan un espacio inicial en la plantilla y si se necesitan a lo largo del proyecto podrán ser cargados más adelante.

Si se tratara de un proyecto ya modelado, se puede trasferir alguna de estas configuraciones de un proyecto a otro. Con los dos proyectos ejecutados, y con la herramienta de trasferir normas de proyecto. Aparece la ventana que se muestra en la [Figura 88](#page-96-0) donde se seleccionara las normas del proyecto del cual se van a copiar, y se seleccionara las configuraciones que se desean copiar.

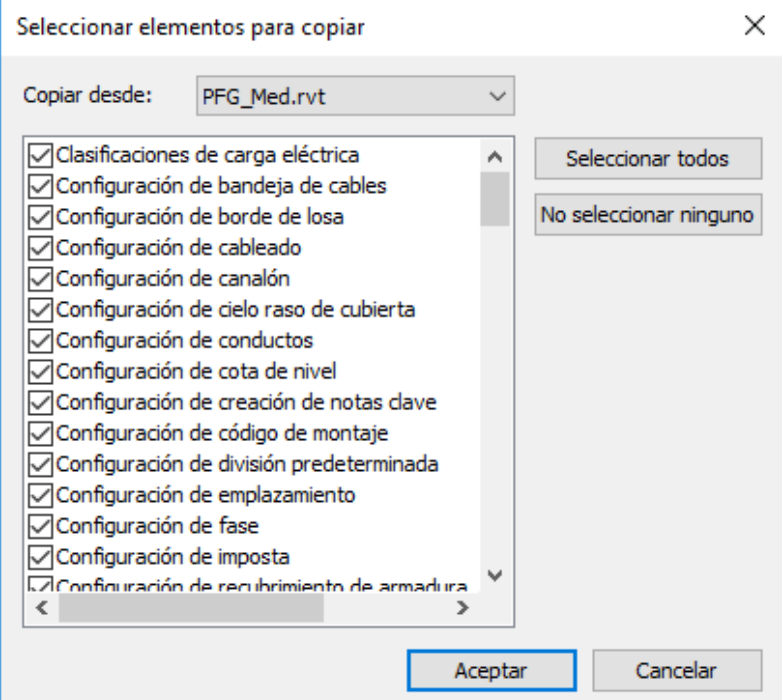

<span id="page-96-0"></span>Figura 88 –Trasferir normas de proyecto Fuente: elaboración propia

### 9 CONCLUSIONES

Las conclusiones del presente trabajo fin de grado son:

Trabajar con esta metodología BIM permite disponer de **toda la información del modelo** mientras este se desarrolla, como puede ser: los materiales, superficies, secciones, etc. Esta información durante el proceso de proyecto permite detectar interferencias entre distintas disciplinas (Arquitectura, estructura e instalaciones) haciendo que los posibles errores sean menores y las interferencias entre ellos son detectadas en fase de proyecto, logrando así reducir costes.

Durante el proceso de modelado es **necesario introducir procedimientos** que conduzcan a poder extraer las mediciones, ya sea con la unión de geometría, intersección de objetos o con la creación de parámetros específicos de identificación. Para obtener una medición precisa se debe modelar los elementos según se construirán en el proyecto. Para ello, el modelador debe tener conocimiento de la obra y de sus procesos constructivos.

La metodología de trabajo BIM posibilita el **trabajo simultaneo**, esto supone una reducción de tiempo en la elaboración del proyecto, pudiendo coordinarse mejor las operaciones de trabajo. Este trabajo coordinado permite la extracción de medición conforma avanza el desarrollo del proyecto, obteniendo mediciones de las distintas fases, y controlando como se va desarrollando el proyecto. Esto resulta muy interesante para realizar valoraciones económicas, y tener una aproximación del futuro presupuesto de obra, aun cuando el modelo no está totalmente desarrollado.

La **trazabilidad de la medición** es una de las grandes ventajas de esta metodología, pudiendo consultar en cualquier momento el objeto al que hace referencia el estadillo de medición, ya sea a través de su número ID, o de la identificación automática desde Arquímedes con la función[F3]

El plugin de Arquímedes permite monitorizar a través de un **listado los objetos del modelo** que no tienen asignada ninguna partida, y al mismo tiempo permite controlar que objetos tiene asignada cada partida. Dando una visión general del proyecto, detectando fácilmente que todos los objetos desarrollados en el modelo tengan asignada una partida, y así reduciendo los errores de medición por omisión.

**Las mediciones son asignadas entre partidas y tipos** del modelo, permitiendo la realización de mediciones de objetos no definidos en el modelo, pero necesarios para su ejecución, como pueden ser, los encofrados, el hormigón de limpieza, laminas impermeables, etc.

Cuando el modelo es modificado, el plugin de Arquímedes es capaz de **detectar los cambios realizados en el modelo**, mostrando una ventana de actualización en la cual se tiene una trazabilidad entre el modelo y los cambios realizados a través de su ID o función [F3]. Una vez se

acepta estas modificaciones, se actualizan las mediciones con las variaciones que ha sufrido el modelo digital. Esto genera una medición actualizada casi de forma automática.

**Modificaciones son de forma automática** mientras no se añadan nuevos tipos al modelo. En el caso de añadir nuevos tipos de objetos al modelo, se deberá asignar la medición que corresponda al nuevo tipo. Esto no ocurre si el tipo cambia de nombre o de propiedades, ya que el plugin es capaz interpretar que no se trata de un nuevo elemento, sino que es una modificación de un objeto ya medido, realizando los cambios correspondientes.

En el presente trabajo se constata el **nivel de precisión** de las mediciones. Pudiendo realizar mediciones con exactitud, como puede ser el caso de kg de acero corrugado. Teniendo la certeza de que su medición corresponde a la última modificación del proyecto.

Posibilidad de **estudio de las modificaciones** de proyecto y como estas modificaciones afectan a la medición total o parcial de la obra, pudiendo establecer distintas soluciones de proyecto. Estudiando en cada una de ellas, las variaciones de medición, y por lo tanto pudiendo hacer una valoración económica de las modificaciones.

El trabajo se vuelve **más técnico y menos manual**, se eliminan las tareas de medición manual en las partidas. Estableciendo solo los datos a extraer de cada objeto modelado y como se deben procesar los datos. Estos datos son extraídos y calculados de forma automática. Eliminando errores de cálculo, y proporcionando más tiempo para supervisar y controlar la información extraída del modelo es la que se desea en cada partida.

El uso de la metodología BIM es una revolución para la medición de obra, estableciendo **nuevos procesos de medición**. Cuanto más desarrollado este el modelo, más precisas serán las mediciones extraídas del mismo, pudiendo incluso medir el número de estribos de cada tipo que se necesitaría para la realización del proyecto.

## 9.1 FUTURAS LÍNEAS DE TRABAJO

Este trabajo queda abierto para el desarrollo de la medición en otras fases de obra.

Desarrollo de la programación temporal de obra con diagramas de Gantt. (BIM 4D)

Desarrollo del presupuesto de obra y costes de obra según la programación temporal de desarrollo (BIM 5D)

Desarrollo de procedimientos de certificación de obra, previstos por la programación temporal del modelo.

Estudio de variaciones de un mismo proyecto estableciendo los presupuestos de obra para cada una de las variaciones.

## 10 BIBLIOGRAFÍA

- Acca Software. (2018). History BIM software Edificius. Recuperado a partir de http://www.acca.it/aggiornamenti-release-history-edificius
- AIA. (2014). Exploring the LOD Specification. Recuperado a partir de https://network.aia.org/HigherLogic/System/DownloadDocumentFile.ashx?DocumentFileKey =6a27a32c-93e0-4ebc-8ec1-f31c52cf71a4
- Alonso Madrid, J. (2013). Nivel de desarrollo LOD. Definiciones, innovaciones y adaptación. Recuperado a a partir partir de de http://escuelaedificacion.org/images/zoo/uploads/PDF/PRESENCIALES/MBIM/Revista\_Buildi ng\_Smart\_JAM\_Art.pdf
- Autodesk. (2018). Autodesk Our Story History. Recuperado a partir de http://www.autodesk.co.uk/adsk/servlet/index?siteID=9801806&id=16034246
- BIM Valladolid 2015. (2015). CONCURSO BIM 2015 | BIM Valladolid. Recuperado a partir de http://www.bimvalladolid.com/concurso2015/index.html
- building Smart Spanish. (2012). ¿Qué es? BuildingSMART Spanish Chapter. *Web*. Recuperado a partir de https://www.buildingsmart.es/bim/qué-es/
- CPIx BIM Execution Plan. (2013). Recuperado a partir de http://www.cpic.org.uk/cpix/cpix-bimexecution-plan/
- Cype Ingenieros. (2017). CYPE Ingenieros. Recuperado a partir de http://dossier-de-prensa.cype.es/
- Gonzalez Astobiza, R. (2015). Quienes somos | BIM Ibérica. Recuperado a partir de http://bimiberica.es/quienes-somos/
- Harrison, N. (2007). ARMY RESERVE Design Process and Submittal Requirements PART B DETAILED DESIGN (PHASE II) -- DESIGN/BID/BUILD. Recuperado a partir de http://www.lrl.usace.army.mil/Portals/64/docs/Engineering/Design\_Army\_Res/armyres\_par tb.pdf
- Indiana University. (2009). Standards for Architects, Engineers, and Contractors. Recuperado a partir de http://www.indiana.edu/~uao/docs/standards/IU BIM Guidelines and Standards.pdf
- Javier Guillén. (2015). INNOVACION EN LA CONSTRUCCION: NIVELES DE MADUREZ Y DIMENSIONES DEL BIM. Recuperado a partir de http://jguillen07.blogspot.com.es/2015/11/niveles-demadurez-y-dimensiones-del-bim.html
- KAIZEN, A. & I. (2015). ¿QUÉ ES EL BIM? Recuperado a partir de http://www.kaizenai.com/bim/quees-el-bim/
- Manifiesto BIMCAT Barcelona. (2015) (p. 2). Recuperado a partir de http://www.apabcn.cat/documentacio/comunicacio/premsa/2015/bim-manifesto-es.pdf
- McGraw-Hill. (2012). The business value of BIM in North America. *Smart MarketReport.* Recuperado a partir de http://www.bimbarcelona.com/bim-en-el-mundo/
- Ministerio de Fomento. (2015). El Ministerio de Fomento constituye la Comisión para la implantación de la metodología BIM - Noticias - Sala de Prensa - Ministerio de Fomento. *Web*. Recuperado a partir de https://www.fomento.gob.es/MFOMBPrensa/Noticias/El-Ministeriode-Fomento-constituye-la-Comisión-la/1b9fde98-7d87-4aed-9a46-3ab230a2da4e
- Muñoz, S. (2015). EL PRESENTE Y FUTURO DEL BIM EN ESPAÑA Y EUROPA BIM desde el prisma de la eficiencia energética. Recuperado a partir de https://www.fenercom.com/pages/pdf/formacion/15-11- 04\_BIM/2\_El\_presente\_y\_futuro\_del\_BIM\_en\_España\_y\_Europa\_BUILDINGSMART\_SPANISH \_CHAPTER
- Nemetschek. (2017). NEMETSCHEK | History. Recuperado a partir de https://www.nemetschek.com/en/company/history/
- Parlamento Europeo. (2014). EUR-Lex 32014L0024 EN EUR-Lex. *Directiva 2014/24*. Recuperado a partir de http://eur-lex.europa.eu/legalcontent/EN/TXT/?qid=1509087138371&uri=CELEX:32014L0024
- Princeton University. (2012). Princeton University BIM Specification. Recuperado a partir de https://facilities.princeton.edu/sites/facilities/files/1.5-2.pdf
- RIB Span. (2017). RIB Spain = Presto Software para construcción. Recuperado a partir de https://www.rib-software.es/index.html
- University of Cambridge. (2015). CIC/BIM Pro Building Information Model. Recuperado a partir de https://www.em.admin.cam.ac.uk/files/4\_uoc\_cicprotocol\_v1.1.1.pdf

# <span id="page-102-0"></span>ANEXO I – MEDICIÓN DE PROYECTO

Las mediciones se presentan con el siguiente formato.

#### Presupuesto parcial nº 1 Cimientos y elementos de contención  $\overline{a}$  $\sim 10$

| N°  | Ud         | <b>Descripción</b>          |      |           |                                                                                                    | <b>Medición</b>     |
|-----|------------|-----------------------------|------|-----------|----------------------------------------------------------------------------------------------------|---------------------|
| 1.1 | M2         | <b>NTE-CS</b>               |      |           | Suministro y vertido de capa de hormigón de limpieza HL-150/P/20, para formación de solera<br>de asiento, con una dosificación mínima de cemento de 150 kg/m3, de consistencia plástica,<br>tamaño máximo del árido 20 mm y 10 mm de espesor, en la base de la cimentación, vertido<br>directamente desde camión, transportado y puesto en obra, según EHE-08, DB SE-C del CTE y |                     |
|     | Plataforma |                             | Uds. | Area neta |                                                                                                    | Subtotal<br>Parcial |
|     |            | Hormigón de Limpieza [ S1 ] |      | 59.272    |                                                                                                    | 59.272              |
|     |            | Hormigón de Limpieza [ S1 ] |      | 124.032   | 124.032                                                                                                    |                     |
|     |            | Hormigón e Impieza [ S1 ]   |      | 2.548     |                                                                                                    | 2,848               |
|     |            | Hormigón e D mpieza [ S1 ]  |      | 2.750     |                                                                                                    | 2.250               |
|     |            | Hormigón de Limpieza [ S1 ] |      | 2.820     |                                                                                                    | 2.820               |
|     |            | Hormigón de Limpieza [ S1 ] |      | 4.853     |                                                                                                    | 4,853               |
|     |            |                             |      |           | 196.075                                                                                                    | 196,075             |
|     |            |                             |      |           | Total m2 :                                                                                                    | 196.075             |

Figura 89 –Formato de mediciones Fuente: elaboración propia

- A. Descripción de unidad de obra precedida por el numero jerárquico y su unidad de medida.
- B. Objetos medidos, agrupados por tipos. A continuación de cada objeto viene entre corchetes su nivel de referencia, si pose fórmula de cálculo, viene a continuación del nivel de referencia.
- C. Líneas de información para su medición.
- D. Calculo parcial o total de medición.

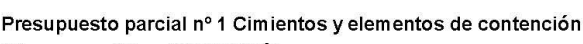

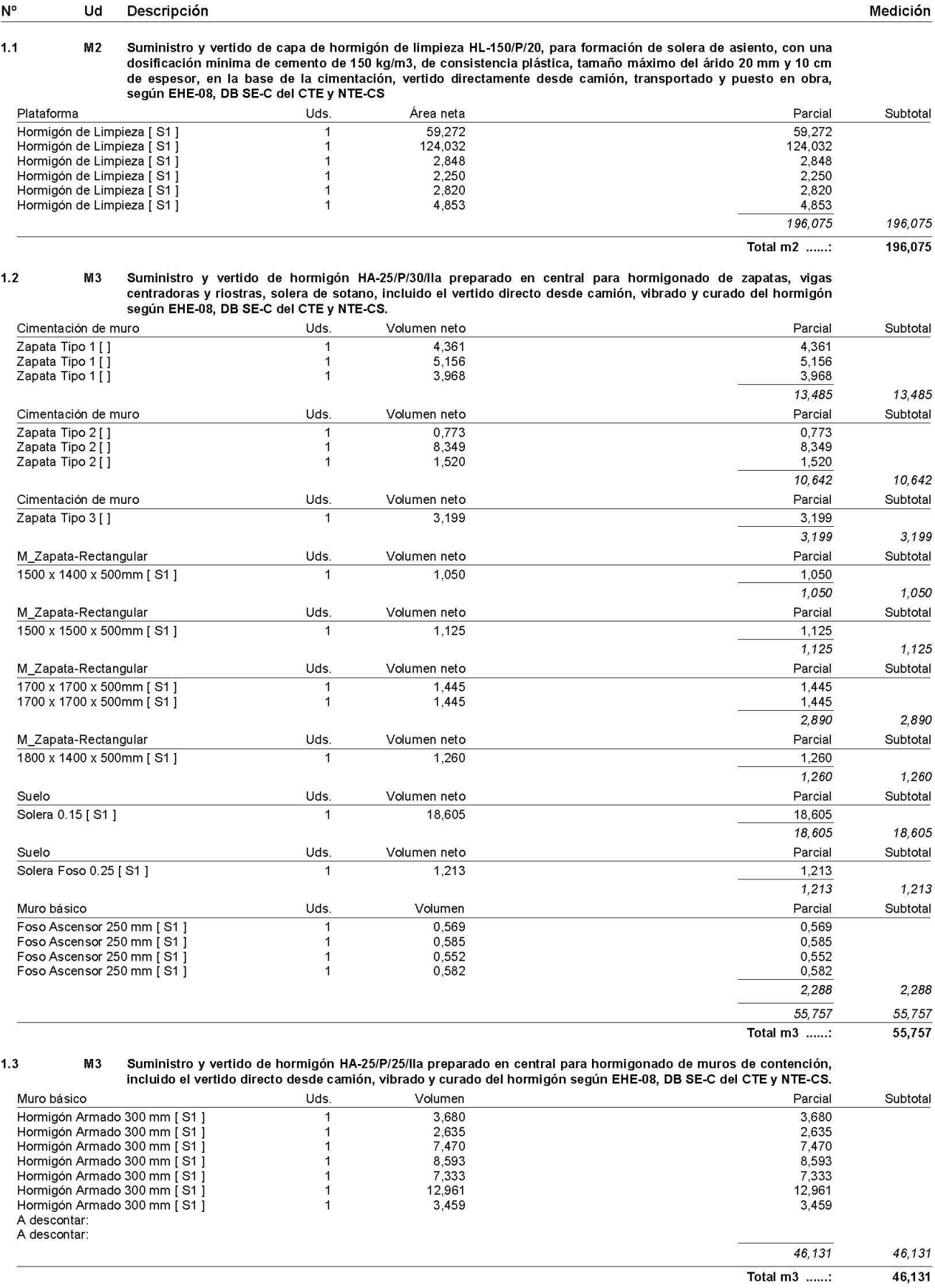

Medicion con Precios IVE2017

#### Presupuesto parcial nº 1 Cimientos y elementos de contención  $N^{\circ}$ Ud Descripción

Medición

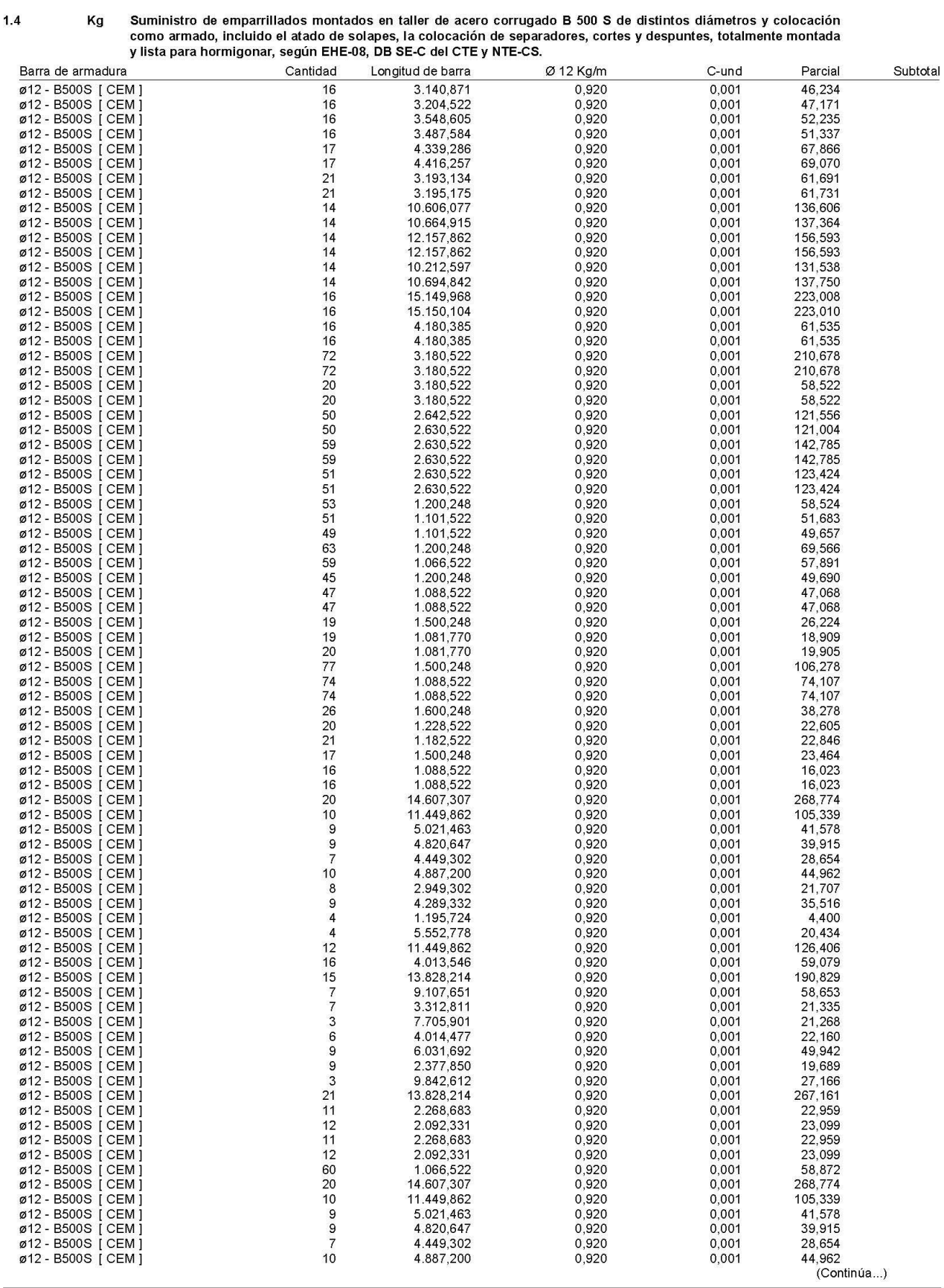

Medicion con Precios IVE2017

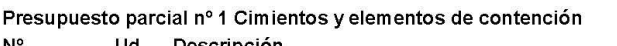

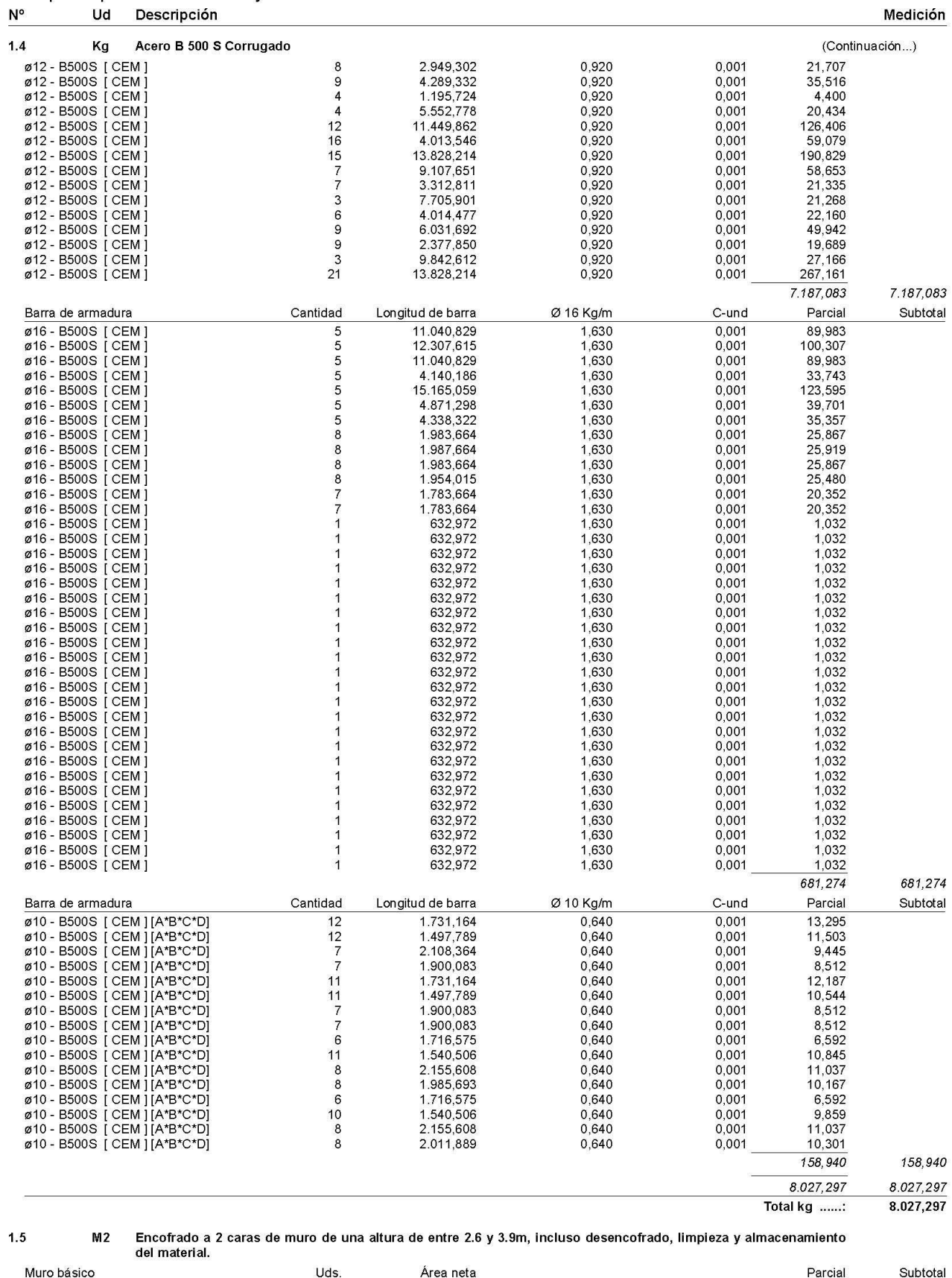

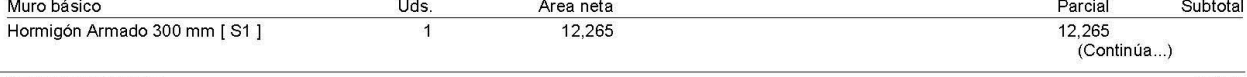

Medicion con Precios IVE2017

# Presupuesto parcial nº 1 Cimientos y elementos de contención

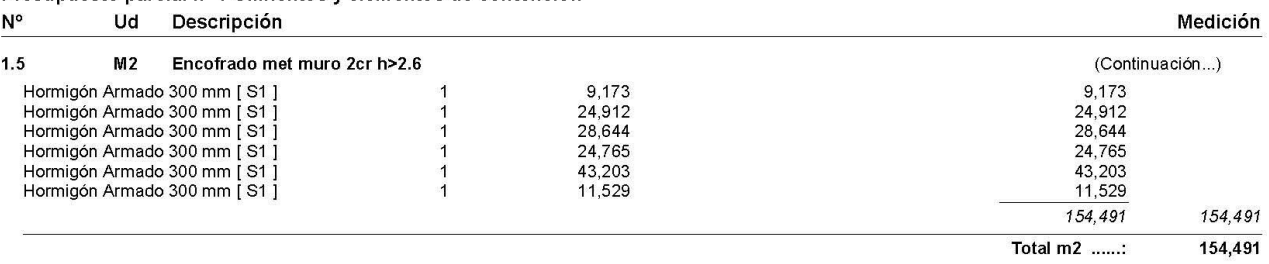

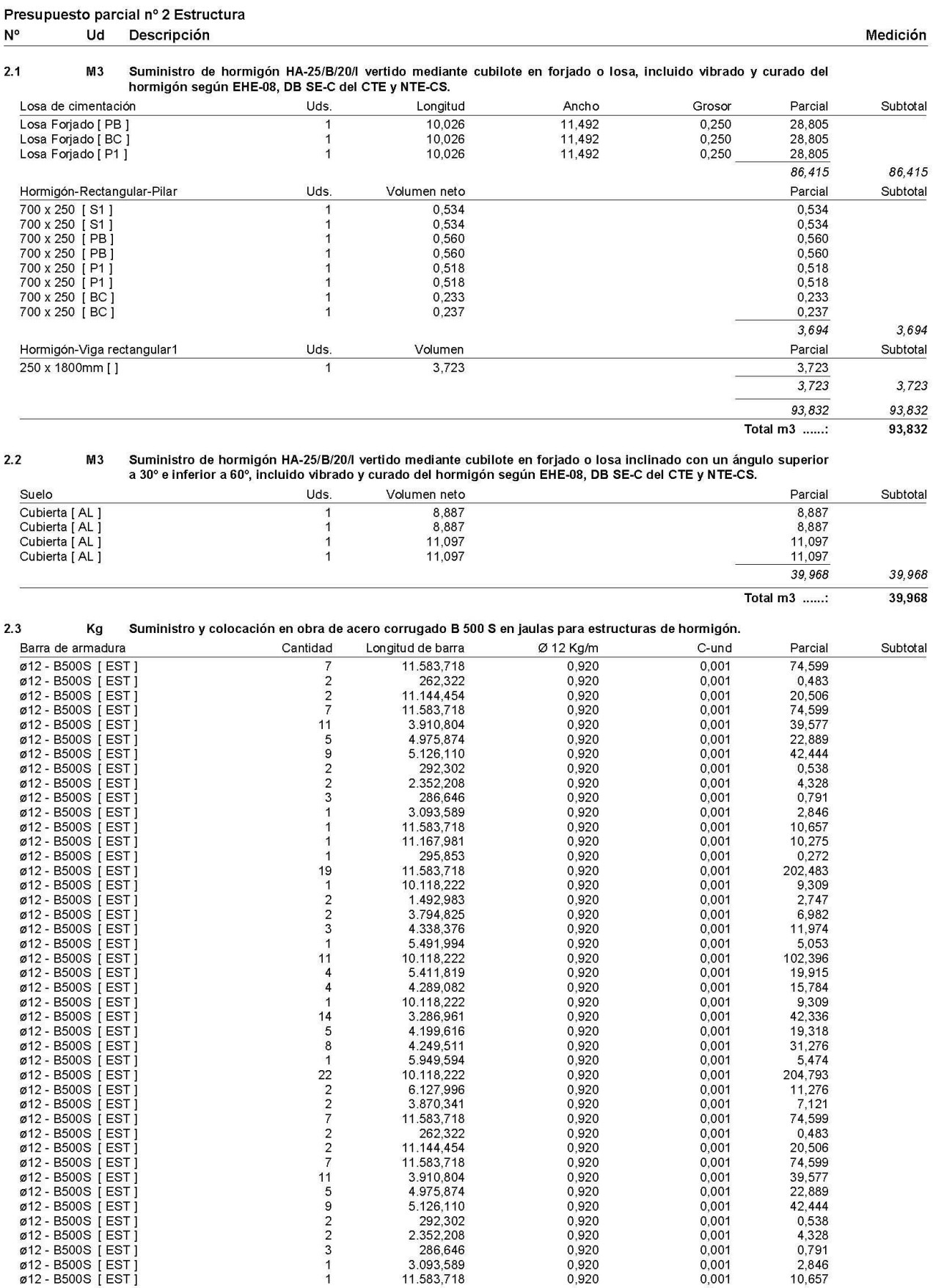

 $0,920$ <br>0,920<br>0,920

 $0,920$ <br>0,920<br>0,920

 $0,920$ <br>0,920<br>0,920

0,920

2.332,200<br>286,646<br>3.093,589<br>11.583,718<br>11.167,981

 $\mathbf{1}$ 

 $0,001$ <br>0,001<br>0,001

 $0,001$ <br>0,001<br>0,001<br>0,001<br>0,001

 $0,001$ 

10,275 (Continúa...)

Medicion con Precios IVE2017

ø12 - B500S [ EST ]<br>ø12 - B500S [ EST ]<br>ø12 - B500S [ EST ]

ø12 - B500S [ EST ]<br>ø12 - B500S [ EST ]<br>ø12 - B500S [ EST ]

ø12 - B500S [ EST ]<br>ø12 - B500S [ EST ]<br>ø12 - B500S [ EST ]

ø12 - B500S [ EST ]
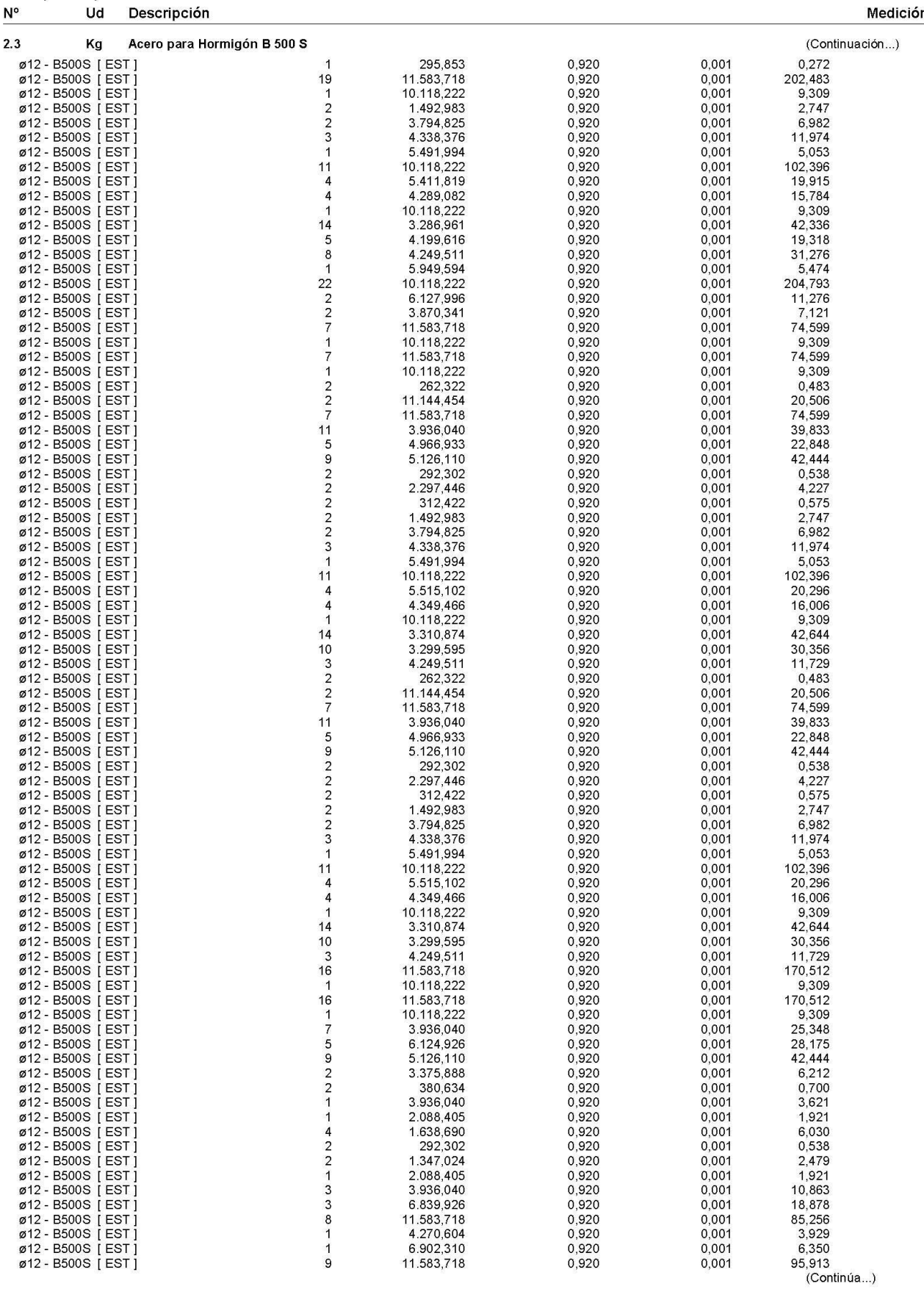

Medicion con Precios IVE2017

Página 6

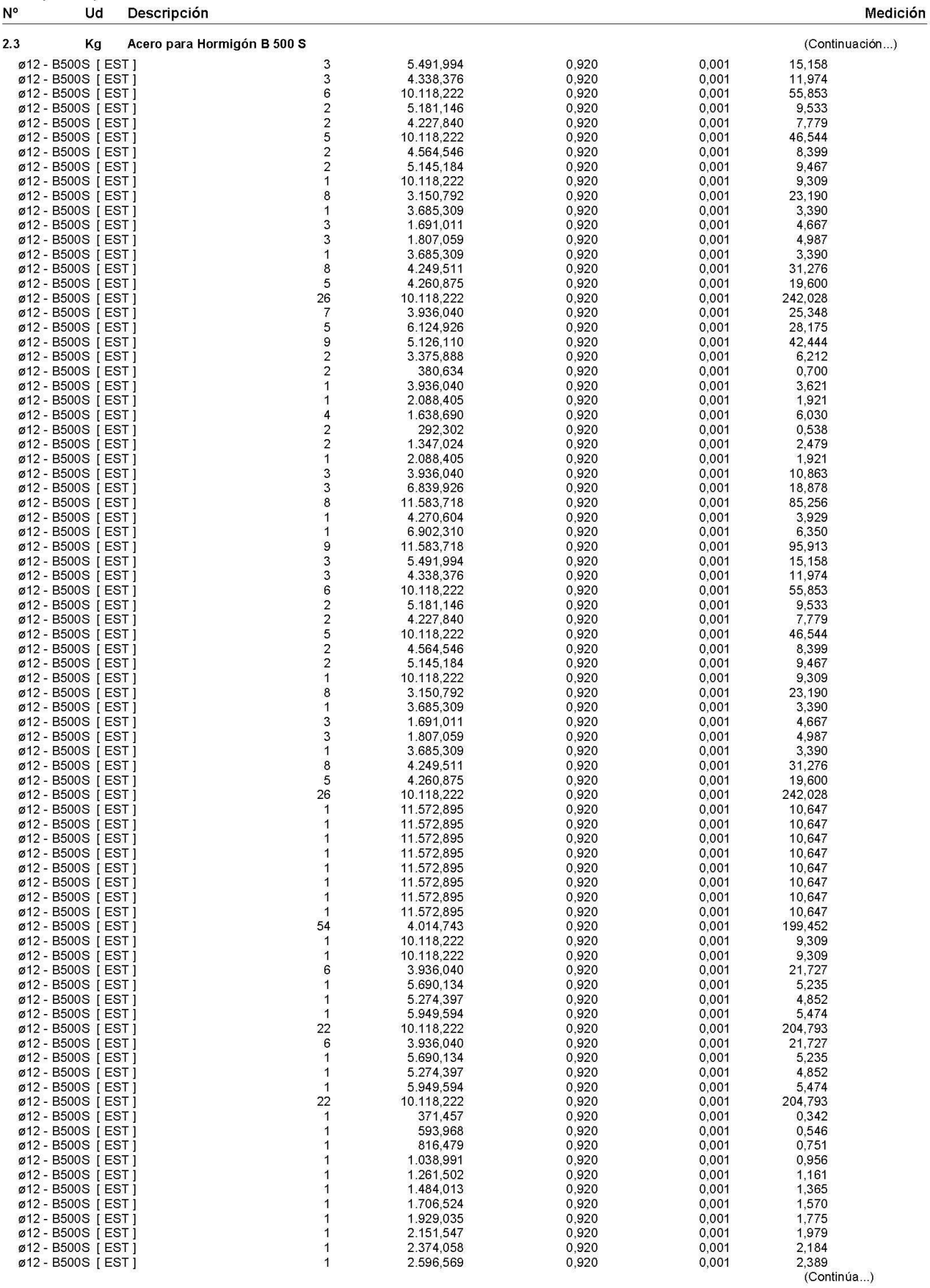

Medicion con Precios IVE2017

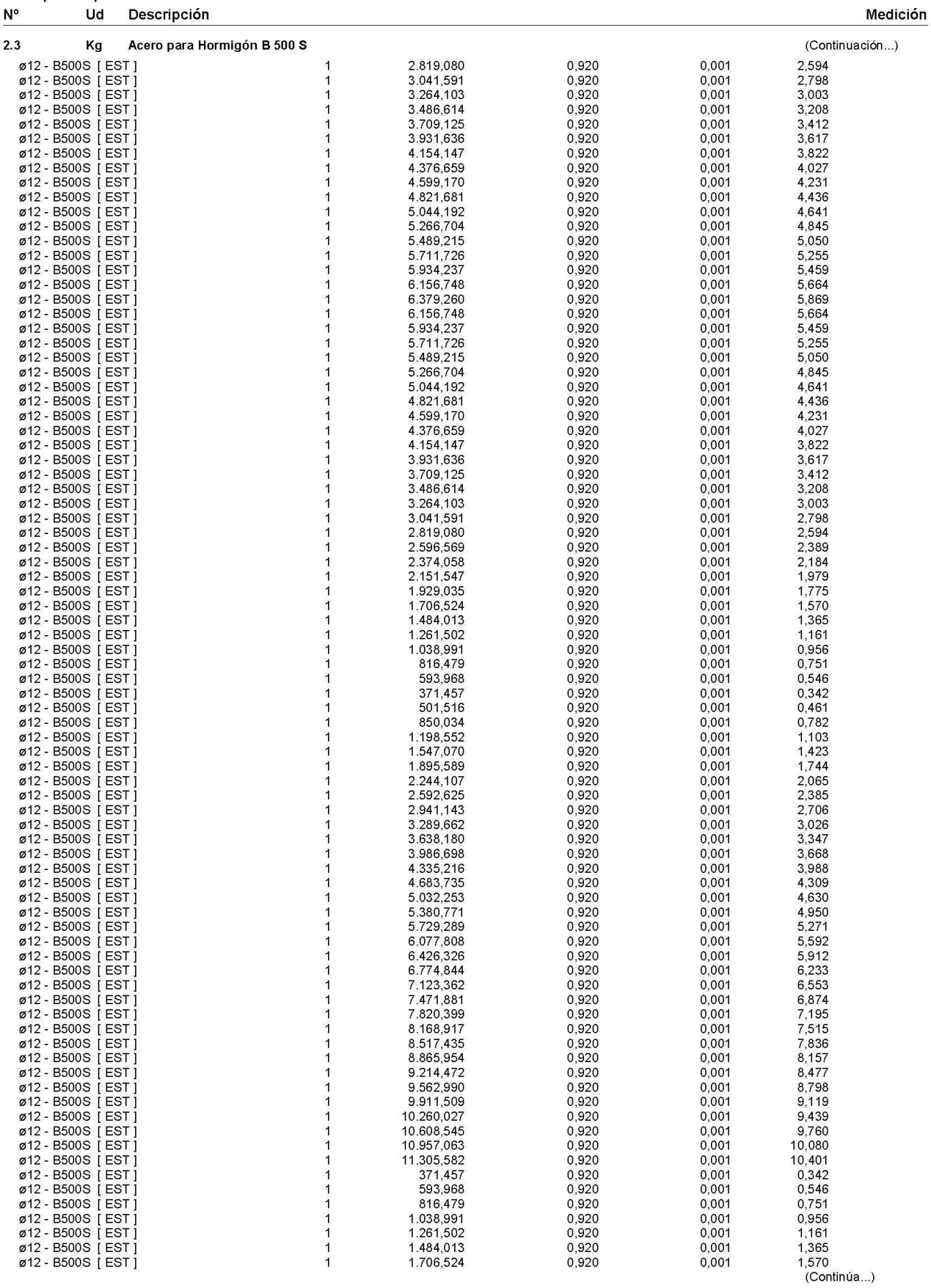

Medicion con Precios IVE2017

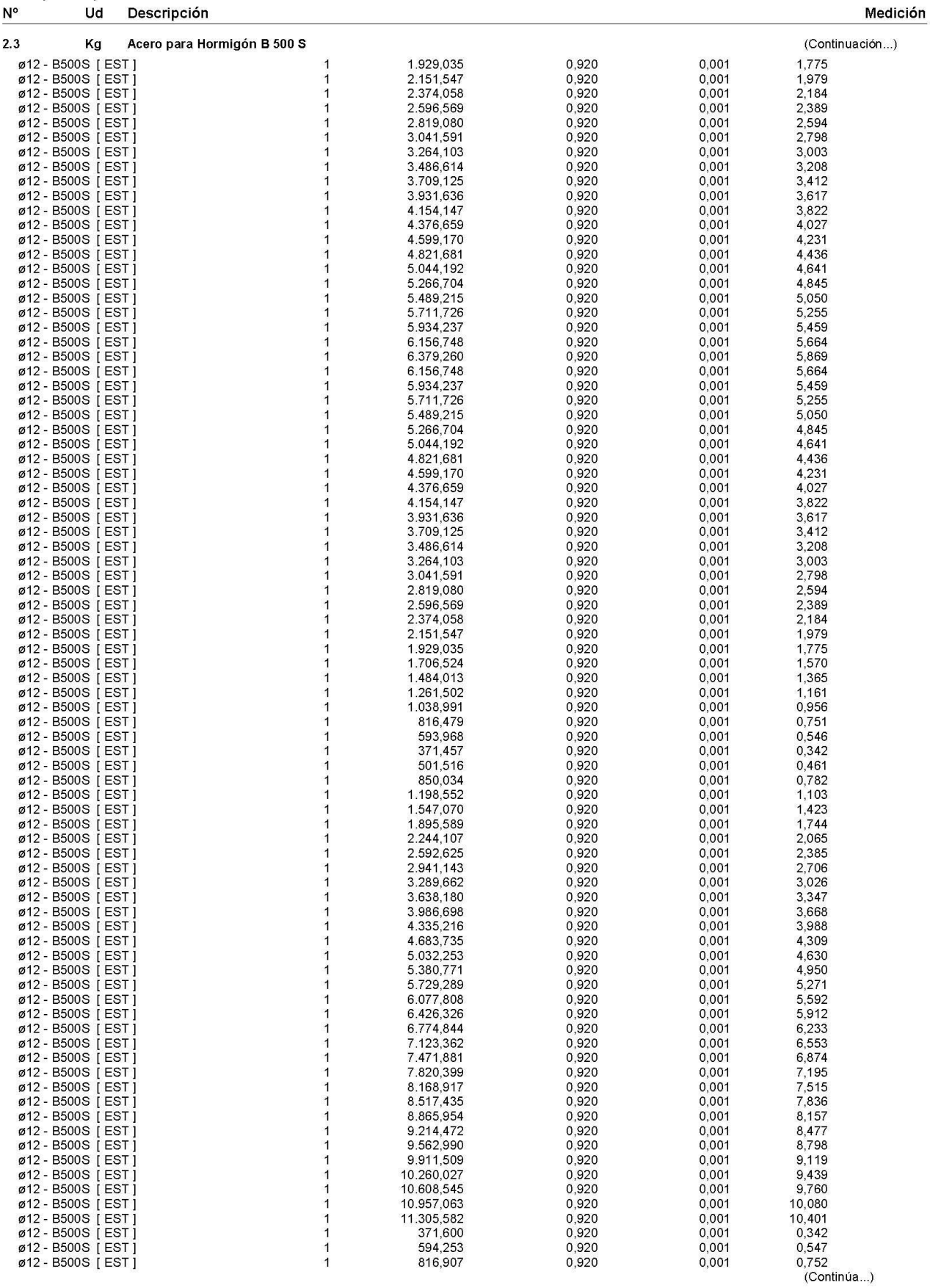

Medicion con Precios IVE2017

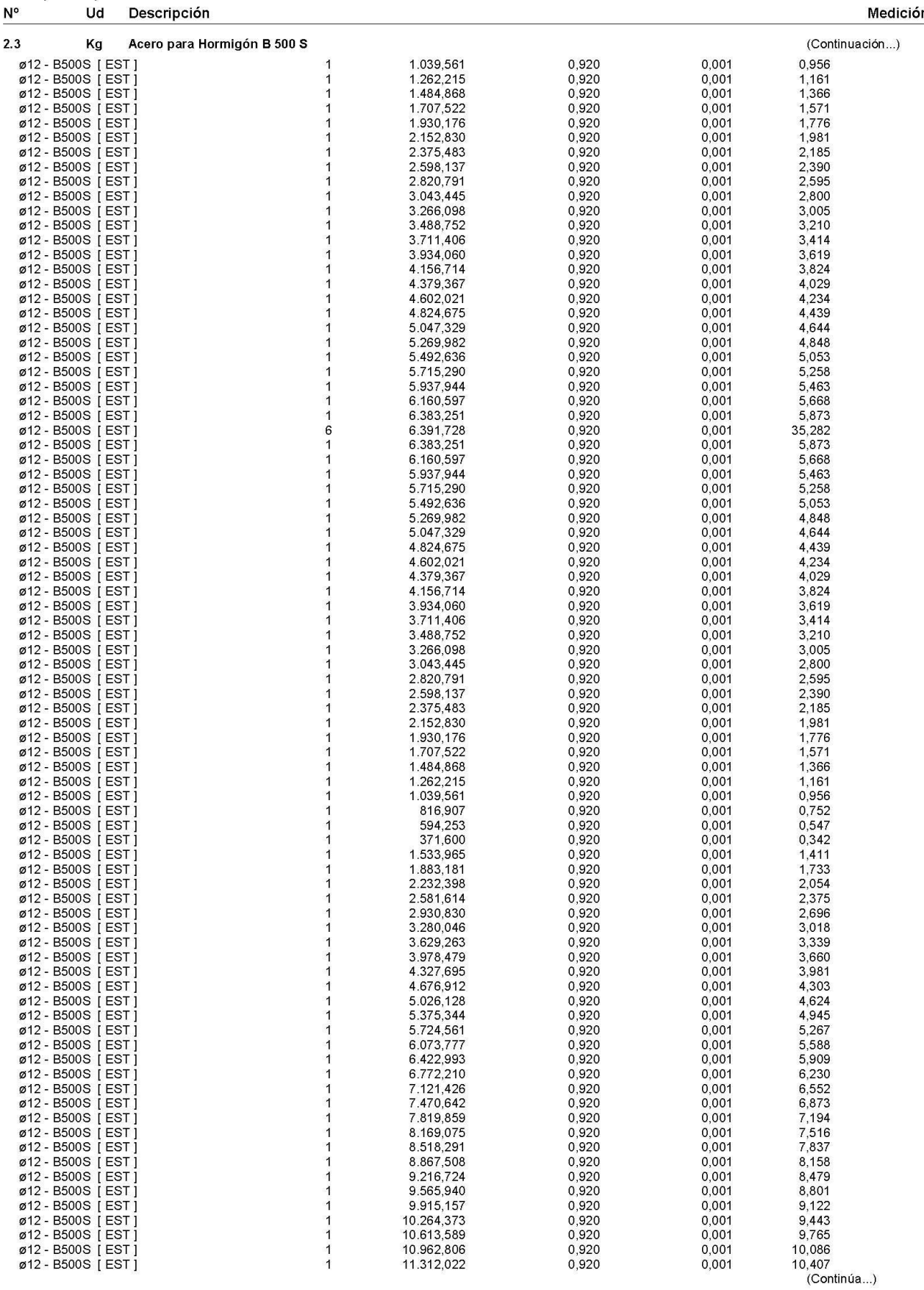

Medicion con Precios IVE2017

Página 10

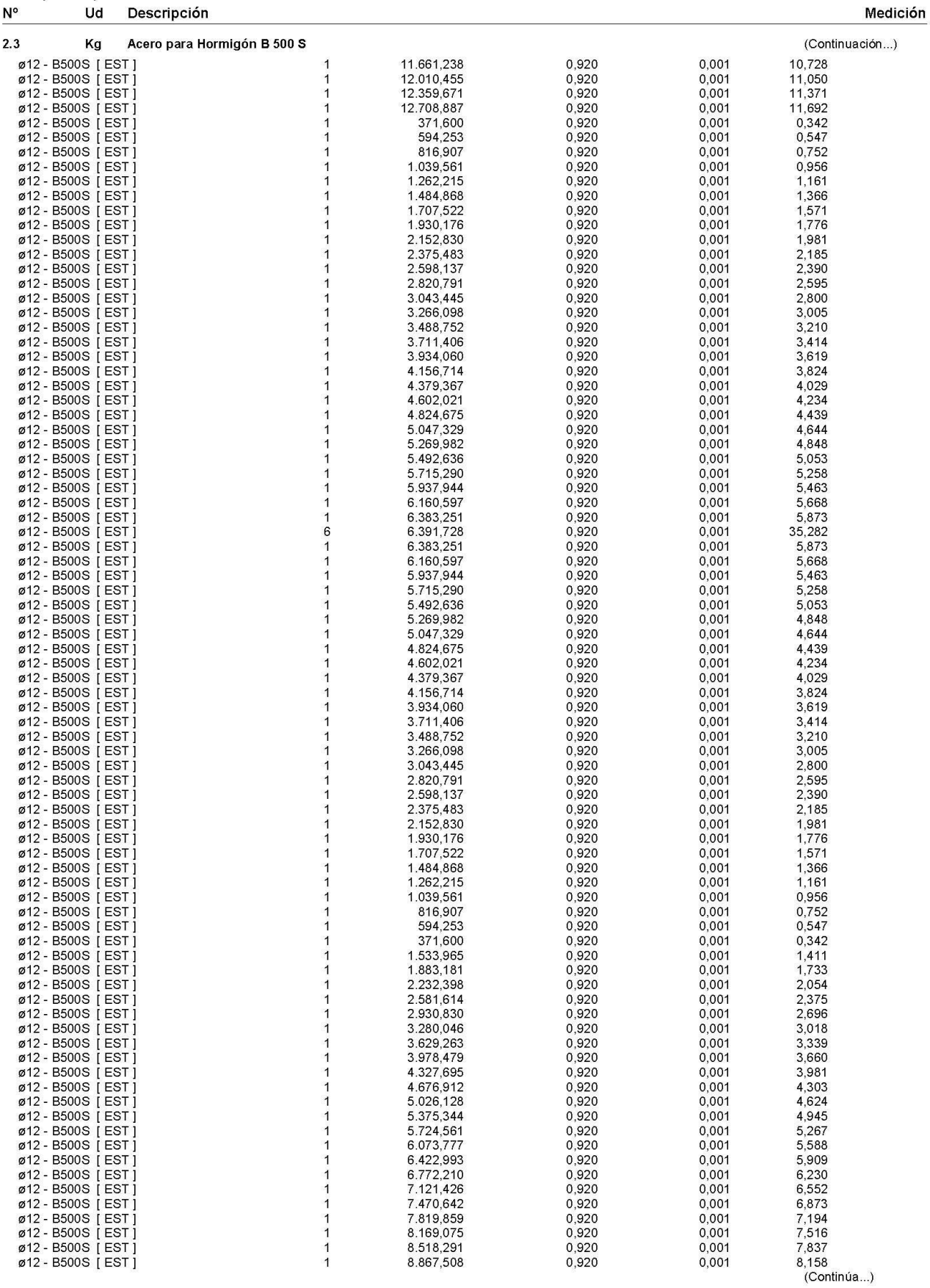

Medicion con Precios IVE2017

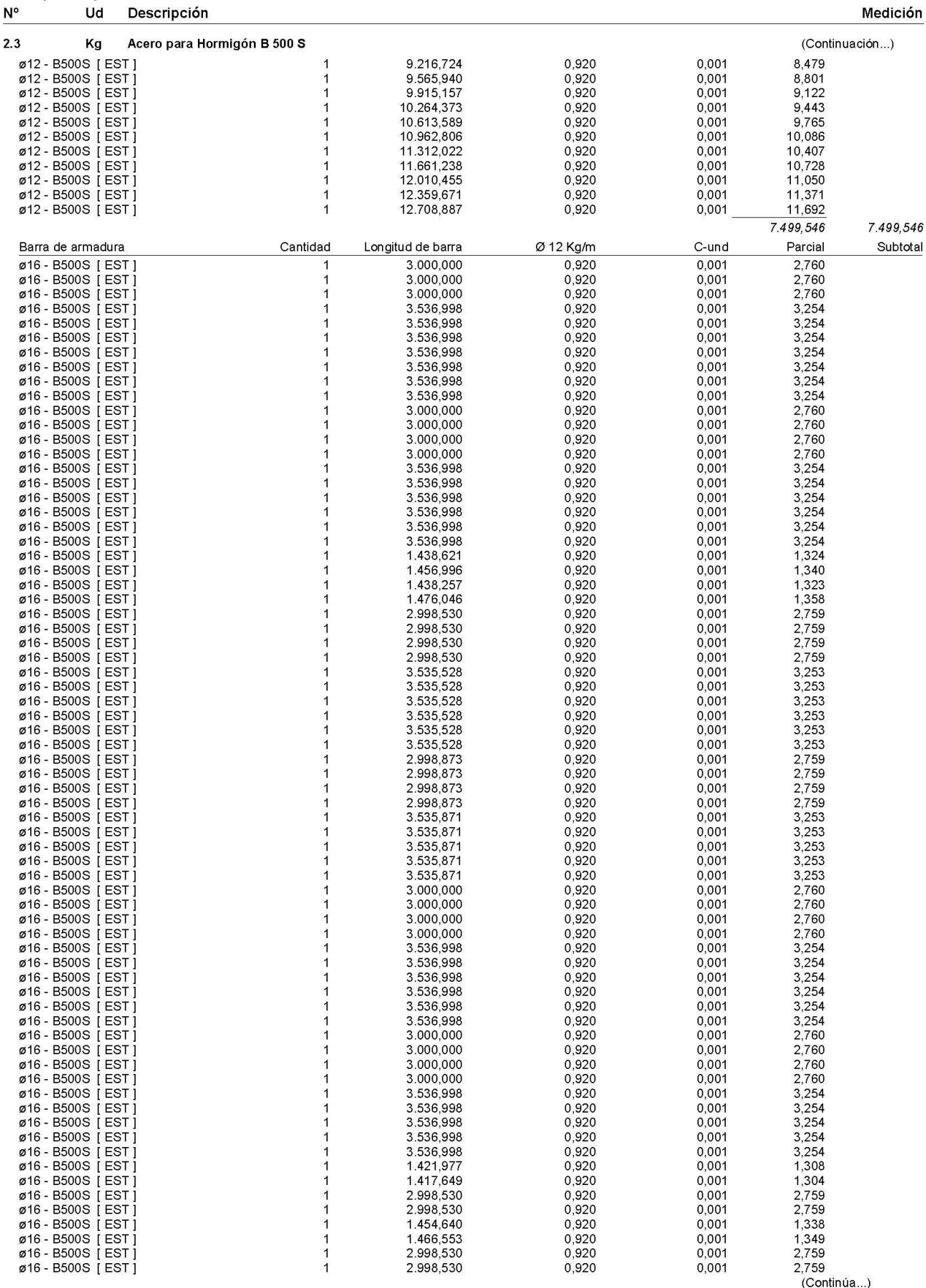

Medicion con Precios IVE2017

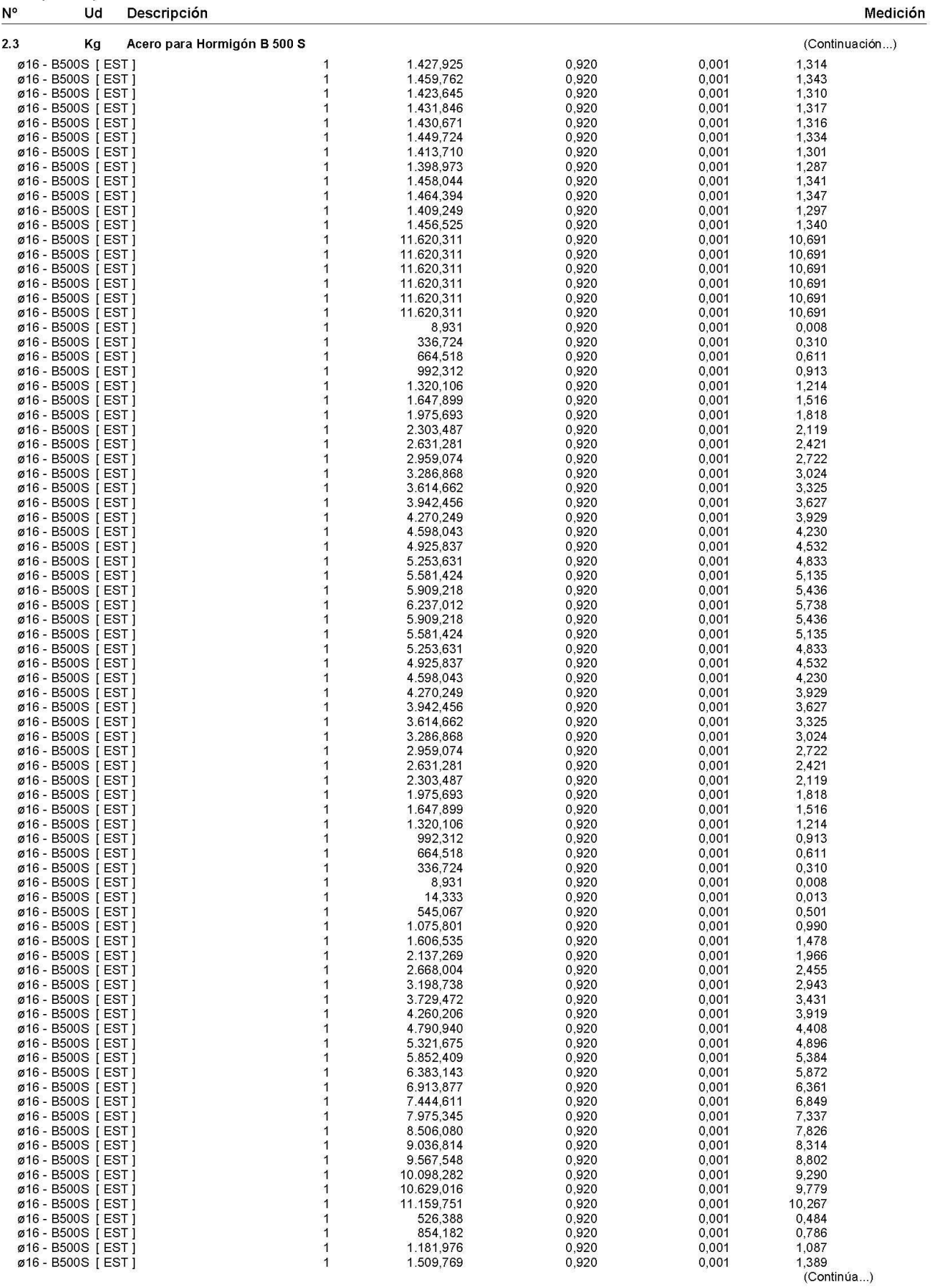

Medicion con Precios IVE2017

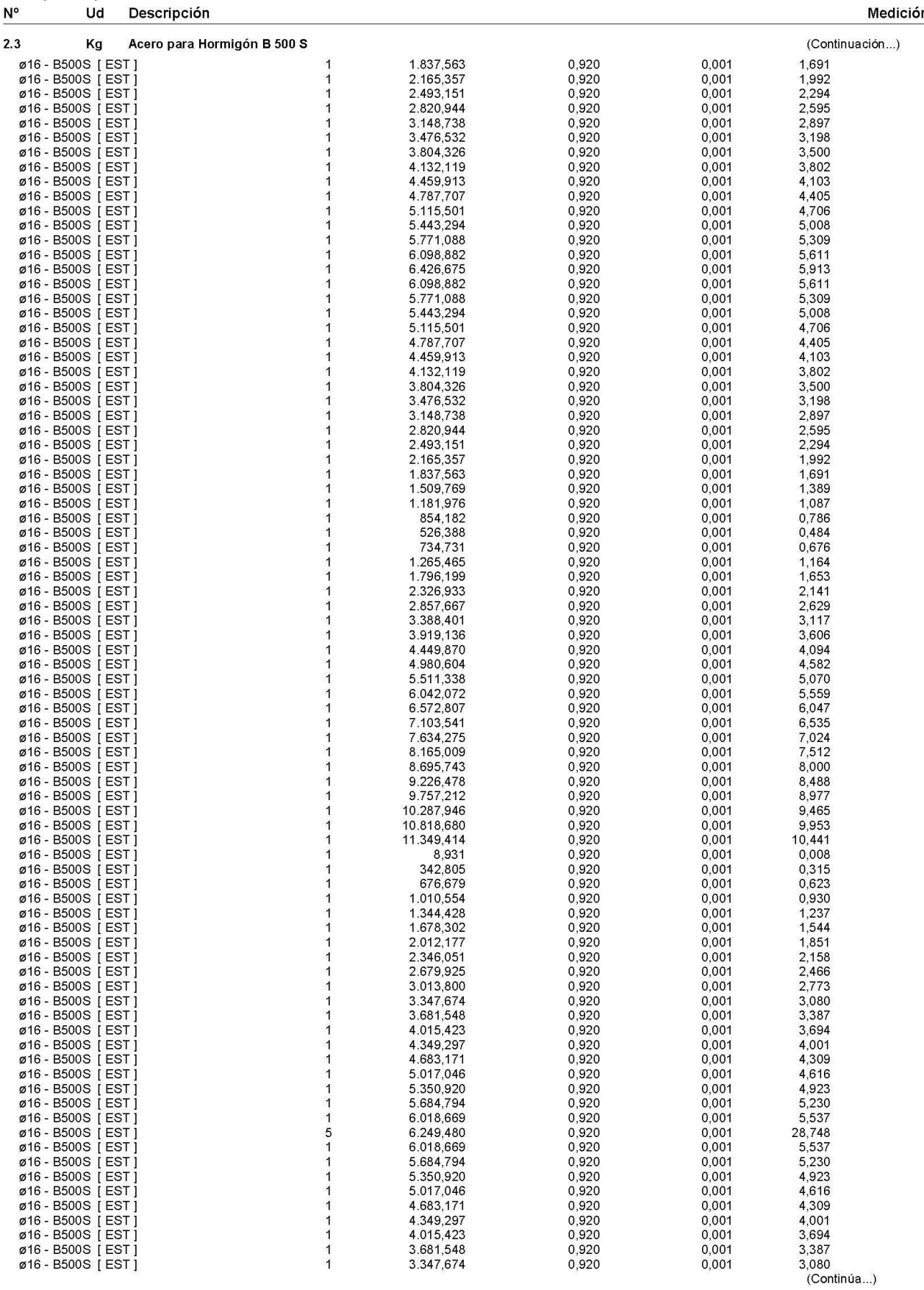

Medicion con Precios IVE2017

Página 14

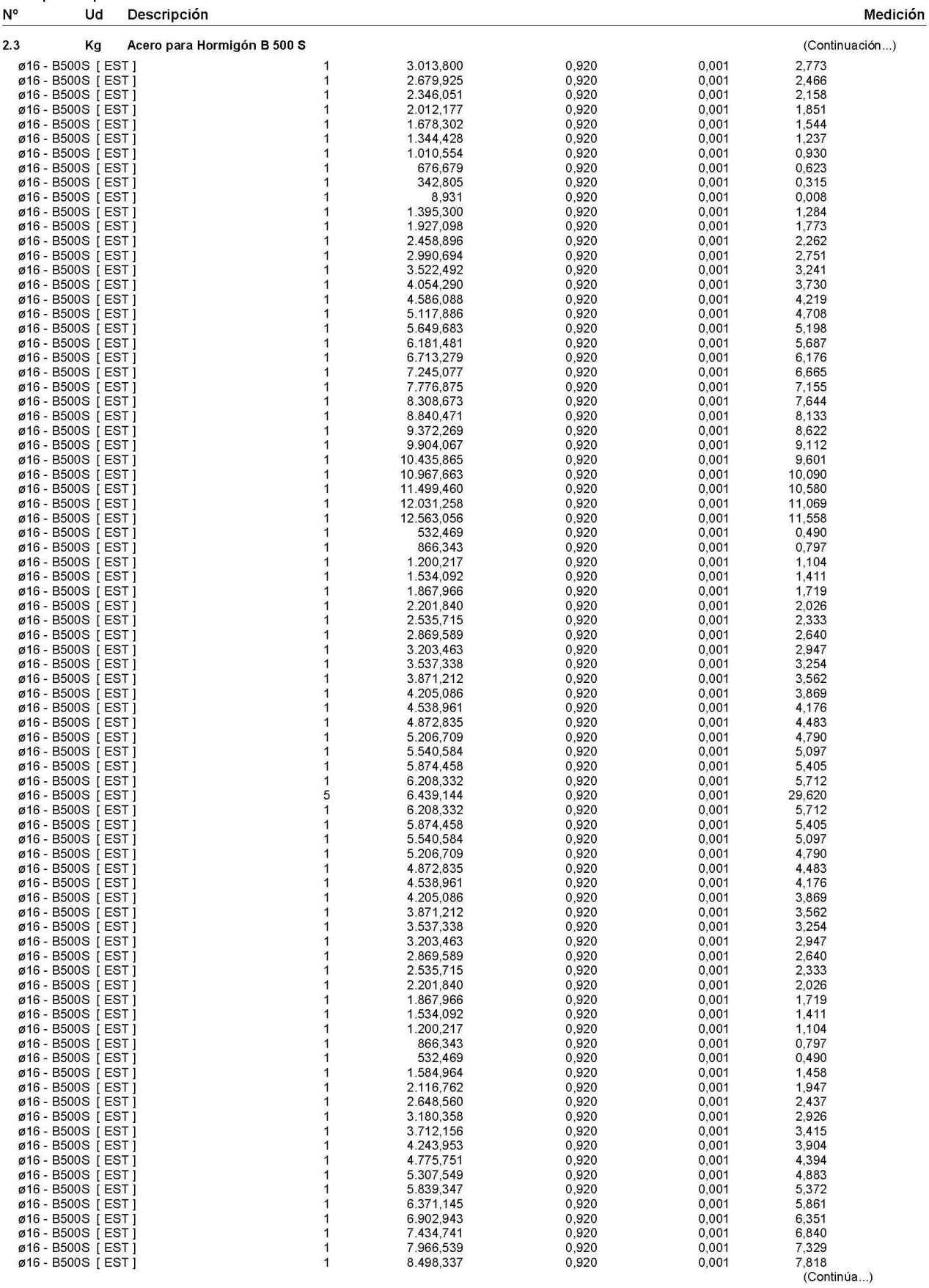

Medicion con Precios IVE2017

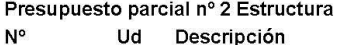

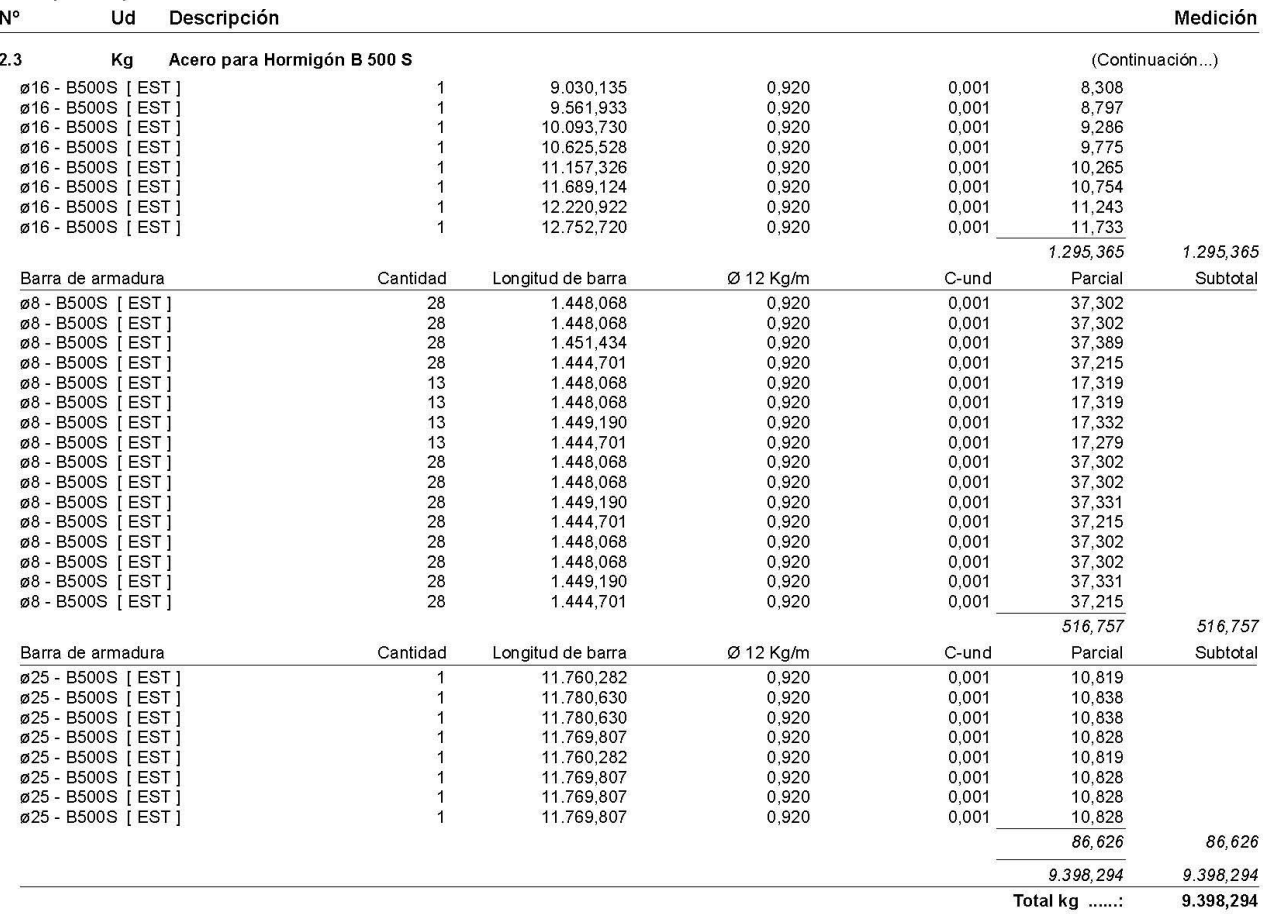

Suministro de acero S 275J0, en perfil laminado en caliente serie IPN, IPE, HEB, HEA, HEM, UPN, UPE, U, acabado<br>con capa de imprimación antioxidante, con montaje soldado en estructura de acero, incluso parte proporcional d Kg

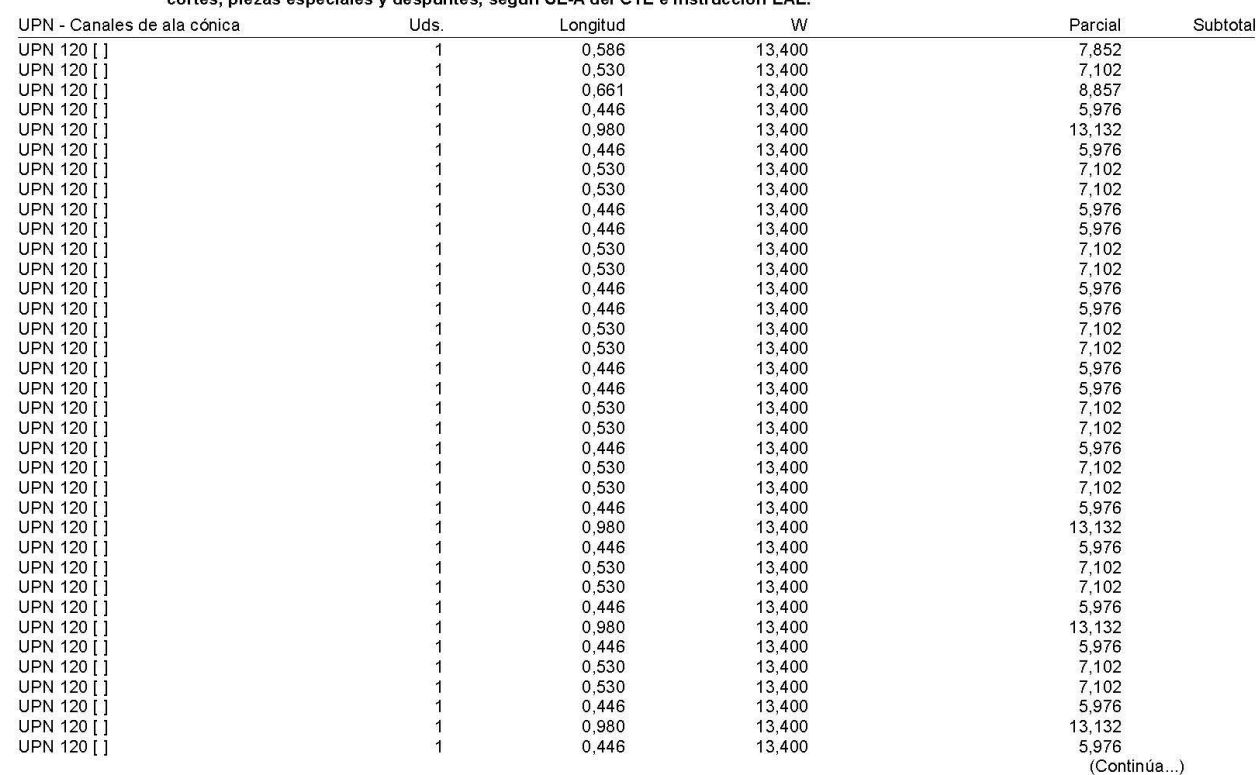

Medicion con Precios IVE2017

 $2.4$ 

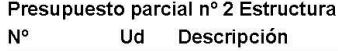

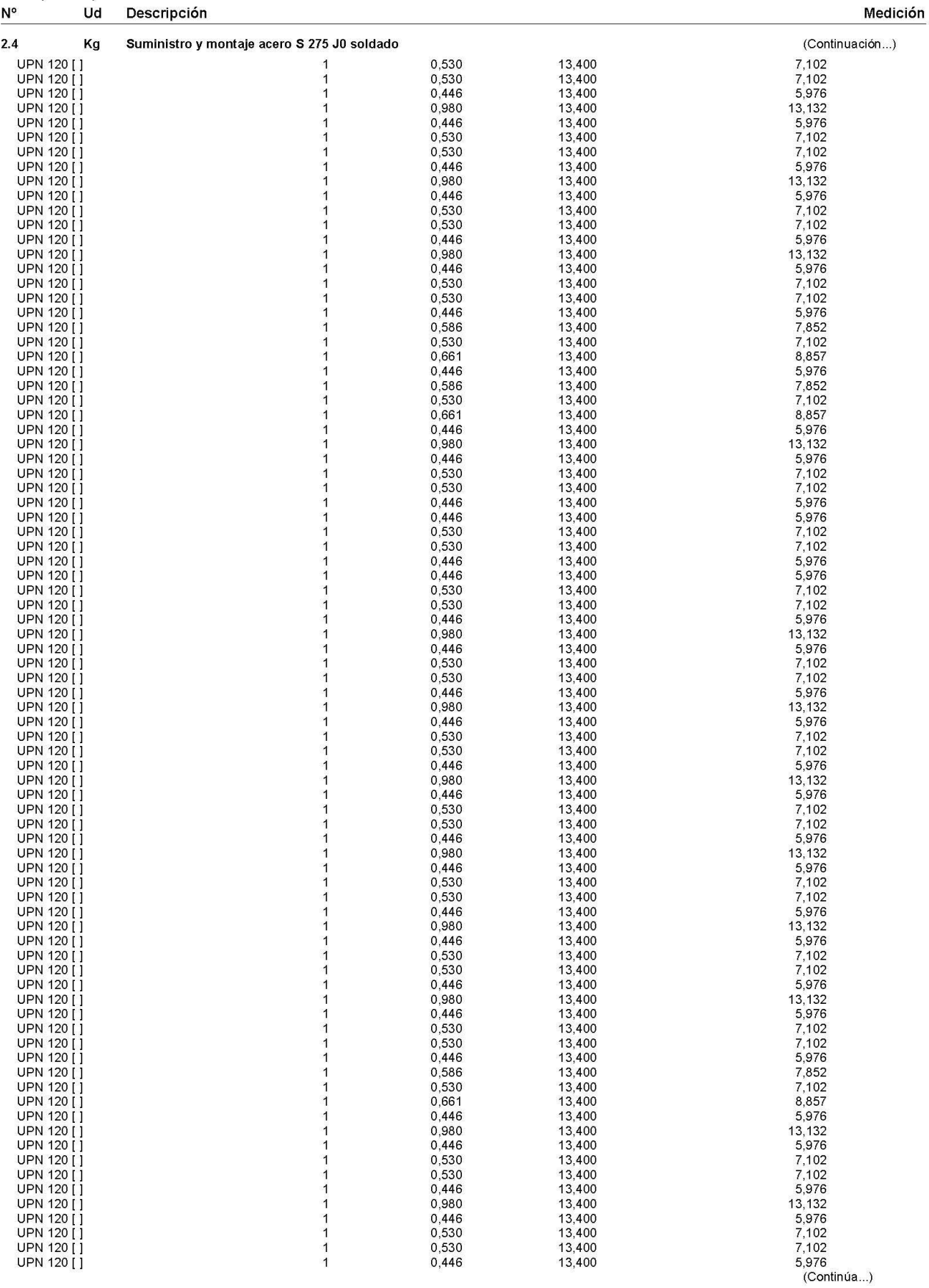

Medicion con Precios IVE2017

 $N^{\circ}$ Ud Descripción

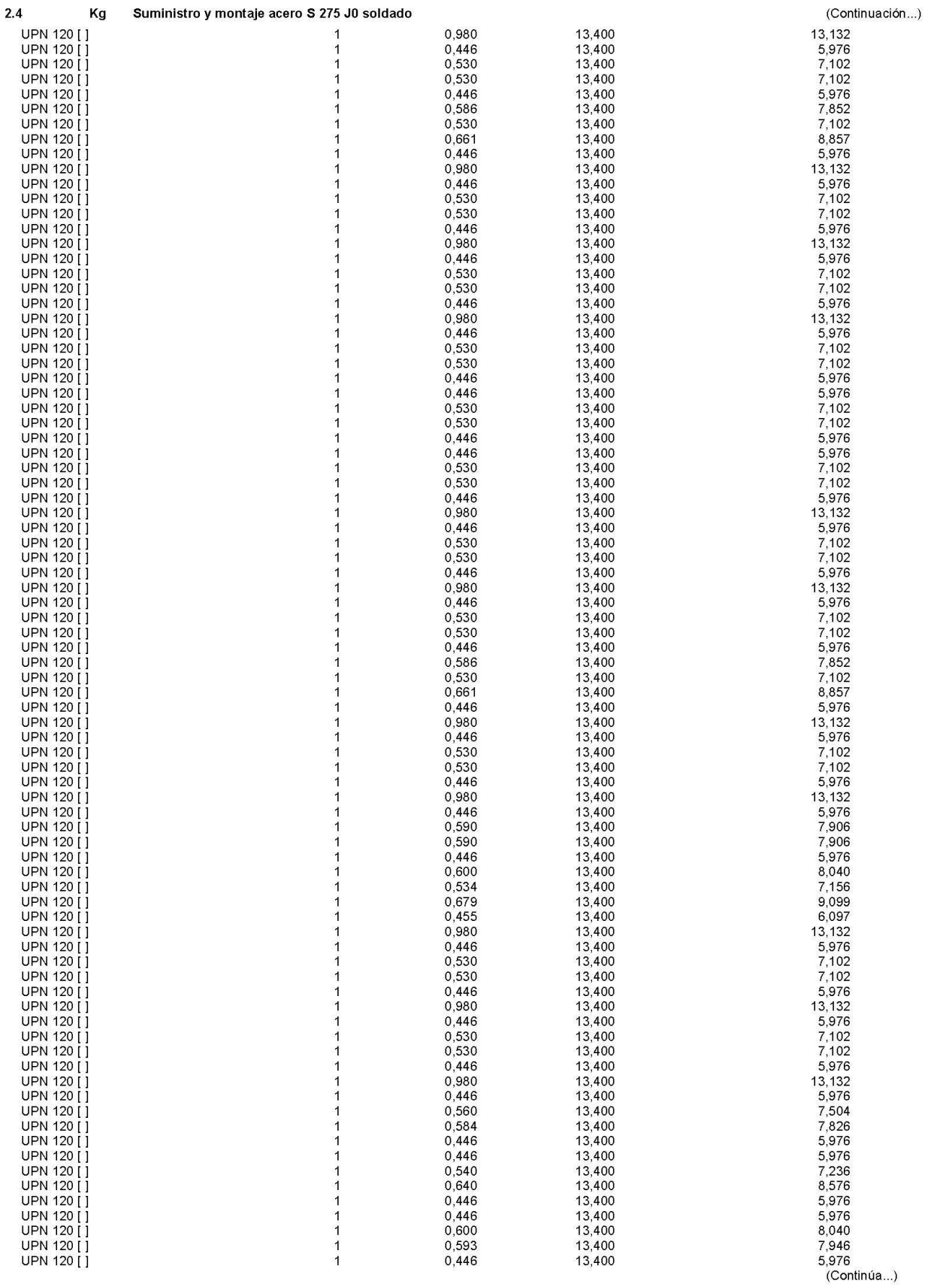

Medicion con Precios IVE2017

Página 18

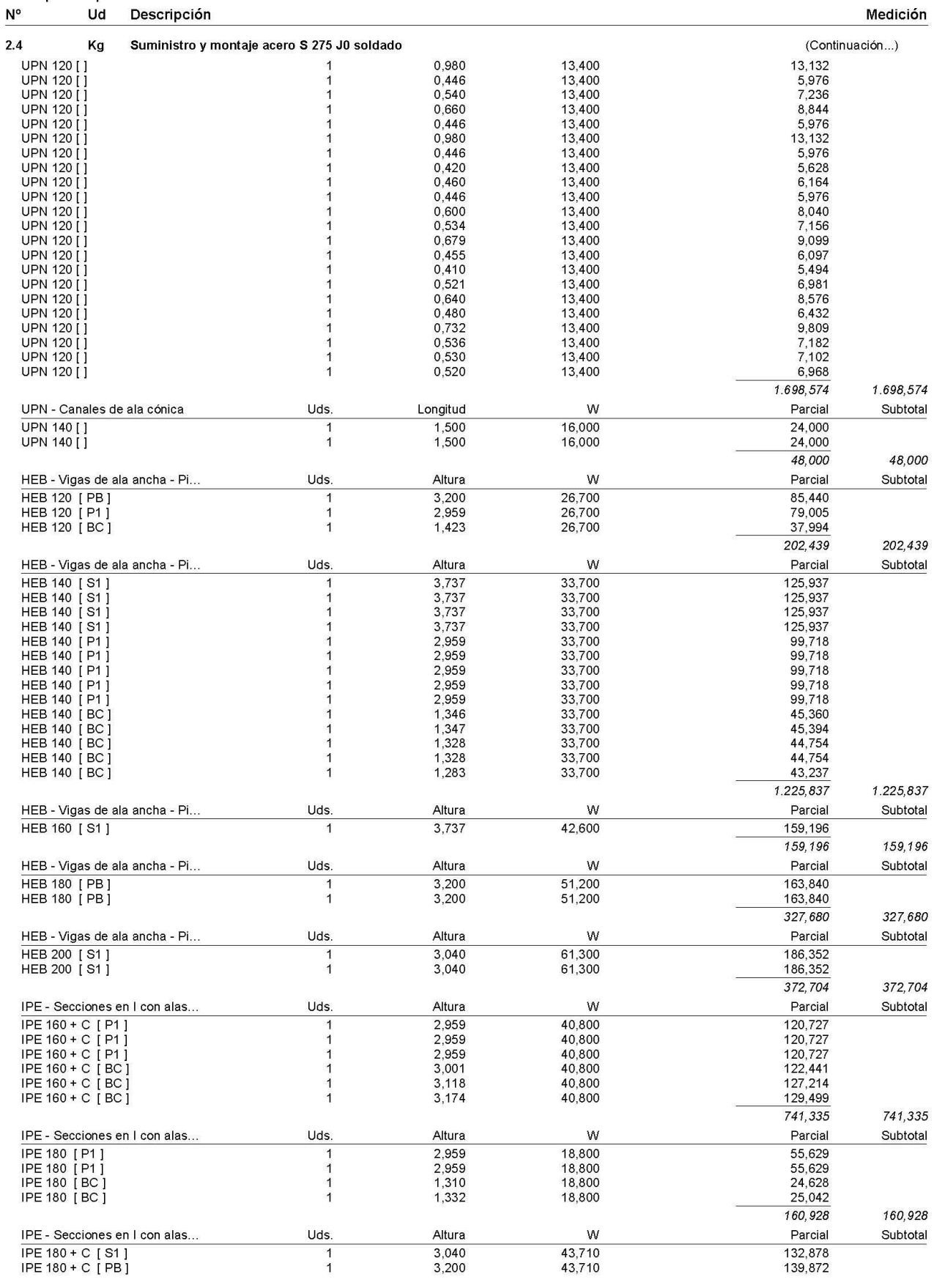

#### Presupuesto parcial nº 2 Estructura Ud Descripción

Medicion con Precios IVE2017

#### Presupuesto parcial nº 2 Estructura  $N^{\circ}$ Ud Descripción

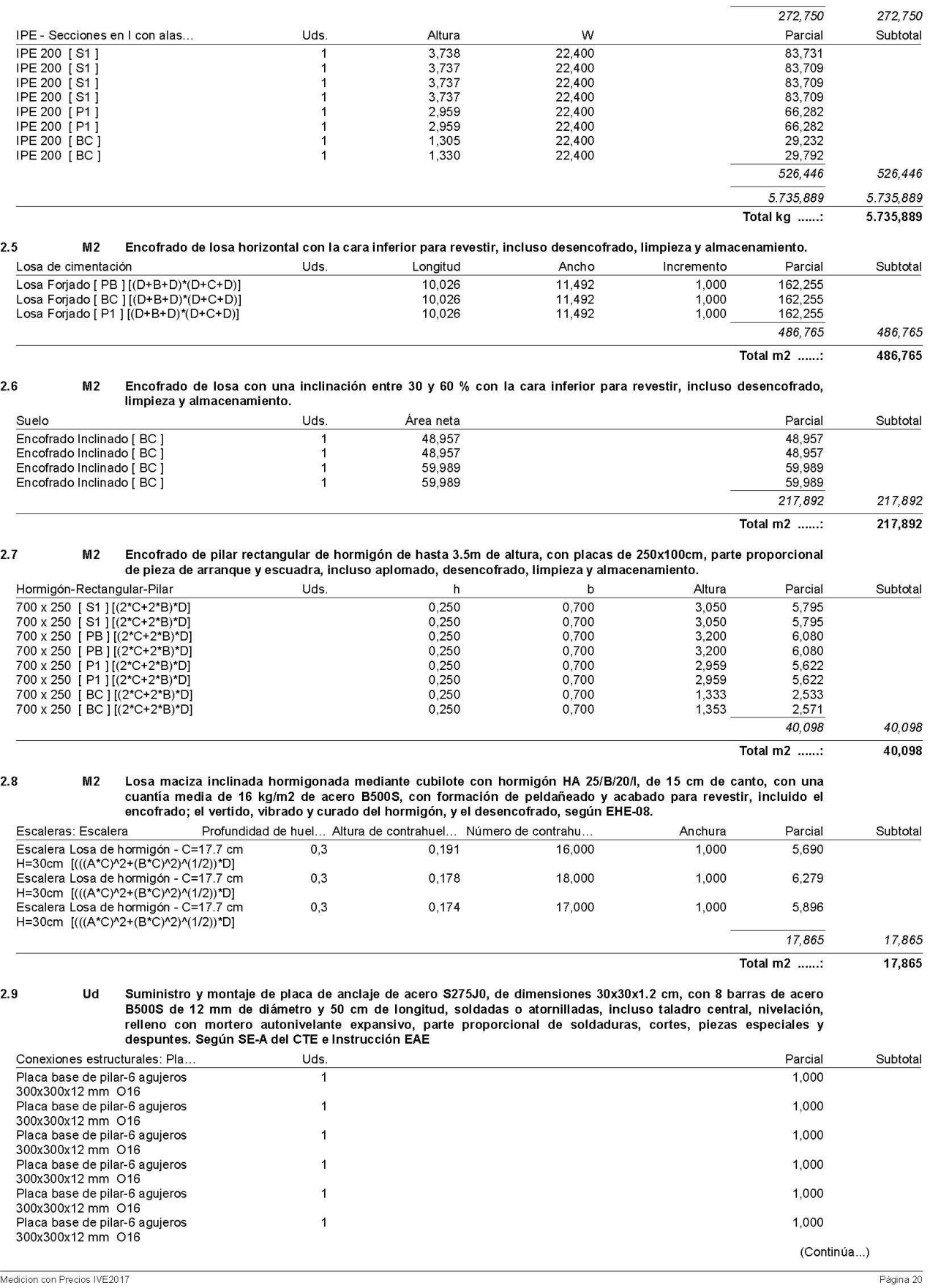

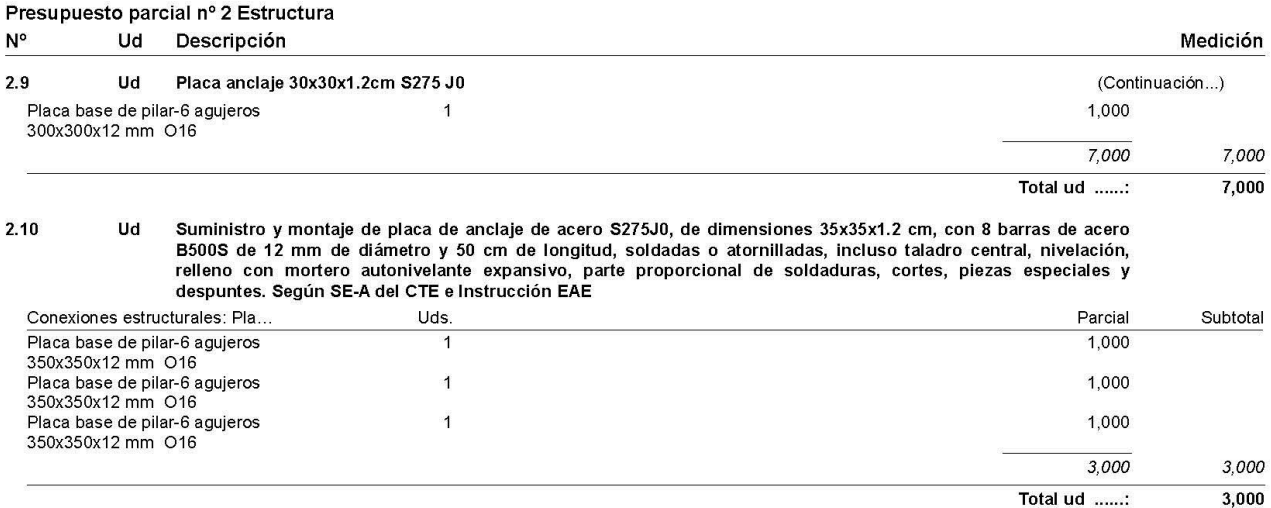